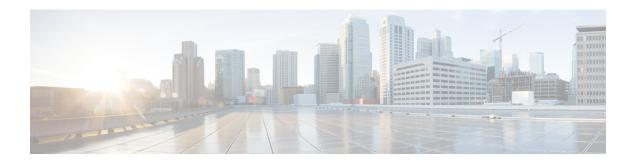

# **IPv6 Commands**

- clear ipv6 access-list, on page 5
- clear ipv6 dhcp, on page 6
- clear ipv6 dhcp binding, on page 7
- clear ipv6 dhcp client, on page 8
- clear ipv6 dhcp conflict, on page 9
- clear ipv6 dhcp relay binding, on page 10
- clear ipv6 eigrp, on page 11
- clear ipv6 mfib counters, on page 12
- clear ipv6 mld counters, on page 13
- clear ipv6 mld traffic, on page 14
- clear ipv6 mtu, on page 15
- clear ipv6 multicast aaa authorization, on page 16
- clear ipv6 nd destination, on page 17
- clear ipv6 nd on-link prefix, on page 18
- clear ipv6 nd router, on page 19
- clear ipv6 neighbors, on page 20
- clear ipv6 ospf, on page 22
- clear ipv6 ospf counters, on page 23
- clear ipv6 ospf events, on page 25
- clear ipv6 pim reset, on page 26
- clear ipv6 pim topology, on page 27
- clear ipv6 pim traffic, on page 28
- clear ipv6 prefix-list, on page 29
- clear ipv6 rip, on page 30
- clear ipv6 route, on page 31
- clear ipv6 spd, on page 32
- clear ipv6 traffic, on page 33
- ipv6 access-list, on page 35
- ipv6 cef, on page 38
- ipv6 cef accounting, on page 40
- ipv6 cef distributed, on page 42
- ipv6 cef load-sharing algorithm, on page 44
- ipv6 cef optimize neighbor resolution, on page 45

- ipv6 destination-guard policy, on page 46
- ipv6 dhcp-relay bulk-lease, on page 47
- ipv6 dhcp-relay option vpn, on page 48
- ipv6 dhcp-relay source-interface, on page 49
- ipv6 dhcp binding track ppp, on page 50
- ipv6 dhcp database, on page 51
- ipv6 dhcp iana-route-add, on page 53
- ipv6 dhcp iapd-route-add, on page 54
- ipv6 dhcp-ldra, on page 55
- ipv6 dhcp ping packets, on page 56
- ipv6 dhcp pool, on page 57
- ipv6 flow monitor, on page 59
- ipv6 dhcp server vrf enable, on page 60
- ipv6 general-prefix, on page 61
- ipv6 local policy route-map, on page 63
- ipv6 local pool, on page 65
- ipv6 mld snooping, on page 67
- ipv6 mld ssm-map enable, on page 68
- ipv6 mld state-limit, on page 69
- ipv6 multicast-routing, on page 70
- ipv6 multicast group-range, on page 71
- ipv6 multicast pim-passive-enable, on page 73
- ipv6 nd cache expire, on page 74
- ipv6 nd cache interface-limit (global), on page 75
- ipv6 nd host mode strict, on page 76
- ipv6 nd ns-interval, on page 77
- ipv6 nd reachable-time, on page 78
- ipv6 nd resolution data limit, on page 79
- ipv6 nd route-owner, on page 80
- ipv6 neighbor, on page 81
- ipv6 ospf name-lookup, on page 83
- ipv6 pim, on page 84
- ipv6 pim accept-register, on page 85
- ipv6 pim allow-rp, on page 86
- ipv6 pim anycast-RP, on page 87
- ipv6 pim neighbor-filter list, on page 88
- ipv6 pim rp-address, on page 89
- ipv6 pim rp embedded, on page 92
- ipv6 pim spt-threshold infinity, on page 93
- ipv6 prefix-list, on page 94
- ipv6 source-guard attach-policy, on page 97
- ipv6 source-route, on page 98
- ipv6 spd mode, on page 100
- ipv6 spd queue max-threshold, on page 101
- ipv6 traffic interface-statistics, on page 102
- ipv6 unicast-routing, on page 103

- show ipv6 access-list, on page 104
- show ipv6 destination-guard policy, on page 106
- show ipv6 dhcp, on page 107
- show ipv6 dhcp binding, on page 108
- show ipv6 dhcp conflict, on page 111
- show ipv6 dhcp database, on page 112
- show ipv6 dhcp guard policy, on page 114
- show ipv6 dhcp interface, on page 116
- show ipv6 dhcp relay binding, on page 118
- show ipv6 eigrp events, on page 120
- show ipv6 eigrp interfaces, on page 122
- show ipv6 eigrp topology, on page 124
- show ipv6 eigrp traffic, on page 126
- show ipv6 general-prefix, on page 128
- show ipv6 interface, on page 129
- show ipv6 mfib, on page 137
- show ipv6 mld groups, on page 143
- show ipv6 mld interface, on page 146
- show ipv6 mld snooping, on page 148
- show ipv6 mld ssm-map, on page 150
- show ipv6 mld traffic, on page 152
- show ipv6 mrib client, on page 154
- show ipv6 mrib route, on page 156
- show ipv6 mroute, on page 158
- show ipv6 mtu, on page 162
- show ipv6 nd destination, on page 164
- show ipv6 nd on-link prefix, on page 165
- show ipv6 neighbors, on page 166
- show ipv6 ospf, on page 170
- show ipv6 ospf border-routers, on page 174
- show ipv6 ospf event, on page 176
- show ipv6 ospf graceful-restart, on page 179
- show ipv6 ospf interface, on page 181
- show ipv6 ospf request-list, on page 186
- show ipv6 ospf retransmission-list, on page 188
- show ipv6 ospf statistics, on page 190
- show ipv6 ospf summary-prefix, on page 192
- show ipv6 ospf timers rate-limit, on page 193
- show ipv6 ospf traffic, on page 194
- show ipv6 ospf virtual-links, on page 198
- show ipv6 pim anycast-RP, on page 200
- show ipv6 pim bsr, on page 201
- show ipv6 pim df, on page 203
- show ipv6 pim group-map, on page 205
- show ipv6 pim interface, on page 207
- show ipv6 pim join-prune statistic, on page 209

- show ipv6 pim limit, on page 210
- show ipv6 pim neighbor, on page 211
- show ipv6 pim range-list, on page 213
- show ipv6 pim topology, on page 215
- show ipv6 pim traffic, on page 217
- show ipv6 pim tunnel, on page 219
- show ipv6 policy, on page 221
- show ipv6 prefix-list, on page 222
- show ipv6 protocols, on page 224
- show ipv6 rip, on page 226
- show ipv6 routers, on page 231
- show ipv6 rpf, on page 234
- show ipv6 source-guard policy, on page 236
- show ipv6 spd, on page 237
- show ipv6 static, on page 238
- show ipv6 traffic, on page 242
- show ipv6 pim tunnel, on page 245

# clear ipv6 access-list

To reset the IPv6 access list match counters, use the **clear ipv6 access-list**command in privileged EXEC mode.

clear ipv6 access-list [access-list-name]

# **Syntax Description**

| access-list-name | (Optional) Name of the IPv6 access list for which to clear the match counters. Names |  |
|------------------|--------------------------------------------------------------------------------------|--|
|                  | cannot contain a space or quotation mark, or begin with a numeric.                   |  |

# **Command Default**

No reset is initiated.

# **Command Modes**

Privileged EXEC (#)

# **Command History**

| Release                     | Modification                 |
|-----------------------------|------------------------------|
| Cisco IOS XE Fuji<br>16.9.2 | This command was introduced. |

# **Usage Guidelines**

The **clear ipv6 access-list** command is similar to the **clear ip access-list counters**command, except that it is IPv6-specific.

The **clear ipv6 access-list**command used without the *access-list-name* argument resets the match counters for all IPv6 access lists configured on the router.

This command resets the IPv6 global ACL hardware counters.

# **Examples**

The following example resets the match counters for the IPv6 access list named marketing:

Device# clear ipv6 access-list marketing

| Command               | Description                                                                 |
|-----------------------|-----------------------------------------------------------------------------|
| hardware statistics   | Enables the collection of hardware statistics.                              |
| ipv6 access-list      | Defines an IPv6 access list and enters IPv6 access list configuration mode. |
| show ipv6 access-list | Displays the contents of all current IPv6 access lists.                     |

# clear ipv6 dhcp

To clear IPv6 Dynamic Host Configuration Protocol (DHCP) information, use the **clear ipv6 dhcp**command in privileged EXEC mode:

clear ipv6 dhcp

**Syntax Description** 

This command has no arguments or keywords.

**Command Modes** 

Privileged EXEC (#)

**Command History** 

| Release                     | Modification                 |
|-----------------------------|------------------------------|
| Cisco IOS XE Fuji<br>16.9.2 | This command was introduced. |

**Usage Guidelines** 

The **clear ipv6 dhcp** command deletes DHCP for IPv6 information.

**Examples** 

The following example:

Device# clear ipv6 dhcp

# clear ipv6 dhcp binding

To delete automatic client bindings from the Dynamic Host Configuration Protocol (DHCP) for IPv6 server binding table, use the **clear ipv6 dhcp binding** command in privileged EXEC mode.

**clear ipv6 dhcp binding** [ipv6-address] [**vrf** vrf-name]

# **Syntax Description**

|                                                                                                    | ipv6-address | address (Optional) The address of a DHCP for IPv6 client.                                                                                  |  |
|----------------------------------------------------------------------------------------------------|--------------|----------------------------------------------------------------------------------------------------|--|
| This argument must be in the form documented in RFC 2373 where the address is s in hexadecimal using 16-bit values between colons. |              | This argument must be in the form documented in RFC 2373 where the address is specified in hexadecimal using 16-bit values between colons. |  |
|                                                                                                    | vrf vrf-name | (Optional) Specifies a virtual routing and forwarding (VRF) configuration.                                                                 |  |

#### **Command Modes**

Privileged EXEC (#)

# **Command History**

| Release                     | Modification                 |
|-----------------------------|------------------------------|
| Cisco IOS XE Fuji<br>16.9.2 | This command was introduced. |

# **Usage Guidelines**

The **clear ipv6 dhcp binding** command is used as a server function.

A binding table entry on the DHCP for IPv6 server is automatically:

- Created whenever a prefix is delegated to a client from the configuration pool.
- Updated when the client renews, rebinds, or confirms the prefix delegation.
- Deleted when the client releases all the prefixes in the binding voluntarily, all prefixes' valid lifetimes have expired, or an administrator runs the **clear ipv6 dhcp binding** command.

If the **clear ipv6 dhcp binding** command is used with the optional *ipv6-address* argument specified, only the binding for the specified client is deleted. If the **clear ipv6 dhcp binding** command is used without the *ipv6-address* argument, then all automatic client bindings are deleted from the DHCP for IPv6 binding table. If the optional **vrf** *vrf-name* keyword and argument combination is used, only the bindings for the specified VRF are cleared.

#### **Examples**

The following example deletes all automatic client bindings from the DHCP for IPv6 server binding table:

Device# clear ipv6 dhcp binding

| Command                | Description                                                                     |
|------------------------|---------------------------------------------------------------------------------|
| show ipv6 dhcp binding | Displays automatic client bindings from the DHCP for IPv6 server binding table. |

# clear ipv6 dhcp client

To restart the Dynamic Host Configuration Protocol (DHCP) for IPv6 client on an interface, use the **clear ipv6 dhcp client** command in privileged EXEC mode.

clear ipv6 dhcp client interface-type interface-number

# **Syntax Description**

| interface-type interface-number | Interface type and number. For more information, use the question mark |
|---------------------------------|------------------------------------------------------------------------|
|                                 | (?) online help function.                                              |

# **Command Modes**

Privileged EXEC (#)

#### **Command History**

| Release                     | Modification                 |
|-----------------------------|------------------------------|
| Cisco IOS XE Fuji<br>16.9.2 | This command was introduced. |

# **Usage Guidelines**

The **clear ipv6 dhcp client** command restarts the DHCP for IPv6 client on specified interface after first releasing and unconfiguring previously acquired prefixes and other configuration options (for example, Domain Name System [DNS] servers).

#### **Examples**

The following example restarts the DHCP for IPv6 client for Ethernet interface 1/0:

Device# clear ipv6 dhcp client Ethernet 1/0

| Command                  | Description                                   |
|--------------------------|-----------------------------------------------|
| show ipv6 dhcp interface | Displays DHCP for IPv6 interface information. |

# clear ipv6 dhcp conflict

To clear an address conflict from the Dynamic Host Configuration Protocol for IPv6 (DHCPv6) server database, use the **clear ipv6 dhcp conflict** command in privileged EXEC mode.

clear ipv6 dhcp conflict {\*ipv6-address | vrf vrf-name}

# **Syntax Description**

| *         | Clears all address conflicts.                                       |
|-----------|---------------------------------------------------------------------|
| ipv6-addr | Clears the host IPv6 address that contains the conflicting address. |
| vrf vrf-n | Specifies a virtual routing and forwarding (VRF) name.              |

#### **Command Modes**

Privileged EXEC (#)

# **Command History**

| Release                     | Modification                 |
|-----------------------------|------------------------------|
| Cisco IOS XE Fuji<br>16.9.2 | This command was introduced. |

# **Usage Guidelines**

When you configure the DHCPv6 server to detect conflicts, it uses ping. The client uses neighbor discovery to detect clients and reports to the server through a DECLINE message. If an address conflict is detected, the address is removed from the pool, and the address is not assigned until the administrator removes the address from the conflict list.

If you use the asterisk (\*) character as the address parameter, DHCP clears all conflicts.

If the **vrf** *vrf*-*name* keyword and argument are specified, only the address conflicts that belong to the specified VRF will be cleared.

# **Examples**

The following example shows how to clear all address conflicts from the DHCPv6 server database:

Device# clear ipv6 dhcp conflict \*

| Command | Description                                                                                   |
|---------|-----------------------------------------------------------------------------------------------|
| 1 -     | Displays address conflicts found by a DHCPv6 server when addresses are offered to the client. |

# clear ipv6 dhcp relay binding

To clear an IPv6 address or IPv6 prefix of a Dynamic Host Configuration Protocol (DHCP) for IPv6 relay binding, use the **clear ipv6 dhcp relay binding** command in privileged EXEC mode.

clear ipv6 dhcp relay binding{vrf vrf-name} {\*ipv6-addressipv6-prefix}

clear ipv6 dhcp relay binding{vrf vrf-name}{\* ipv6-prefix}

# **Syntax Description**

| vrf vrf-name | Specifies a virtual routing and forwarding (VRF) configuration. |  |
|--------------|-----------------------------------------------------------------|--|
| *            | Clears all DHCPv6 relay bindings.                               |  |
| ipv6-address | DHCPv6 address.                                                 |  |
| ipv6-prefix  | IPv6 prefix.                                                    |  |

#### **Command Modes**

Privileged EXEC (#)

#### **Command History**

| Release                                          | Modification                 |
|--------------------------------------------------|------------------------------|
| Cisco IOS XE Fuji 16.9.2Cisco IOS XE Fuji 16.9.2 | This command was introduced. |

## **Usage Guidelines**

The **clear ipv6 dhcp relay binding** command deletes a specific IPv6 address or IPv6 prefix of a DHCP for IPv6 relay binding. If no relay client is specified, no binding is deleted.

# **Examples**

The following example shows how to clear the binding for a client with a specified IPv6 address:

Device# clear ipv6 dhcp relay binding 2001:0DB8:3333:4::5

The following example shows how to clear the binding for a client with the VRF name vrf1 and a specified prefix on a Cisco uBR10012 universal broadband device:

Device# clear ipv6 dhcp relay binding vrf vrf1 2001:DB8:0:1::/64

| Command                      | Description                                                     |
|------------------------------|-----------------------------------------------------------------|
| show ipv6 dhcp relay binding | Displays DHCPv6 IANA and DHCPv6 IAPD bindings on a relay agent. |

# clear ipv6 eigrp

To delete entries from Enhanced Interior Gateway Routing Protocol (EIGRP) for IPv6 routing tables, use the **clear ipv6 eigrp** command in privileged EXEC mode.

**clear ipv6 eigrp** [as-number] [**neighbor** [{ipv6-address | interface-type interface-number}]]

# **Syntax Description**

| as-number        | (Optional) Autonomous system number.                    |
|------------------|---------------------------------------------------------|
| neighbor         | (Optional) Deletes neighbor router entries.             |
| ipv6-address     | (Optional) IPv6 address of a neighboring router.        |
| interface-type   | (Optional) The interface type of the neighbor router.   |
| interface-number | (Optional) The interface number of the neighbor router. |

#### **Command Modes**

Privileged EXEC (#)

# **Command History**

| Release                     | Modification                 |
|-----------------------------|------------------------------|
| Cisco IOS XE Fuji<br>16.9.2 | This command was introduced. |

# **Usage Guidelines**

Use the **clear ipv6 eigrp** command without any arguments or keywords to clear all EIGRP for IPv6 routing table entries. Use the *as-number* argument to clear routing table entries on a specified process, and use the **neighbor***ipv6-address* keyword and argument, or the *interface-typeinterface-number* argument, to remove a specific neighbor from the neighbor table.

# **Examples**

The following example removes the neighbor whose IPv6 address is 3FEE:12E1:2AC1:EA32:

Device# clear ipv6 eigrp neighbor 3FEE:12E1:2AC1:EA32

# clear ipv6 mfib counters

To reset all active Multicast Forwarding Information Base (MFIB) traffic counters, use the **clear ipv6 mfib counters** command in privileged EXEC mode.

**clear ipv6 mfib** [**vrf** vrf-name] **counters** [{group-name|group-address [{source-addresssource-name}}]}]

# **Syntax Description**

| vrf vrf-name                 | (Optional) Specifies a virtual routing and forwarding (VRF) configuration. |
|------------------------------|----------------------------------------------------------------------------|
| group-name   group-address   | (Optional) IPv6 address or name of the multicast group.                    |
| source-address   source-name | (Optional) IPv6 address or name of the source.                             |

#### **Command Modes**

Privileged EXEC (#)

# **Command History**

| Release                     | Modification                 |
|-----------------------------|------------------------------|
| Cisco IOS XE Fuji<br>16.9.2 | This command was introduced. |

# **Usage Guidelines**

After you enable the **clear ipv6 mfib counters** command, you can determine if additional traffic is forwarded by using one of the following show commands that display traffic counters:

- · show ipv6 mfib
- show ipv6 mfib active
- show ipv6 mfib count
- show ipv6 mfib interface
- show ipv6 mfib summary

# **Examples**

The following example clears and resets all MFIB traffic counters:

Device# clear ipv6 mfib counters

# clear ipv6 mld counters

To clear the Multicast Listener Discovery (MLD) interface counters, use the **clear ipv6 mld counters** command in privileged EXEC mode.

clear ipv6 mld [vrf vrf-name] counters [interface-type]

# **Syntax Description**

| vrf vrf-name   | (Optional) Specifies a virtual routing and forwarding (VRF) configuration.                       |
|----------------|--------------------------------------------------------------------------------------------------|
| interface-type | (Optional) Interface type. For more information, use the question mark (?) online help function. |

# **Command Modes**

Privileged EXEC (#)

# **Command History**

| Release                     | Modification                 |
|-----------------------------|------------------------------|
| Cisco IOS XE Fuji<br>16.9.2 | This command was introduced. |

# **Usage Guidelines**

Use the **clear ipv6 mld counters** command to clear the MLD counters, which keep track of the number of joins and leaves received. If you omit the optional *interface-type* argument, the **clear ipv6 mld counters** command clears the counters on all interfaces.

# **Examples**

The following example clears the counters for Ethernet interface 1/0:

Device# clear ipv6 mld counters Ethernet1/0

| Command                 | Description                                                |
|-------------------------|------------------------------------------------------------|
| show ipv6 mld interface | Displays multicast-related information about an interface. |

# clear ipv6 mld traffic

To reset the Multicast Listener Discovery (MLD) traffic counters, use the **clear ipv6 mld traffic** command in privileged EXEC mode.

clear ipv6 mld [vrf vrf-name] traffic

# **Syntax Description**

| vrf vrf-name | (Optional) Specifies a virtual routing and forwarding (VRF) configuration. |
|--------------|----------------------------------------------------------------------------|
|--------------|----------------------------------------------------------------------------|

# **Command Modes**

Privileged EXEC (#)

# **Command History**

| Release                     | Modification                 |
|-----------------------------|------------------------------|
| Cisco IOS XE Fuji<br>16.9.2 | This command was introduced. |

# Usage Guidelines

Using the **clear ipv6 mld traffic** command will reset all MLD traffic counters.

# **Examples**

The following example resets the MLD traffic counters:

Device# clear ipv6 mld traffic

| Command               | Description                        |
|-----------------------|------------------------------------|
| show ipv6 mld traffic | Displays the MLD traffic counters. |

# clear ipv6 mtu

To clear the maximum transmission unit (MTU) cache of messages, use the **clear ipv6 mtu**command in privileged EXEC mode.

# clear ipv6 mtu

**Syntax Description** 

This command has no arguments or keywords.

**Command Default** 

Messages are not cleared from the MTU cache.

**Command Modes** 

Privileged EXEC (#)

**Command History** 

| Release                     | Modification                 |
|-----------------------------|------------------------------|
| Cisco IOS XE Fuji<br>16.9.2 | This command was introduced. |

**Usage Guidelines** 

If a router is flooded with ICMPv6 toobig messages, the router is forced to create an unlimited number of entries in the MTU cache until all available memory is consumed. Use the **clear ipv6 mtu** command to clear messages from the MTU cache.

**Examples** 

The following example clears the MTU cache of messages:

Device# clear ipv6 mtu

| Command      | Description                                                                      |
|--------------|----------------------------------------------------------------------------------|
| ipv6 flowset | Configures flow-label marking in 1280-byte or larger packets sent by the router. |

# clear ipv6 multicast aaa authorization

To clear authorization parameters that restrict user access to an IPv6 multicast network, use the **clear ipv6** multicast aaa authorizationcommand in privileged EXEC mode.

clear ipv6 multicast aaa authorization [interface-type interface-number]

# **Syntax Description**

| interface-type interface-number | Interface type and number. For more information, use the question ma |  |
|---------------------------------|----------------------------------------------------------------------|--|
|                                 | (?) online help function.                                            |  |

# **Command Modes**

Privileged EXEC (#)

#### **Command History**

| Release                     | Modification                 |
|-----------------------------|------------------------------|
| Cisco IOS XE Fuji<br>16.9.2 | This command was introduced. |

#### **Usage Guidelines**

Using the **clear ipv6 multicast aaa authorization** command without the optional *interface-type* and *interface-number* arguments will clear all authorization parameters on a network.

# **Examples**

The following example clears all configured authorization parameters on an IPv6 network:

Device# clear ipv6 multicast aaa authorization FastEthernet 1/0

| Command                             | Description                                                             |
|-------------------------------------|-------------------------------------------------------------------------|
| aaa authorization multicast default | Sets parameters that restrict user access to an IPv6 multicast network. |

# clear ipv6 nd destination

To clear IPv6 host-mode destination cache entries, use the **clear ipv6 nd destination** command in privileged EXEC mode.

clear ipv6 nd destination[vrf vrf-name]

# **Syntax Description**

#### **Command Modes**

Privileged EXEC (#)

# **Command History**

| Release                     | Modification                 |
|-----------------------------|------------------------------|
| Cisco IOS XE Fuji<br>16.9.2 | This command was introduced. |

# **Usage Guidelines**

The **clear ipv6 nd destination** command clears IPv6 host-mode destination cache entries. If the **vrf** *vrf-name* keyword and argument pair is used, then only information about the specified VRF is cleared.

# **Examples**

The following example shows how to clear IPv6 host-mode destination cache entries:

Device# clear ipv6 nd destination

| Command                  | Description                                        |
|--------------------------|----------------------------------------------------|
| ipv6 nd host mode strict | Enables the conformant, or strict, IPv6 host mode. |

# clear ipv6 nd on-link prefix

To clear on-link prefixes learned through router advertisements (RAs), use the **clear ipv6 nd on-link prefix** command in privileged EXEC mode.

clear ipv6 nd on-link prefix[vrf vrf-name]

# **Syntax Description**

| vrf | vrf-name | (Optional) Specifies a virtual routing and forwarding (VRF) configuration. |
|-----|----------|----------------------------------------------------------------------------|
|-----|----------|----------------------------------------------------------------------------|

# **Command Modes**

Privileged EXEC (#)

# **Command History**

| Release                     | Modification                 |
|-----------------------------|------------------------------|
| Cisco IOS XE Fuji<br>16.9.2 | This command was introduced. |

# **Usage Guidelines**

Use the **clear ipv6 nd on-link prefix** command to clear locally reachable IPv6 addresses (e.g., on-link prefixes) learned through RAs. If the **vrf** *vrf-name* keyword and argument pair is used, then only information about the specified VRF is cleared.

# **Examples**

The following examples shows how to clear on-link prefixes learned through RAs:

Device# clear ipv6 nd on-link prefix

| Command                  | Description                                        |
|--------------------------|----------------------------------------------------|
| ipv6 nd host mode strict | Enables the conformant, or strict, IPv6 host mode. |

# clear ipv6 nd router

To clear neighbor discovery (ND) device entries learned through router advertisements (RAs), use the **clear ipv6 nd router** command in privileged EXEC mode.

clear ipv6 nd router[vrf vrf-name]

# **Syntax Description**

#### **Command Modes**

Privileged EXEC (#)

# **Command History**

| Release                     | Modification                 |
|-----------------------------|------------------------------|
| Cisco IOS XE Fuji<br>16.9.2 | This command was introduced. |

# **Usage Guidelines**

Use the **clear ipv6 nd router** command to clear ND device entries learned through RAs. If the **vrf** *vrf-name* keyword and argument pair is used, then only information about the specified VRF is cleared.

# **Examples**

The following example shows how to clear neighbor discovery ND device entries learned through RAs:

Device# clear ipv6 nd router

| Command                  | Description                                        |
|--------------------------|----------------------------------------------------|
| ipv6 nd host mode strict | Enables the conformant, or strict, IPv6 host mode. |

# clear ipv6 neighbors

To delete all entries in the IPv6 neighbor discovery cache, except static entries and ND cache entries on non-virtual routing and forwarding (VRF) interfaces, use the **clear ipv6 neighbors** command in privileged EXEC mode.

**clear ipv6 neighbors** [{interface type number[ipv6 ipv6-address] | statistics | vrf table-name [{ipv6-address | statistics}]}]

#### clear ipv6 neighbors

#### **Syntax Description**

| interface type number | (Optional) Clears the IPv6 neighbor discovery cache in the specified interface.                                                              |  |
|-----------------------|----------------------------------------------------------------------------------------------------|--|
| ipv6 ipv6-address     | 6 <i>ipv6-address</i> (Optional) Clears the IPv6 neighbor discovery cache that matches the specific IPv6 address on the specified interface. |  |
| statistics            | (Optional) Clears the IPv6 neighbor discovery entry cache.                                                                                   |  |
| vrf                   | (Optional) Clears entries for a virtual private network (VPN) routing or forwarding instance.                                                |  |
| table-name            | (Optional) Table name or identifier. The value range is from 0x0 to 0xFFFFFFFF (0 to 65535 in decimal).                                      |  |

#### **Command Modes**

Privileged EXEC (#)

#### **Command History**

| Release                     | Modification                 |
|-----------------------------|------------------------------|
| Cisco IOS XE Fuji<br>16.9.2 | This command was introduced. |

#### **Usage Guidelines**

The **clear ipv6 neighbor** command clears ND cache entries. If the command is issued without the **vrf** keyword, then the command clears ND cache entries on interfaces associated with the default routing table (e.g., those interfaces that do not have a **vrf forwarding** statement). If the command is issued with the **vrf** keyword, then it clears ND cache entries on interfaces associated with the specified VRF.

#### **Examples**

The following example deletes all entries, except static entries and ND cache entries on non-VRF interfaces, in the neighbor discovery cache:

Device# clear ipv6 neighbors

The following example clears all IPv6 neighbor discovery cache entries, except static entries and ND cache entries on non-VRF interfaces, on Ethernet interface 0/0:

Device# clear ipv6 neighbors interface Ethernet 0/0

The following example clears a neighbor discovery cache entry for 2001:0DB8:1::1 on Ethernet interface 0/0:

```
Device# clear ipv6 neighbors interface Ethernet0/0 ipv6 2001:0DB8:1::1
```

In the following example, interface Ethernet 0/0 is associated with the VRF named red. Interfaces Ethernet 1/0 and Ethernet 2/0 are associated with the default routing table (because they are not associated with a VRF). Therefore, the **clear ipv6 neighbor** command will clear ND cache entries on interfaces Ethernet 1/0 and Ethernet 2/0 only. In order to clear ND cache entries on interface Ethernet 0/0, the user must issue the **clear ipv6 neighbor vrf** red command.

```
interface ethernet0/0
  vrf forward red
  ipv6 address 2001:db8:1::1/64
interface ethernet1/0
   ipv6 address 2001:db8:2::1/64
interface ethernet2/0
  ipv6 address 2001:db8:3::1/64
```

| Command             | Description                                                     |
|---------------------|-----------------------------------------------------------------|
| ipv6 neighbor       | Configures a static entry in the IPv6 neighbor discovery cache. |
| show ipv6 neighbors | Displays IPv6 neighbor discovery cache information.             |

# clear ipv6 ospf

To clear the Open Shortest Path First (OSPF) state based on the OSPF routing process ID, use the **cl ear ipv6 ospf** command in privileged EXEC mode.

clear ipv6 ospf [process-id] {process | force-spf | redistribution}

# **Syntax Description**

| process-id     | (Optional) Internal identification. It is locally assigned and can be any positive integer. The number used here is the number assigned administratively when enabling the OSPF routing process. |
|----------------|----------------------------------------------------------------------------------------------------|
| process        | Restarts the OSPF process.                                                                                                    |
| force-spf      | Starts the shortest path first (SPF) algorithm without first clearing the OSPF database.                                                                                                    |
| redistribution | Clears OSPF route redistribution.                                                                                                    |

## **Command Modes**

Privileged EXEC (#)

#### **Command History**

| Release                     | Modification                 |
|-----------------------------|------------------------------|
| Cisco IOS XE Fuji<br>16.9.2 | This command was introduced. |

# **Usage Guidelines**

When the **process** keyword is used with the **clear ipv6 ospf**command, the OSPF database is cleared and repopulated, and then the shortest path first (SPF) algorithm is performed. When the **force-spf**keyword is used with the **clear ipv6 ospf**command, the OSPF database is not cleared before the SPF algorithm is performed.

Use the *process-id* option to clear only one OSPF process. If the *process-id* option is not specified, all OSPF processes are cleared.

# **Examples**

The following example starts the SPF algorithm without clearing the OSPF database:

Device# clear ipv6 ospf force-spf

# clear ipv6 ospf counters

To clear the Open Shortest Path First (OSPF) state based on the OSPF routing process ID, use the **cl ear ipv6 ospf** command in privileged EXEC mode.

**clear ipv6 ospf** [process-id] **counters** [neighbor [{neighbor-interfaceneighbor-id}]]

# **Syntax Description**

| process-id         | (Optional) Internal identification. It is locally assigned and can be any positive integer. The number used here is the number assigned administratively when enabling the OSPF routing process. |
|--------------------|----------------------------------------------------------------------------------------------------|
| neighbor           | (Optional) Neighbor statistics per interface or neighbor ID.                                                                                                    |
| neighbor-interface | (Optional) Neighbor interface.                                                                                                    |
| neighbor-id        | (Optional) IPv6 or IP address of the neighbor.                                                                                                    |

#### **Command Modes**

Privileged EXEC (#)

#### **Command History**

| Release                     | Modification                 |
|-----------------------------|------------------------------|
| Cisco IOS XE Fuji<br>16.9.2 | This command was introduced. |

# **Usage Guidelines**

Use the **neighbor** *neighbor-interface* option to clear counters for all neighbors on a specified interface. If the **neighbor** *neighbor-interface* option is not used, all OSPF counters are cleared.

Use the **neighbor** *neighbor-id* option to clear counters at a specified neighbor. If the **neighbor** *neighbor-id* option is not used, all OSPF counters are cleared.

#### **Examples**

The following example provides detailed information on a neighbor router:

#### Device# show ipv6 ospf neighbor detail

```
Neighbor 10.0.0.1 In the area 1 via interface Serial19/0 Neighbor:interface-id 21, link-local address FE80::A8BB:CCFF:FE00:6F00 Neighbor priority is 1, State is FULL, 6 state changes Options is 0x194AE05 Dead timer due in 00:00:37 Neighbor is up for 00:00:15 Index 1/1/1, retransmission queue length 0, number of retransmission 1 First 0x0(0)/0x0(0)/0x0(0) Next 0x0(0)/0x0(0)/0x0(0) Last retransmission scan length is 1, maximum is 1 Last retransmission scan time is 0 msec, maximum is 0 msec
```

The following example clears all neighbors on the specified interface:

```
Device# clear ipv6 ospf counters neighbor s19/0
```

The following example now shows that there have been 0 state changes since the **clear ipv6 ospf counters neighbor s19/0** command was used:

# Device# show ipv6 ospf neighbor detail Neighbor 10.0.0.1 In the area 1 via interface Serial19/0 Neighbor:interface-id 21, link-local address FE80::A8BB:CCFF:FE00:6F00 Neighbor priority is 1, State is FULL, 0 state changes Options is 0x194AE05 Dead timer due in 00:00:39 Neighbor is up for 00:00:43 Index 1/1/1, retransmission queue length 0, number of retransmission 1 First 0x0(0)/0x0(0)/0x0(0) Next 0x0(0)/0x0(0)/0x0(0) Last retransmission scan length is 1, maximum is 1 Last retransmission scan time is 0 msec, maximum is 0 msec

| Command                 | Description                                                  |
|-------------------------|--------------------------------------------------------------|
| show ipv6 ospf neighbor | Displays OSPF neighbor information on a per-interface basis. |

# clear ipv6 ospf events

To clear the Open Shortest Path First (OSPF) for IPv6 event log content based on the OSPF routing process ID, use the **cl ear ipv6 ospf events** command in privileged EXEC mode.

clear ipv6 ospf [process-id] events

# **Syntax Description**

| 1 ^ | (Optional) Internal identification. It is locally assigned and can be any positive integer. The number used here is the number assigned administratively when enabling the OSPF routing |
|-----|----------------------------------------------------------------------------------------------------|
|     | process.                                                                                                    |

#### **Command Modes**

Privileged EXEC (#)

# **Command History**

| Release                     | Modification                 |
|-----------------------------|------------------------------|
| Cisco IOS XE Fuji<br>16.9.2 | This command was introduced. |

# **Usage Guidelines**

Use the optional *process-id* argument to clear the IPv6 event log content of a specified OSPF routing process. If the *process-id* argument is not used, all event log content is cleared.

# **Examples**

The following example enables the clearing of OSPF for IPv6 event log content for routing process 1:

Device# clear ipv6 ospf 1 events

# clear ipv6 pim reset

To delete all entries from the topology table and reset the Multicast Routing Information Base (MRIB) connection, use the **clear ipv6 pim reset** command in privileged EXEC mode.

clear ipv6 pim [vrf vrf-name] reset

# **Syntax Description**

| v | rf | vrf-name | (Optional) Specifies a virtual routing and forwarding (VRF) configuration. |
|---|----|----------|----------------------------------------------------------------------------|
|---|----|----------|----------------------------------------------------------------------------|

# **Command Modes**

Privileged EXEC (#)

# **Command History**

| Release                     | Modification                 |
|-----------------------------|------------------------------|
| Cisco IOS XE Fuji<br>16.9.2 | This command was introduced. |

# **Usage Guidelines**

Using the **clear ipv6 pim reset** command breaks the PIM-MRIB connection, clears the topology table, and then reestablishes the PIM-MRIB connection. This procedure forces MRIB resynchronization.

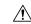

#### Caution

Use the **clear ipv6 pim reset** command with caution, as it clears all PIM protocol information from the PIM topology table. Use of the **clear ipv6 pim reset** command should be reserved for situations where PIM and MRIB communication are malfunctioning.

# **Examples**

The following example deletes all entries from the topology table and resets the MRIB connection:

Device# clear ipv6 pim reset

# clear ipv6 pim topology

To clear the Protocol Independent Multicast (PIM) topology table, use the **clear ipv6 pim topology** command in privileged EXEC mode.

clear ipv6 pim [vrf vrf-name] topology [{group-namegroup-address}]

# **Syntax Description**

| vrf vrf-name               | (Optional) Specifies a virtual routing and forwarding (VRF) configuration. |
|----------------------------|----------------------------------------------------------------------------|
| group-name   group-address | (Optional) IPv6 address or name of the multicast group.                    |

#### **Command Default**

When the command is used with no arguments, all group entries located in the PIM topology table are cleared of PIM protocol information.

#### **Command Modes**

Privileged EXEC (#)

# **Command History**

| Release                     | Modification                 |
|-----------------------------|------------------------------|
| Cisco IOS XE Fuji<br>16.9.2 | This command was introduced. |

# **Usage Guidelines**

This command clears PIM protocol information all group entries located in the PIM topology table. Information obtained from the MRIB table is retained. If a multicast group is specified, only those group entries are cleared.

# **Examples**

The following example clears all group entries located in the PIM topology table:

Device# clear ipv6 pim topology

# clear ipv6 pim traffic

To clear the Protocol Independent Multicast (PIM) traffic counters, use the **clear ipv6 pim traffic** command in privileged EXEC mode.

clear ipv6 pim [vrf vrf-name] traffic

**Syntax Description** 

**vrf** vrf-name (Optional) Specifies a virtual routing and forwarding (VRF) configuration.

**Command Default** 

When the command is used with no arguments, all traffic counters are cleared.

**Command Modes** 

Privileged EXEC (#)

**Command History** 

| Release                     | Modification                 |
|-----------------------------|------------------------------|
| Cisco IOS XE Fuji<br>16.9.2 | This command was introduced. |

**Usage Guidelines** 

This command clears PIM traffic counters. If the **vrf** *vrf-name* keyword and argument are used, only those counters are cleared.

**Examples** 

The following example clears all PIM traffic counter:

Device# clear ipv6 pim traffic

# clear ipv6 prefix-list

To reset the hit count of the IPv6 prefix list entries, use the **clear ipv6 prefix-list** command in privileged EXEC mode.

clear ipv6 prefix-list [prefix-list-name] [ipv6-prefix/prefix-length]

# **Syntax Description**

| prefix-list-name | (Optional) The name of the prefix list from which the hit count is to be cleared.                                                                                                    |
|------------------|----------------------------------------------------------------------------------------------------|
| ipv6-prefix      | (Optional) The IPv6 network from which the hit count is to be cleared.  This argument must be in the form documented in RFC 2373 where the address is specified in hexadecimal using 16-bit values between colons.                        |
| / prefix-length  | (Optional) The length of the IPv6 prefix. A decimal value that indicates how many of the high-order contiguous bits of the address comprise the prefix (the network portion of the address). A slash mark must precede the decimal value. |

#### **Command Default**

The hit count is automatically cleared for all IPv6 prefix lists.

#### **Command Modes**

Privileged EXEC (#)

# **Command History**

| Release                     | Modification                 |
|-----------------------------|------------------------------|
| Cisco IOS XE Fuji<br>16.9.2 | This command was introduced. |

# **Usage Guidelines**

The **clear ipv6 prefix-list** command is similar to the **clear ip prefix-list** command, except that it is IPv6-specific.

The hit count is a value indicating the number of matches to a specific prefix list entry.

# **Examples**

The following example clears the hit count from the prefix list entries for the prefix list named first\_list that match the network mask 2001:0DB8::/35.

Device# clear ipv6 prefix-list first\_list 2001:0DB8::/35

| Command                          | Description                                                                    |
|----------------------------------|--------------------------------------------------------------------------------|
| ipv6 prefix-list                 | Creates an entry in an IPv6 prefix list.                                       |
| ipv6 prefix-list sequence-number | Enables the generation of sequence numbers for entries in an IPv6 prefix list. |
| show ipv6 prefix-list            | Displays information about an IPv6 prefix list or prefix list entries.         |

# clear ipv6 rip

To delete routes from the IPv6 Routing Information Protocol (RIP) routing table, use the **clear ipv6 rip** command in privileged EXEC mode.

clear ipv6 rip [name][vrf vrf-name]

clear ipv6 rip [name]

## **Syntax Description**

| name         | (Optional) Name of an IPv6 RIP process.                                                          |
|--------------|--------------------------------------------------------------------------------------------------|
| vrf vrf-name | (Optional) Clears information about the specified Virtual Routing and Forwarding (VRF) instance. |

#### **Command Modes**

Privileged EXEC (#)

# **Command History**

| Release                  | Modification                 |
|--------------------------|------------------------------|
| Cisco IOS XE Fuji 16.9.2 | This command was introduced. |

#### **Usage Guidelines**

When the *name* argument is specified, only routes for the specified IPv6 RIP process are deleted from the IPv6 RIP routing table. If no *name* argument is specified, all IPv6 RIP routes are deleted.

Use the **show ipv6 rip** command to display IPv6 RIP routes.

Use the **clear ipv6 rip** *name* **vrf** *vrf-name* command to delete the specified VRF instances for the specified IPv6 RIP process.

#### **Examples**

The following example deletes all the IPv6 routes for the RIP process called one:

Device# clear ipv6 rip one

The following example deletes the IPv6 VRF instance, called vrf1 for the RIP process, called one:

Device# clear ipv6 rip one vrf vrf1

```
*Mar 15 12:36:17.022: RIPng: Deleting 2001:DB8::/32
*Mar 15 12:36:17.022: [Exec]IPv6RT[vrf1]: rip <name>, Delete all next-hops for 2001:DB8::1
*Mar 15 12:36:17.022: [Exec]IPv6RT[vrf1]: rip <name>, Delete 2001:DB8::1 from table
*Mar 15 12:36:17.022: [IPv6 RIB Event Handler]IPv6RT[<red>]: Event: 2001:DB8::1, Del, owner rip, previous None
```

| Command                  | Description                                                  |
|--------------------------|--------------------------------------------------------------|
| debug ipv6 rip           | Displays the current contents of the IPv6 RIP routing table. |
| ipv6 rip vrf-mode enable | Enables VRF-aware support for IPv6 RIP.                      |
| show ipv6 rip            | Displays the current content of the IPv6 RIP routing table.  |

# clear ipv6 route

To delete routes from the IPv6 routing table, use the **clear ipv6 route** command in privileged EXEC mode.

{clear ipv6 route {ipv6-addressipv6-prefix/prefix-length} | \*}

# **Syntax Description**

| ipv6-address    | The address of the IPv6 network to delete from the table.                                                                                                    |
|-----------------|----------------------------------------------------------------------------------------------------|
|                 | This argument must be in the form documented in RFC 2373 where the address is specified in hexadecimal using 16-bit values between colons.                                                                                     |
| ipv6-prefix     | The IPv6 network number to delete from the table.                                                                                                    |
|                 | This argument must be in the form documented in RFC 2373 where the address is specified in hexadecimal using 16-bit values between colons.                                                                                     |
| / prefix-length | The length of the IPv6 prefix. A decimal value that indicates how many of the high-order contiguous bits of the address comprise the prefix (the network portion of the address). A slash mark must precede the decimal value. |
| *               | Clears all IPv6 routes.                                                                                                    |

#### **Command Modes**

Privileged EXEC (#)

# **Command History**

| Release                     | Modification                 |
|-----------------------------|------------------------------|
| Cisco IOS XE Fuji<br>16.9.2 | This command was introduced. |

# **Usage Guidelines**

The clear ipv6 route command is similar to the clear ip route command, except that it is IPv6-specific.

When the *ipv6-address* or *ipv6-prefixl prefix-length* argument is specified, only that route is deleted from the IPv6 routing table. When the \* keyword is specified, all routes are deleted from the routing table (the per-destination maximum transmission unit [MTU] cache is also cleared).

# **Examples**

The following example deletes the IPv6 network 2001:0DB8::/35:

Device# clear ipv6 route 2001:0DB8::/35

| Command         | Description                                              |
|-----------------|----------------------------------------------------------|
| ipv6 route      | Establishes static IPv6 routes.                          |
| show ipv6 route | Displays the current contents of the IPv6 routing table. |

# clear ipv6 spd

To clear the most recent Selective Packet Discard (SPD) state transition, use the **clear ipv6 spd** command in privileged EXEC mode.

# clear ipv6 spd

# **Syntax Description**

This command has no arguments or keywords.

# **Command Modes**

Privileged EXEC (#)

# **Command History**

| Release                     | Modification                 |
|-----------------------------|------------------------------|
| Cisco IOS XE Fuji<br>16.9.2 | This command was introduced. |

# **Usage Guidelines**

The clear ipv6 spd command removes the most recent SPD state transition and any trend historical data.

# **Examples**

The following example shows how to clear the most recent SPD state transition:

Device# clear ipv6 spd

# clear ipv6 traffic

To reset IPv6 traffic counters, use the **clear ipv6 traffic** command in privileged EXEC mode.

**clear ipv6 traffic** [interface-type interface-number]

#### **Syntax Description**

| interface-type interface-number | Interface type and number. For more information, use the question mark |
|---------------------------------|------------------------------------------------------------------------|
|                                 | (?) online help function.                                              |

#### **Command Modes**

Privileged EXEC (#)

#### **Command History**

| Release                     | Modification                 |
|-----------------------------|------------------------------|
| Cisco IOS XE Fuji<br>16.9.2 | This command was introduced. |

#### **Usage Guidelines**

Using this command resets the counters in the output from the show ipv6 traffic command.

# **Examples**

The following example resets the IPv6 traffic counters. The output from the **show ipv6 traffic** command shows that the counters are reset:

```
Device# clear ipv6 traffic
Device# show ipv6 traffic
IPv6 statistics:
  Rcvd: 1 total, 1 local destination
         0 source-routed, 0 truncated
         0 format errors, 0 hop count exceeded
         0 bad header, 0 unknown option, 0 bad source
         0 unknown protocol, 0 not a router
         0 fragments, 0 total reassembled
         O reassembly timeouts, O reassembly failures
  Sent: 1 generated, 0 forwarded
         O fragmented into O fragments, O failed
         O encapsulation failed, O no route, O too big
  Mcast: 0 received, 0 sent
ICMP statistics:
  Rcvd: 1 input, 0 checksum errors, 0 too short
        0 unknown info type, 0 unknown error type
        unreach: 0 routing, 0 admin, 0 neighbor, 0 address, 0 port
        parameter: 0 error, 0 header, 0 option
        O hopcount expired, O reassembly timeout, O too big
        0 echo request, 0 echo reply
        0 group query, 0 group report, 0 group reduce
        O router solicit, O router advert, O redirects
        O neighbor solicit, 1 neighbor advert
Sent: 1 output
        unreach: 0 routing, 0 admin, 0 neighbor, 0 address, 0 port
        parameter: 0 error, 0 header, 0 option
        O hopcount expired, O reassembly timeout, O too big
        0 echo request, 0 echo reply
        0 group query, 0 group report, 0 group reduce
        O router solicit, O router advert, O redirects
        O neighbor solicit, 1 neighbor advert
UDP statistics:
```

| Command           | Description                       |
|-------------------|-----------------------------------|
| show ipv6 traffic | Displays IPv6 traffic statistics. |

# ipv6 access-list

To define an IPv6 access list and to place the device in IPv6 access list configuration mode, use the **ipv6** access-list command in global configuration mode. To remove the access list, use the **no** form of this command.

ipv6 access-list access-list-name no ipv6 access-list access-list-name

# **Syntax Description**

| access-list-name | Name of the IPv6 access list. Names cannot contain a space or quotation mark, or begin |
|------------------|----------------------------------------------------------------------------------------|
|                  | with a numeric.                                                                        |

#### **Command Default**

No IPv6 access list is defined.

#### **Command Modes**

Global configuration (config)

# **Command History**

| Release                     | Modification                 |
|-----------------------------|------------------------------|
| Cisco IOS XE Fuji<br>16.9.2 | This command was introduced. |

#### **Usage Guidelines**

The ipv6 access-list command is similar to the ip access-list command, except that it is IPv6-specific.

The standard IPv6 ACL functionality supports --in addition to traffic filtering based on source and destination addresses--filtering of traffic based on IPv6 option headers and optional, upper-layer protocol type information for finer granularity of control (functionality similar to extended ACLs in IPv4). IPv6 ACLs are defined by using the **ipv6 access-list** command in global configuration mode and their permit and deny conditions are set by using the **deny** and **permit** commands in IPv6 access list configuration mode. Configuring the **ipv6 access-list** command places the device in IPv6 access list configuration mode--the device prompt changes to Device(config-ipv6-acl)#. From IPv6 access list configuration mode, permit and deny conditions can be set for the defined IPv6 ACL.

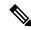

Note

IPv6 ACLs are defined by a unique name (IPv6 does not support numbered ACLs). An IPv4 ACL and an IPv6 ACL cannot share the same name.

For backward compatibility, the **ipv6 access-list** command with the **deny** and **permit** keywords in global configuration mode is still supported; however, an IPv6 ACL defined with deny and permit conditions in global configuration mode is translated to IPv6 access list configuration mode.

Refer to the deny (IPv6) and permit (IPv6) commands for more information on filtering IPv6 traffic based on IPv6 option headers and optional, upper-layer protocol type information. See the "Examples" section for an example of a translated IPv6 ACL configuration.

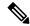

Note

Every IPv6 ACL has implicit **permit icmp any any nd-na**, **permit icmp any any nd-ns**, and **deny ipv6 any any** statements as its last match conditions. (The former two match conditions allow for ICMPv6 neighbor discovery.) An IPv6 ACL must contain at least one entry for the implicit **deny ipv6 any any** statement to take effect. The IPv6 neighbor discovery process makes use of the IPv6 network layer service; therefore, by default, IPv6 ACLs implicitly allow IPv6 neighbor discovery packets to be sent and received on an interface. In IPv4, the Address Resolution Protocol (ARP), which is equivalent to the IPv6 neighbor discovery process, makes use of a separate data link layer protocol; therefore, by default, IPv4 ACLs implicitly allow ARP packets to be sent and received on an interface.

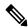

Note

IPv6 prefix lists, not access lists, should be used for filtering routing protocol prefixes.

Use the **ipv6 traffic-filter** interface configuration command with the *access-list-name* argument to apply an IPv6 ACL to an IPv6 interface. Use the **ipv6 access-class** line configuration command with the *access-list-name* argument to apply an IPv6 ACL to incoming and outgoing IPv6 virtual terminal connections to and from the device.

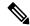

Note

An IPv6 ACL applied to an interface with the **ipv6 traffic-filter** command filters traffic that is forwarded, not originated, by the device.

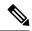

Note

When using this command to modify an ACL that is already associated with a bootstrap router (BSR) candidate rendezvous point (RP) (see the **ipv6 pim bsr candidate rp** command) or a static RP (see the **ipv6 pim rp-address** command), any added address ranges that overlap the PIM SSM group address range (FF3x::/96) are ignored. A warning message is generated and the overlapping address ranges are added to the ACL, but they have no effect on the operation of the configured BSR candidate RP or static RP commands.

Duplicate remark statements can no longer be configured from the IPv6 access control list. Because each remark statement is a separate entity, each one is required to be unique.

#### **Examples**

The following example is from a device running Cisco IOS Release 12.0(23)S or later releases. The example configures the IPv6 ACL list named list1 and places the device in IPv6 access list configuration mode.

```
Device(config)# ipv6 access-list list1
Device(config-ipv6-acl)#
```

The following example is from a device running Cisco IOS Release 12.2(2)T or later releases, 12.0(21)ST, or 12.0(22)S. The example configures the IPv6 ACL named list2 and applies the ACL to outbound traffic on Ethernet interface 0. Specifically, the first ACL entry keeps all packets from the network FEC0:0:0:2::/64 (packets that have the site-local prefix FEC0:0:0:2 as the first 64 bits of their source IPv6 address) from exiting out of Ethernet interface 0. The second entry in the ACL permits all other traffic to exit out of Ethernet interface 0. The second entry is necessary because an implicit deny all condition is at the end of each IPv6 ACL.

```
Device(config) # ipv6 access-list list2 deny FEC0:0:0:2::/64 any Device(config) # ipv6 access-list list2 permit any any Device(config) # interface ethernet 0
Device(config-if) # ipv6 traffic-filter list2 out
```

If the same configuration was entered on a device running Cisco IOS Release 12.0(23)S or later releases, the configuration would be translated into IPv6 access list configuration mode as follows:

```
ipv6 access-list list2
  deny FEC0:0:0:2::/64 any
  permit ipv6 any any
interface ethernet 0
  ipv6 traffic-filter list2 out
```

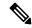

Note

IPv6 is automatically configured as the protocol type in **permit any any** and **deny any any** statements that are translated from global configuration mode to IPv6 access list configuration mode.

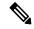

Note

IPv6 ACLs defined on a device running Cisco IOS Release 12.2(2)T or later releases, 12.0(21)ST, or 12.0(22)S that rely on the implicit deny condition or specify a **deny any any** statement to filter traffic should contain **permit** statements for link-local and multicast addresses to avoid the filtering of protocol packets (for example, packets associated with the neighbor discovery protocol). Additionally, IPv6 ACLs that use **deny** statements to filter traffic should use a **permit any any** statement as the last statement in the list.

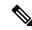

Note

An IPv6 device will not forward to another network an IPv6 packet that has a link-local address as either its source or destination address (and the source interface for the packet is different from the destination interface for the packet).

| Command                                                       | Description                                                                                    |  |
|---------------------------------------------------------------|------------------------------------------------------------------------------------------------|--|
| deny (IPv6)                                                   | Sets deny conditions for an IPv6 access list.                                                  |  |
| ipv6 access-class                                             | Filters incoming and outgoing connections to and from the device based on an IPv6 access list. |  |
| ipv6 pim bsr candidate rp                                     | Configures the candidate RP to send PIM RP advertisements to the BSR.                          |  |
| ipv6 pim rp-address                                           | Configure the address of a PIM RP for a particular group range.                                |  |
| ipv6 traffic-filter                                           | Filters incoming or outgoing IPv6 traffic on an interface.                                     |  |
| permit (IPv6) Sets permit conditions for an IPv6 access list. |                                                                                                |  |
| show ipv6 access-list                                         | Displays the contents of all current IPv6 access lists.                                        |  |

# ipv6 cef

To enable Cisco Express Forwarding for IPv6, use the **ipv6 cef** command in global configuration mode. To disable Cisco Express Forwarding for IPv6, use the **no** form of this command.

ipv6 cef no ipv6 cef

### **Syntax Description**

This command has no arguments or keywords.

#### **Command Default**

Cisco Express Forwarding for IPv6 is disabled by default.

#### **Command Modes**

Global configuration (config)

### **Command History**

| Release                     | Modification                 |
|-----------------------------|------------------------------|
| Cisco IOS XE Fuji<br>16.9.2 | This command was introduced. |

#### **Usage Guidelines**

The **ipv6 cef** command is similar to the **ip cef** command, except that it is IPv6-specific.

The **ipv6 cef** command is not available on the Cisco 12000 series Internet routers because this distributed platform operates only in distributed Cisco Express Forwarding for IPv6 mode.

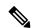

Note

The **ipv6 cef**command is not supported in interface configuration mode.

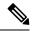

Note

Some distributed architecture platforms support both Cisco Express Forwarding for IPv6 and distributed Cisco Express Forwarding for IPv6. When Cisco Express Forwarding for IPv6 is configured on distributed platforms, Cisco Express Forwarding switching is performed by the Route Processor (RP).

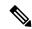

Note

You must enable Cisco Express Forwarding for IPv4 by using the **ip cef** global configuration command before enabling Cisco Express Forwarding for IPv6 by using the **ipv6 cef** global configuration command.

Cisco Express Forwarding for IPv6 is advanced Layer 3 IP switching technology that functions the same and offer the same benefits as Cisco Express Forwarding for IPv4. Cisco Express Forwarding for IPv6 optimizes network performance and scalability for networks with dynamic, topologically dispersed traffic patterns, such as those associated with web-based applications and interactive sessions.

#### **Examples**

The following example enables standard Cisco Express Forwarding for IPv4 operation and then standard Cisco Express Forwarding for IPv6 operation globally on the Device.

Device(config)# ip cef
Device(config)# ipv6 cef

| Command                                                                     | Description                                                                                                    |
|-----------------------------------------------------------------------------|----------------------------------------------------------------------------------------------------|
| ip route-cache                                                              | Controls the use of high-speed switching caches for IP routing.                                                 |
| ipv6 cef accounting                                                         | Enables Cisco Express Forwarding for IPv6 and distributed Cisco Express Forwarding for IPv6 network accounting. |
| ipv6 cef distributed Enables distributed Cisco Express Forwarding for IPv6. |                                                                                                    |
| show cef                                                                    | Displays which packets the line cards dropped or displays which packets were not express-forwarded.             |
| show ipv6 cef                                                               | Displays entries in the IPv6 FIB.                                                                               |

# ipv6 cef accounting

To enable Cisco Express Forwarding for IPv6 and distributed Cisco Express Forwarding for IPv6 network accounting, use the **ipv6 cef accounting** command in global configuration mode or interface configuration mode. To disable Cisco Express Forwarding for IPv6 network accounting, use the **no** form of this command.

ipv6 cef accounting accounting-types
no ipv6 cef accounting accounting-types

Specific Cisco Express Forwarding Accounting Information Through Interface Configuration Mode ipv6 cef accounting non-recursive {external | internal} no ipv6 cef accounting non-recursive {external | internal}

### **Syntax Description**

| accounting-types | The <i>accounting-types</i> argument must be replaced with at least one of the following keywords. Optionally, you can follow this keyword by any or all of the other keywords, but you can use each keyword only once. |  |
|------------------|----------------------------------------------------------------------------------------------------|--|
|                  | • load-balance-hashEnables load balancing hash bucket counters.                                                                                                    |  |
|                  | • non-recursive Enables accounting through nonrecursive prefixes.                                                                                                    |  |
|                  | • <b>per-prefix</b> Enables express forwarding of the collection of the number of packets and bytes to a destination (or prefix).                                                                                       |  |
|                  | • prefix-length Enables accounting through prefix length.                                                                                                    |  |
| non-recursive    | Enables accounting through nonrecursive prefixes.                                                                                                    |  |
|                  | This keyword is optional when used in global configuration mode after another keyword is entered. See the <i>accounting-types</i> argument.                                                                             |  |
| external         | Counts input traffic in the nonrecursive external bin.                                                                                                    |  |
| internal         | Counts input traffic in the nonrecursive internal bin.                                                                                                    |  |

## **Command Default**

Cisco Express Forwarding for IPv6 network accounting is disabled by default.

### **Command Modes**

Global configuration (config)

Interface configuration (config-if)

#### **Command History**

| Release                     | Modification                 |
|-----------------------------|------------------------------|
| Cisco IOS XE Fuji<br>16.9.2 | This command was introduced. |

## **Usage Guidelines**

The **ipv6 cef accounting** command is similar to the **ip cef accounting** command, except that it is IPv6-specific.

Configuring Cisco Express Forwarding for IPv6 network accounting enables you to collect statistics on Cisco Express Forwarding for IPv6 traffic patterns in your network.

When you enable network accounting for Cisco Express Forwarding for IPv6 by using the **ipv6 cef accounting** command in global configuration mode, accounting information is collected at the Route Processor (RP) when Cisco Express Forwarding for IPv6 mode is enabled and at the line cards when distributed Cisco Express Forwarding for IPv6 mode is enabled. You can then display the collected accounting information using the **show ipv6 cef** EXEC command.

For prefixes with directly connected next hops, the **non-recursive** keyword enables express forwarding of the collection of packets and bytes through a prefix. This keyword is optional when this command is used in global configuration mode after you enter another keyword on the **ipv6 cef accounting** command.

This command in interface configuration mode must be used in conjunction with the global configuration command. The interface configuration command allows a user to specify two different bins (internal or external) for the accumulation of statistics. The internal bin is used by default. The statistics are displayed through the **show ipv6 cef detail** command.

Per-destination load balancing uses a series of 16 hash buckets into which the set of available paths are distributed. A hash function operating on certain properties of the packet is applied to select a bucket that contains a path to use. The source and destination IP addresses are the properties used to select the bucket for per-destination load balancing. Use the **load-balance-hash** keyword with the **ipv6 cef accounting** command to enable per-hash-bucket counters. Enter the **show ipv6 cef** *prefix* **internal** command to display the per-hash-bucket counters.

### **Examples**

The following example enables the collection of Cisco Express Forwarding for IPv6 accounting information for prefixes with directly connected next hops:

Device (config) # ipv6 cef accounting non-recursive

| Command           | Description                                                                   |  |
|-------------------|-------------------------------------------------------------------------------|--|
| ip cef accounting | Enable Cisco Express Forwarding network accounting (for IPv4).                |  |
| show cef          | now cef Displays information about packets forwarded by Cisco Express Forward |  |
| show ipv6 cef     | Displays entries in the IPv6 FIB.                                             |  |

# ipv6 cef distributed

To enable distributed Cisco Express Forwarding for IPv6, use the **ipv6 cef distributed** command in global configuration mode. To disable Cisco Express Forwarding for IPv6, use the **no** form of this command.

ipv6 cef distributed no ipv6 cef distributed

### **Syntax Description**

This command has no arguments or keywords.

#### **Command Default**

Distributed Cisco Express Forwarding for IPv6 is disabled by default.

#### **Command Modes**

Global configuration (config)

# **Command History**

| Release                     | Modification                 |
|-----------------------------|------------------------------|
| Cisco IOS XE Fuji<br>16.9.2 | This command was introduced. |

## **Usage Guidelines**

The **ipv6 cef distributed** command is similar to the **ip cef distributed** command, except that it is IPv6-specific.

Enabling distributed Cisco Express Forwarding for IPv6 globally on the router by using the **ipv6 cef distributed** in global configuration mode distributes the Cisco Express Forwarding processing of IPv6 packets from the Route Processor (RP) to the line cards of distributed architecture platforms.

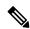

Note

To forward distributed Cisco Express Forwarding for IPv6 traffic on the router, configure the forwarding of IPv6 unicast datagrams globally on your router by using the **ipv6 unicast-routing** global configuration command, and configure an IPv6 address and IPv6 processing on an interface by using the **ipv6 address** interface configuration command.

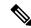

Note

You must enable distributed Cisco Express Forwarding for IPv4 by using the **ip cef distributed** global configuration command before enabling distributed Cisco Express Forwarding for IPv6 by using the **ipv6 cef distributed** global configuration command.

Cisco Express Forwarding is advanced Layer 3 IP switching technology. Cisco Express Forwarding optimizes network performance and scalability for networks with dynamic, topologically dispersed traffic patterns, such as those associated with web-based applications and interactive sessions.

### **Examples**

The following example enables distributed Cisco Express Forwarding for IPv6 operation:

Device(config)# ipv6 cef distributed

| Command Description |                                                                 |
|---------------------|-----------------------------------------------------------------|
| ip route-cache      | Controls the use of high-speed switching caches for IP routing. |
| show ipv6 cef       | Displays entries in the IPv6 FIB.                               |

# ipv6 cef load-sharing algorithm

To select a Cisco Express Forwarding load-balancing algorithm for IPv6, use the **ipv6 cef load-sharing algorithm** command in global configuration mode. To return to the default universal load-balancing algorithm, use the **no** form of this command.

ipv6 cef load-sharing algorithm {original | universal[id]} no ipv6 cef load-sharing algorithm

### **Syntax Description**

| original  | Sets the load-balancing algorithm to the original algorithm based on a source and destination hash.             |
|-----------|----------------------------------------------------------------------------------------------------|
| universal | Sets the load-balancing algorithm to the universal algorithm that uses a source and destination and an ID hash. |
| id        | (Optional) Fixed identifier in hexadecimal format.                                                              |

#### **Command Default**

The universal load-balancing algorithm is selected by default. If you do not configure the fixed identifier for a load-balancing algorithm, the router automatically generates a unique ID.

#### **Command Modes**

Global configuration (config)

#### **Command History**

| Release                     | Modification                 |
|-----------------------------|------------------------------|
| Cisco IOS XE Fuji<br>16.9.2 | This command was introduced. |

#### **Usage Guidelines**

The **ipv6 cef load-sharing algorithm** command is similar to the **ip cef load-sharing algorithm** command, except that it is IPv6-specific.

When the Cisco Express Forwarding for IPv6 load-balancing algorithm is set to universal mode, each device on the network can make a different load-sharing decision for each source-destination address pair.

#### **Examples**

The following example shows how to enable the Cisco Express Forwarding original load-balancing algorithm for IPv6:

Device (config) # ipv6 cef load-sharing algorithm original

| Command                       | Description                                                             |
|-------------------------------|-------------------------------------------------------------------------|
| ip cef load-sharing algorithm | Selects a Cisco Express Forwarding load-balancing algorithm (for IPv4). |

# ipv6 cef optimize neighbor resolution

To configure address resolution optimization from Cisco Express Forwarding for IPv6 for directly connected neighbors, use the **ipv6 cef optimize neighbor resolution** command in global configuration mode. To disable address resolution optimization from Cisco Express Forwarding for IPv6 for directly connected neighbors, use the **no** form of this command.

ipv6 cef optimize neighbor resolution no ipv6 cef optimize neighbor resolution

#### **Syntax Description**

This command has no arguments or keywords.

#### **Command Default**

If this command is not configured, Cisco Express Forwarding for IPv6 does not optimize the address resolution of directly connected neighbors.

#### **Command Modes**

Global configuration (config)

### **Command History**

| Release                     | Modification                 |
|-----------------------------|------------------------------|
| Cisco IOS XE Fuji<br>16.9.2 | This command was introduced. |

## **Usage Guidelines**

The **ipv6 cef optimize neighbor resolution** command is very similar to the **ip cef optimize neighbor resolution** command, except that it is IPv6-specific.

Use this command to trigger Layer 2 address resolution of neighbors directly from Cisco Express Forwarding for IPv6.

# **Examples**

The following example shows how to optimize address resolution from Cisco Express Forwarding for IPv6 for directly connected neighbors:

Device(config) # ipv6 cef optimize neighbor resolution

| Command                             | Description                                                                                                    |
|-------------------------------------|----------------------------------------------------------------------------------------------------|
| ip cef optimize neighbor resolution | Configures address resolution optimization from Cisco Express Forwarding for IPv4 for directly connected neighbors. |

# ipv6 destination-guard policy

To define a destination guard policy, use the **ipv6 destination-guard policy** command in global configuration mode. To remove the destination guard policy, use the **no** form of this command.

ipv6 destination-guard policy [policy-name]
no ipv6 destination-guard policy [policy-name]

| •  |         | _    | -    |      |
|----|---------|------|------|------|
| 51 | ntax    | Desi | crin | tınn |
| •  | III CUA | 200  | 9 P  |      |

| policy-name | (Optional) Name of the destination guard policy. |
|-------------|--------------------------------------------------|
|-------------|--------------------------------------------------|

#### **Command Default**

No destination guard policy is defined.

#### **Command Modes**

Global configuration (config)

## **Command History**

| Release                     | Modification                 |
|-----------------------------|------------------------------|
| Cisco IOS XE Fuji<br>16.9.2 | This command was introduced. |

## **Usage Guidelines**

This command enters destination-guard configuration mode. The destination guard policies can be used to filter IPv6 traffic based on the destination address to block data traffic from an unknown source.

### **Examples**

The following example shows how to define the name of a destination guard policy:

Device(config) #ipv6 destination-guard policy policy1

| Command                            | Description                             |
|------------------------------------|-----------------------------------------|
| show ipv6 destination-guard policy | Displays destination guard information. |

# ipv6 dhcp-relay bulk-lease

To configure bulk lease query parameters, use the **ipv6 dhcp-relay bulk-lease** command in global configuration mode. To remove the bulk-lease query configuration, use the **no** form of this command.

ipv6 dhcp-relay bulk-lease {data-timeout seconds | retry number} [disable] no ipv6 dhcp-relay bulk-lease [disable]

### **Syntax Description**

| data-timeout | (Optional) Bulk lease query data transfer timeout.                                  |  |
|--------------|-------------------------------------------------------------------------------------|--|
| seconds      | (Optional) The range is from 60 seconds to 600 seconds. The default is 300 seconds. |  |
| retry        | (Optional) Sets the bulk lease query retries.                                       |  |
| number       | (Optional) The range is from 0 to 5. The default is 5.                              |  |
| disable      | (Optional) Disables the DHCPv6 bulk lease query feature.                            |  |

## **Command Default**

Bulk lease query is enabled automatically when the DHCP for IPv6 (DHCPv6) relay agent feature is enabled.

#### **Command Modes**

Global configuration (config)

### **Command History**

| Release                     | Modification                 |
|-----------------------------|------------------------------|
| Cisco IOS XE Fuji<br>16.9.2 | This command was introduced. |

## **Usage Guidelines**

Use the **ipv6 dhcp-relay bulk-lease** command in global configuration mode to configure bulk lease query parameters, such as data transfer timeout and bulk-lease TCP connection retries.

The DHCPv6 bulk lease query feature is enabled automatically when the DHCPv6 relay agent is enabled. The DHCPv6 bulk lease query feature itself cannot be enabled using this command. To disable this feature, use the **ipv6 dhcp-relay bulk-lease** command with the **disable** keyword.

## **Examples**

The following example shows how to set the bulk lease query data transfer timeout to 60 seconds:

Device(config) # ipv6 dhcp-relay bulk-lease data-timeout 60

# ipv6 dhcp-relay option vpn

To enable the DHCP for IPv6 relay VRF-aware feature, use the ipv6 dhcp-relay option vpn command in global configuration mode. To disable the feature, use the **no** form of this command.

ipv6 dhcp-relay option vpn no ipv6 dhcp-relay option vpn

**Syntax Description** 

This command has no arguments or keywords.

**Command Default** 

The DHCP for IPv6 relay VRF-aware feature is not enabled on the router.

**Command Modes** 

Global configuration (config)

**Command History** 

| Release                     | Modification                 |
|-----------------------------|------------------------------|
| Cisco IOS XE Fuji<br>16.9.2 | This command was introduced. |

**Usage Guidelines** 

The **ipv6 dhcp-relay option vpn** command allows the DHCPv6 relay VRF-aware feature to be enabled globally on the router. If the **ipv6 dhcp relay option vpn** command is enabled on a specified interface, it overrides the global **ipv6 dhcp-relay option vpn** command.

**Examples** 

The following example enables the DHCPv6 relay VRF-aware feature globally on the router:

Device(config) # ipv6 dhcp-relay option vpn

| Command                    | Description                                                 |
|----------------------------|-------------------------------------------------------------|
| ipv6 dhcp relay option vpn | Enables the DHCPv6 relay VRF-aware feature on an interface. |

# ipv6 dhcp-relay source-interface

To configure an interface to use as the source when relaying messages, use the **ipv6 dhcp-relay source-interface** command in global configuration mode. To remove the interface from use as the source, use the no form of this command.

ipv6 dhcp-relay source-interface interface-type interface-number no ipv6 dhcp-relay source-interface interface-type interface-number

#### **Syntax Description**

| interface-number | (Optional) Interface type and number that specifies output interface for a destination. If this argument is configured, client messages are forwarded to the destination address through the link to which the output interface is connected. |
|------------------|----------------------------------------------------------------------------------------------------|
|                  | connected.                                                                                                    |

#### **Command Default**

The address of the server-facing interface is used as the IPv6 relay source.

#### **Command Modes**

Global configuration (config)

### **Command History**

| Release                     | Modification                 |
|-----------------------------|------------------------------|
| Cisco IOS XE Fuji<br>16.9.2 | This command was introduced. |

#### **Usage Guidelines**

If the configured interface is shut down, or if all of its IPv6 addresses are removed, the relay will revert to its standard behavior.

The interface configuration (using the **ipv6 dhcp relay source-interface** command in interface configuration mode) takes precedence over the global configuration if both have been configured.

## **Examples**

The following example configures the Loopback 0 interface to be used as the relay source:

Device(config) # ipv6 dhcp-relay source-interface loopback 0

| Command                          | Description                                    |
|----------------------------------|------------------------------------------------|
| ipv6 dhcp relay source-interface | Enables DHCP for IPv6 service on an interface. |

# ipv6 dhcp binding track ppp

To configure Dynamic Host Configuration Protocol (DHCP) for IPv6 to release any bindings associated with a PPP connection when that connection closes, use the **ipv6 dhcp binding track ppp** command in global configuration mode. To return to the default behavior, use the **no** form of this command.

ipv6 dhcp binding track ppp no ipv6 dhcp binding track ppp

#### **Syntax Description**

This command has no arguments or keywords.

#### **Command Default**

When a PPP connection closes, the DHCP bindings associated with that connection are not released.

#### **Command Modes**

Global configuration (config)

## **Command History**

| Release                     | Modification                 |
|-----------------------------|------------------------------|
| Cisco IOS XE Fuji<br>16.9.2 | This command was introduced. |

#### **Usage Guidelines**

The **ipv6 dhcp binding track ppp** command configures DHCP for IPv6 to automatically release any bindings associated with a PPP connection when that connection is closed. The bindings are released automatically to accommodate subsequent new registrations by providing sufficient resource.

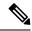

Note

In IPv6 broadband deployment using DHCPv6, you must enable release of prefix bindings associated with a PPP virtual interface using this command. This ensures that DHCPv6 bindings are tracked together with PPP sessions, and in the event of DHCP REBIND failure, the client initiates DHCPv6 negotiation again.

A binding table entry on the DHCP for IPv6 server is automatically:

- Created whenever a prefix is delegated to a client from the configuration pool.
- Updated when the client renews, rebinds, or confirms the prefix delegation.
- Deleted when the client releases all the prefixes in the binding voluntarily, all prefixes' valid lifetimes have expired, or an administrator clears the binding.

#### **Examples**

The following example shows how to release the prefix bindings associated with the PPP:

Device(config) # ipv6 dhcp binding track ppp

# ipv6 dhcp database

To configure a Dynamic Host Configuration Protocol (DHCP) for IPv6 binding database agent, use the **ipv6 dhcp database** command in global configuration mode. To delete the database agent, use the **no** form of this command.

ipv6 dhcp database agent [write-delay seconds] [timeout seconds] no ipv6 dhcp database agent

## **Syntax Description**

| agent               | A flash, local bootflash, compact flash, NVRAM, FTP, TFTP, or Remote Copy Protocol (RCP) uniform resource locator.                         |  |
|---------------------|----------------------------------------------------------------------------------------------------|--|
| write-delay seconds | (Optional) How often (in seconds) DHCP for IPv6 sends database updates. The default is 300 seconds. The minimum write delay is 60 seconds. |  |
| timeout seconds     | (Optional) How long, in seconds, the router waits for a database transfer.                                                                 |  |

#### **Command Default**

Write-delay default is 300 seconds. Timeout default is 300 seconds.

#### **Command Modes**

Global configuration (config)

#### **Command History**

| Release                     | Modification                 |
|-----------------------------|------------------------------|
| Cisco IOS XE Fuji<br>16.9.2 | This command was introduced. |

#### **Usage Guidelines**

The **ipv6 dhcp database** command specifies DHCP for IPv6 binding database agent parameters. The user may configure multiple database agents.

A binding table entry is automatically created whenever a prefix is delegated to a client from the configuration pool, updated when the client renews, rebinds, or confirms the prefix delegation, and deleted when the client releases all the prefixes in the binding voluntarily, all prefixes' valid lifetimes have expired, or administrators enable the clear ipv6 dhcp binding command. These bindings are maintained in RAM and can be saved to permanent storage using the *agent* argument so that the information about configuration such as prefixes assigned to clients is not lost after a system reload or power down. The bindings are stored as text records for easy maintenance.

Each permanent storage to which the binding database is saved is called the database agent. A database agent can be a remote host such as an FTP server or a local file system such as NVRAM.

The **write-delay** keyword specifies how often, in seconds, that DHCP sends database updates. By default, DHCP for IPv6 server waits 300 seconds before sending any database changes.

The **timeout** keyword specifies how long, in seconds, the router waits for a database transfer. Infinity is defined as 0 seconds, and transfers that exceed the timeout period are canceled. By default, the DHCP for IPv6 server waits 300 seconds before canceling a database transfer. When the system is going to reload, there is no transfer timeout so that the binding table can be stored completely.

#### **Examples**

The following example specifies DHCP for IPv6 binding database agent parameters and stores binding entries in TFTP:

Device(config) # ipv6 dhcp database tftp://10.0.0.1/dhcp-binding

The following example specifies DHCP for IPv6 binding database agent parameters and stores binding entries in bootflash:

Device(config) # ipv6 dhcp database bootflash

| Command                 | Description                                                                   |
|-------------------------|-------------------------------------------------------------------------------|
| clear ipv6 dhcp binding | Deletes automatic client bindings from the DHCP for IPv6 server binding table |
| show ipv6 dhcp database | Displays DHCP for IPv6 binding database agent information.                    |

# ipv6 dhcp iana-route-add

To add routes for individually assigned IPv6 addresses on a relay or server, use the **ipv6 dhcp iana-route-add** command in global configuration mode. To disable route addition for individually assigned IPv6 addresses on a relay or server, use the **no** form of the command.

ipv6 dhcp iana-route-add no ipv6 dhcp iana-route-add

### **Syntax Description**

This command has no arguments or keywords.

#### **Command Default**

Route addition for individually assigned IPv6 addresses on a relay or server is disabled by default.

#### **Command Modes**

Global configuration (config)

#### **Command History**

| Release                     | Modification                 |
|-----------------------------|------------------------------|
| Cisco IOS XE Fuji<br>16.9.2 | This command was introduced. |

## **Usage Guidelines**

The **ipv6 dhcp iana-route-add** command is disabled by default and has to be enabled if route addition is required. Route addition for Internet Assigned Numbers Authority (IANA) is possible if the client is connected to the relay or server through unnumbered interfaces, and if route addition is enabled with the help of this command.

## **Examples**

The following example shows how to enable route addition for individually assigned IPv6 addresses:

Device(config)# ipv6 dhcp iana-route-add

# ipv6 dhcp iapd-route-add

To enable route addition by Dynamic Host Configuration Protocol for IPv6 (DHCPv6) relay and server for the delegated prefix, use the **ipv6 dhcp iapd-route-add** command in global configuration mode. To disable route addition, use the **no** form of the command.

ipv6 dhcp iapd-route-add no ipv6 dhcp iapd-route-add

**Syntax Description** 

This command has no arguments or keywords.

**Command Default** 

DHCPv6 relay and DHCPv6 server add routes for delegated prefixes by default.

**Command Modes** 

Global configuration (config)

**Command History** 

| Release                     | Modification                 |
|-----------------------------|------------------------------|
| Cisco IOS XE Fuji<br>16.9.2 | This command was introduced. |

## **Usage Guidelines**

The DHCPv6 relay and the DHCPv6 server add routes for delegated prefixes by default. The presence of this command on a router does not mean that routes will be added on that router. When you configure the command, routes for delegated prefixes will only be added on the first Layer 3 relay and server.

#### **Examples**

The following example shows how to enable the DHCPv6 relay and server to add routes for a delegated prefix:

Device(config) # ipv6 dhcp iapd-route-add

# ipv6 dhcp-ldra

To enable Lightweight DHCPv6 Relay Agent (LDRA) functionality on an access node, use the **ipv6 dhcp-ldra** command in global configuration mode. To disable the LDRA functionality, use the **no** form of this command.

ipv6 dhcp-ldra {enable | disable}
no ipv6 dhcp-ldra {enable | disable}

### **Syntax Description**

| enable  | Enables LDRA functionality on an access node.  |  |
|---------|------------------------------------------------|--|
| disable | Disables LDRA functionality on an access node. |  |

#### **Command Default**

By default, LDRA functionality is not enabled on an access node.

#### **Command Modes**

Global configuration (config)

## **Command History**

| Release                     | Modification                 |
|-----------------------------|------------------------------|
| Cisco IOS XE Fuji<br>16.9.2 | This command was introduced. |

### **Usage Guidelines**

You must configure the LDRA functionality globally using the **ipv6 dhcp-ldra** command before configuring it on a VLAN or an access node (such as a Digital Subscriber Link Access Multiplexer [DSLAM] or an Ethernet switch) interface.

## Example

The following example shows how to enable the LDRA functionality:

```
Device(config) # ipv6 dhcp-ldra enable
Device(config) # exit
```

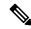

Note

In the above example, Device denotes an access node.

| Command                      | Description                                 |
|------------------------------|---------------------------------------------|
| ipv6 dhcp ldra attach-policy | Enables LDRA functionality on a VLAN.       |
| ipv6 dhcp-ldra attach-policy | Enables LDRA functionality on an interface. |

# ipv6 dhcp ping packets

To specify the number of packets a Dynamic Host Configuration Protocol for IPv6 (DHCPv6) server sends to a pool address as part of a ping operation, use the **ipv6 dhcp ping packets** command in global configuration mode. To prevent the server from pinging pool addresses, use the **no** form of this command.

ipv6 dhcp ping packets number ipv6 dhcp ping packets

#### **Syntax Description**

| number | The number of ping packets sent before the address is assigned to a requesting client. The valid |
|--------|--------------------------------------------------------------------------------------------------|
|        | range is from 0 to 10.                                                                           |

#### **Command Default**

No ping packets are sent before the address is assigned to a requesting client.

#### **Command Modes**

Global configuration (#)

#### **Command History**

| Release                     | Modification                 |
|-----------------------------|------------------------------|
| Cisco IOS XE Fuji<br>16.9.2 | This command was introduced. |

#### **Usage Guidelines**

The DHCPv6 server pings a pool address before assigning the address to a requesting client. If the ping is unanswered, the server assumes, with a high probability, that the address is not in use and assigns the address to the requesting client.

Setting the *number* argument to 0 turns off the DHCPv6 server ping operation

## **Examples**

The following example specifies four ping attempts by the DHCPv6 server before further ping attempts stop:

Device(config) # ipv6 dhcp ping packets 4

| Command Description      |                                                                                                    |
|--------------------------|----------------------------------------------------------------------------------------------------|
| clear ipv6 dhcp conflict | Clears an address conflict from the DHCPv6 server database.                                               |
| show ipv6 dhcp conflict  | Displays address conflicts found by a DHCPv6 server, or reported through a DECLINE message from a client. |

# ipv6 dhcp pool

To configure a Dynamic Host Configuration Protocol (DHCP) for IPv6 server configuration information pool and enter DHCP for IPv6 pool configuration mode, use the **ipv6 dhcp pool** command in global configuration mode. To delete a DHCP for IPv6 pool, use the **no** form of this command.

ipv6 dhcp pool poolname
no ipv6 dhcp pool poolname

#### **Syntax Description**

| poolname | User-defined name for the local prefix pool. The pool name can be a symbolic string (such |  |
|----------|-------------------------------------------------------------------------------------------|--|
|          | "Engineering") or an integer (such as 0).                                                 |  |

#### **Command Default**

DHCP for IPv6 pools are not configured.

#### **Command Modes**

Global configuration (config)

#### **Command History**

| Release                     | Modification                 |
|-----------------------------|------------------------------|
| Cisco IOS XE Fuji<br>16.9.2 | This command was introduced. |

## **Usage Guidelines**

Use the **ipv6 dhcp pool**command to create a DHCP for IPv6 server configuration information pool. When the **ipv6 dhcp pool** command is enabled, the configuration mode changes to DHCP for IPv6 pool configuration mode. In this mode, the administrator can configure pool parameters, such as prefixes to be delegated and Domain Name System (DNS) servers, using the following commands:

- address prefix *IPv6-prefix* [lifetime {valid-lifetime preferred-lifetime | infinite}] sets an address prefix for address assignment. This address must be in hexadecimal, using 16-bit values between colons.
- **link-address** *IPv6-prefix* sets a link-address IPv6 prefix. When an address on the incoming interface or a link-address in the packet matches the specified IPv6-prefix, the server uses the configuration information pool. This address must be in hexadecimal, using 16-bit values between colons.
- **vendor-specific** *vendor-id* enables DHCPv6 vendor-specific configuration mode. Specify a vendor identification number. This number is the vendor IANA Private Enterprise Number. The range is 1 to 4294967295. The following configuration command is available:
  - **suboption** *number* sets vendor-specific suboption number. The range is 1 to 65535. You can enter an IPv6 address, ASCII text, or a hex string as defined by the suboption parameters.

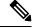

Note

The **hex** value used under the **suboption** keyword allows users to enter only hex digits (0-f). Entering an invalid **hex** value does not delete the previous configuration.

Once the DHCP for IPv6 configuration information pool has been created, use the **ipv6 dhcp server** command to associate the pool with a server on an interface. If you do not configure an information pool, you need to use the **ipv6 dhcp server interface** configuration command to enable the DHCPv6 server function on an interface.

When you associate a DHCPv6 pool with an interface, only that pool services requests on the associated interface. The pool also services other interfaces. If you do not associate a DHCPv6 pool with an interface, it can service requests on any interface.

Not using any IPv6 address prefix means that the pool returns only configured options.

The **link-address** command allows matching a link-address without necessarily allocating an address. You can match the pool from multiple relays by using multiple link-address configuration commands inside a pool.

Since a longest match is performed on either the address pool information or the link information, you can configure one pool to allocate addresses and another pool on a subprefix that returns only configured options.

#### **Examples**

The following example specifies a DHCP for IPv6 configuration information pool named cisco1 and places the router in DHCP for IPv6 pool configuration mode:

```
Device(config)# ipv6 dhcp pool cisco1
Device(config-dhcpv6)#
```

The following example shows how to configure an IPv6 address prefix for the IPv6 configuration pool cisco1:

```
Device(config-dhcpv6)# address prefix 2001:1000::0/64
Device(config-dhcpv6)# end
```

The following example shows how to configure a pool named engineering with three link-address prefixes and an IPv6 address prefix:

```
Device# configure terminal
Device(config)# ipv6 dhcp pool engineering
Device(config-dhcpv6)# link-address 2001:1001::0/64Device(config-dhcpv6)# link-address
2001:1002::0/64Device(config-dhcpv6)# link-address 2001:2000::0/48Device(config-dhcpv6)#
address prefix 2001:1003::0/64
Device(config-dhcpv6)# end
```

The following example shows how to configure a pool named 350 with vendor-specific options:

```
Device# configure terminal
Device(config)# ipv6 dhcp pool 350
Device(config-dhcpv6)# vendor-specific 9
Device(config-dhcpv6-vs)# suboption 1 address 1000:235D::1Device(config-dhcpv6-vs)# suboption
    2 ascii "IP-Phone"
Device(config-dhcpv6-vs)# end
```

| Command             | Description                                            |
|---------------------|--------------------------------------------------------|
| ipv6 dhcp server    | Enables DHCP for IPv6 service on an interface.         |
| show ipv6 dhcp pool | Displays DHCP for IPv6 configuration pool information. |

# ipv6 flow monitor

This command activates a previously created flow monitor by assigning it to the interface to analyze incoming or outgoing traffic.

To activate a previously created flow monitor, use the **ipv6 flow monitor** command. To de-activate a flow monitor, use the **no** form of the command.

ipv6 flow monitor ipv6-monitor-name [sampler ipv6-sampler-name] {input | output} no ipv6 flow monitor ipv6-monitor-name [sampler ipv6-sampler-name] {input | output}

### **Syntax Description**

| ipv6-monitor-name         | Activates a previously created flow monitor by assigning it to the interface to analyze incoming or outgoing traffic. |
|---------------------------|----------------------------------------------------------------------------------------------------|
| sampler ipv6-sampler-name | Applies the flow monitor sampler.                                                                                     |
| input                     | Applies the flow monitor on input traffic.                                                                            |
| output                    | Applies the flow monitor on output traffic.                                                                           |

#### **Command Default**

IPv6 flow monitor is not activated until it is assigned to an interface.

#### **Command Modes**

Interface configuration (config-if)

### **Command History**

| Release                  | Modification                 |
|--------------------------|------------------------------|
| Cisco IOS XE Fuji 16.9.2 | This command was introduced. |

### **Usage Guidelines**

You cannot attach a NetFlow monitor to a port channel interface. If both service module interfaces are part of an EtherChannel, you should attach the monitor to both physical interfaces.

This example shows how to apply a flow monitor to an interface:

```
Device(config) # interface gigabitethernet 1/1/2
Device(config-if) # ip flow monitor FLOW-MONITOR-1 input
Device(config-if) # ip flow monitor FLOW-MONITOR-2 output
Device(config-if) # end
```

# ipv6 dhcp server vrf enable

To enable the DHCP for IPv6 server VRF-aware feature, use the **ipv6 dhcp server vrf enable** command in global configuration mode. To disable the feature, use the **no** form of this command.

ipv6 dhcp server vrf enable no ipv6 dhcp server vrf enable

**Syntax Description** 

This command has no arguments or keywords.

**Command Default** 

The DHCPv6 server VRF-aware feature is not enabled.

**Command Modes** 

Global configuration (config)

**Command History** 

| Release                     | Modification                 |
|-----------------------------|------------------------------|
| Cisco IOS XE Fuji<br>16.9.2 | This command was introduced. |

**Usage Guidelines** 

The **ipv6 dhcp server option vpn** command allows the DHCPv6 server VRF-aware feature to be enabled globally on a device.

**Examples** 

The following example enables the DHCPv6 server VRF-aware feature globally on a device:

Device(config) # ipv6 dhcp server option vpn

# ipv6 general-prefix

To define an IPv6 general prefix, use the **ipv6 general-prefix** command in global configuration mode. To remove the IPv6 general prefix, use the **no** form of this command.

**ipv6 general-prefix** *prefix-name* {*ipv6-prefix/prefix-length* | **6to4** *interface-type interface-number* | **6rd** *interface-type interface-number*}

no ipv6 general-prefix prefix-name

## **Syntax Description**

| prefix-name                        | The name assigned to the prefix.                                                                                                    |
|------------------------------------|----------------------------------------------------------------------------------------------------|
| ipv6-prefix                        | The IPv6 network assigned to the general prefix.                                                                                                    |
|                                    | This argument must be in the form documented in RFC 2373 where the address is specified in hexadecimal using 16-bit values between colons.                                                                                     |
|                                    | When defining a general prefix manually, specify both the <i>ipv6-prefix</i> and / <i>prefix-length</i> arguments.                                                                                                    |
| / prefix-length                    | The length of the IPv6 prefix. A decimal value that indicates how many of the high-order contiguous bits of the address comprise the prefix (the network portion of the address). A slash mark must precede the decimal value. |
|                                    | When defining a general prefix manually, specify both the <i>ipv6-prefix</i> and / <i>prefix-length</i> arguments.                                                                                                    |
| 6to4                               | Allows configuration of a general prefix based on an interface used for 6to4 tunneling.                                                                                                    |
|                                    | When defining a general prefix based on a 6to4 interface, specify the <b>6to4</b> keyword and the <i>interface-type interface-number</i> argument.                                                                             |
| interface-type<br>interface-number | Interface type and number. For more information, use the question mark (?) online help function.                                                                                                    |
|                                    | When defining a general prefix based on a 6to4 interface, specify the <b>6to4</b> keyword and the <i>interface-type interface-number</i> argument.                                                                             |
| 6rd                                | Allows configuration of a general prefix computed from an interface used for IPv6 rapid deployment (6RD) tunneling.                                                                                                    |

## **Command Default**

No general prefix is defined.

## **Command Modes**

Global configuration (config)

## **Command History**

| Release                     | Modification                 |
|-----------------------------|------------------------------|
| Cisco IOS XE Fuji<br>16.9.2 | This command was introduced. |

# **Usage Guidelines**

Use the ipv6 general-prefix command to define an IPv6 general prefix.

A general prefix holds a short prefix, based on which a number of longer, more specific, prefixes can be defined. When the general prefix is changed, all of the more specific prefixes based on it will change, too. This function greatly simplifies network renumbering and allows for automated prefix definition.

More specific prefixes, based on a general prefix, can be used when configuring IPv6 on an interface.

When defining a general prefix based on an interface used for 6to4 tunneling, the general prefix will be of the form 2002:a.b.c.d::/48, where "a.b.c.d" is the IPv4 address of the interface referenced.

# **Examples**

The following example manually defines an IPv6 general prefix named my-prefix:

Device(config) # ipv6 general-prefix my-prefix 2001:DB8:2222::/48

The following example defines an IPv6 general prefix named my-prefix based on a 6to4 interface:

Device(config)# ipv6 general-prefix my-prefix 6to4 ethernet0

| Command                  | Description                                                     |
|--------------------------|-----------------------------------------------------------------|
| show ipv6 general-prefix | Displays information on general prefixes for an IPv6 addresses. |

# ipv6 local policy route-map

To enable local policy-based routing (PBR) for IPv6 packets, use the **ipv6 local policy route-map** command in global configuration mode. To disable local policy-based routing for IPv6 packets, use the **no** form of this command.

ipv6 local policy route-map route-map-name no ipv6 local policy route-map route-map-name

#### **Syntax Description**

| route-map-name | Name of the route map to be used for local IPv6 PBR. The name must match a |  |
|----------------|----------------------------------------------------------------------------|--|
|                | route-map-name value specified by the route-map command.                   |  |

#### **Command Default**

IPv6 packets are not policy routed.

#### **Command Modes**

Global configuration (config)

#### **Command History**

| Release                     | Modification                 |
|-----------------------------|------------------------------|
| Cisco IOS XE Fuji<br>16.9.2 | This command was introduced. |

#### **Usage Guidelines**

Packets originating from a router are not normally policy routed. However, you can use the **ipv6 local policy route-map** command to policy route such packets. You might enable local PBR if you want packets originated at the router to take a route other than the obvious shortest path.

The **ipv6 local policy route-map** command identifies a route map to be used for local PBR. The **route-map** commands each have a list of **match** and **set** commands associated with them. The **match** commands specify the match criteria, which are the conditions under which packets should be policy routed. The **set** commands specify set actions, which are particular policy routing actions to be performed if the criteria enforced by the **match** commands are met. The **no ipv6 local policy route-map** command deletes the reference to the route map and disables local policy routing.

#### **Examples**

In the following example, packets with a destination IPv6 address matching that allowed by access list pbr-src-90 are sent to the router at IPv6 address 2001:DB8::1:

```
ipv6 access-list src-90
permit ipv6 host 2001::90 2001:1000::/64
route-map pbr-src-90 permit 10
match ipv6 address src-90
set ipv6 next-hop 2001:DB8::1
ipv6 local policy route-map pbr-src-90
```

| Command               | Description                                                                 |
|-----------------------|-----------------------------------------------------------------------------|
| ipv6 policy route-map | Configures IPv6 PBR on an interface.                                        |
| match ipv6 address    | Specifies an IPv6 access list to be used to match packets for PBR for IPv6. |
| match length          | Bases policy routing on the Level 3 length of a packet.                     |

| Command                   | Description                                                                                                    |  |
|---------------------------|----------------------------------------------------------------------------------------------------|--|
| route-map (IP)            | Defines the conditions for redistributing routes from one routing protocol into another, or enables policy routing.                                         |  |
| set default interface     | Specifies the default interface to output packets that pass a match clause of a route map for policy routing and have no explicit route to the destination. |  |
| set interface             | Specifies the default interface to output packets that pass a match clause of a route map for policy routing.                                               |  |
| set ipv6 default next-hop | Specifies an IPv6 default next hop to which matching packets will be forwarded.                                                                             |  |
| set ipv6 next-hop (PBR)   | Indicates where to output IPv6 packets that pass a match clause of a route map for policy routing.                                                          |  |
| set ipv6 precedence       | Sets the precedence value in the IPv6 packet header.                                                                                                    |  |

# ipv6 local pool

To configure a local IPv6 prefix pool, use the ipv6 local pool configuration command with the prefix pool name. To disband the pool, use the **no** form of this command.

ipv6 local pool poolname prefix/prefix-length assigned-length [shared] [cache-size size] no ipv6 local pool poolname

## **Syntax Description**

| poolname        | User-defined name for the local prefix pool.                                                                                                    |  |
|-----------------|----------------------------------------------------------------------------------------------------|--|
| prefix          | IPv6 prefix assigned to the pool.                                                                                                    |  |
|                 | This argument must be in the form documented in RFC 2373 where the address is specified in hexadecimal using 16-bit values between colons.                                                             |  |
| / prefix-length | The length of the IPv6 prefix assigned to the pool. A decimal value that indicates how many of the high-order contiguous bits of the address comprise the prefix (the network portion of the address). |  |
| assigned-length | Length of prefix, in bits, assigned to the user from the pool. The value of the <i>assigned-length</i> argument cannot be less than the value of the <i>l prefix-length</i> argument.                  |  |
| shared          | (Optional) Indicates that the pool is a shared pool.                                                                                                    |  |
| cache-size size | (Optional) Specifies the size of the cache.                                                                                                    |  |

#### **Command Default**

No pool is configured.

### **Command Modes**

Global configuration (global)

### **Command History**

| Release                     | Modification                 |
|-----------------------------|------------------------------|
| Cisco IOS XE Fuji<br>16.9.2 | This command was introduced. |

## **Usage Guidelines**

All pool names must be unique.

IPv6 prefix pools have a function similar to IPv4 address pools. Contrary to IPv4, a block of addresses (an address prefix) are assigned and not single addresses.

Prefix pools are not allowed to overlap.

Once a pool is configured, it cannot be changed. To change the configuration, the pool must be removed and recreated. All prefixes already allocated will also be freed.

## **Examples**

This example shows the creation of an IPv6 prefix pool:

```
Device(config) # ipv6 local pool pool1 2001:0DB8::/29 64
Device(config) # end
Device# show ipv6 local pool
```

Pool Prefix Free In use pool1 2001:0DB8::/29 65516 20

| Command                        | Description                                                                                          |
|--------------------------------|----------------------------------------------------------------------------------------------------|
| debug ipv6 pool                | Enables IPv6 pool debugging.                                                                         |
| peer default ipv6 address pool | Specifies the pool from which client prefixes are assigned for PPP links.                            |
| prefix-delegation pool         | Specifies a named IPv6 local prefix pool from which prefixes are delegated to DHCP for IPv6 clients. |
| show ipv6 local pool           | Displays information about any defined IPv6 address pools.                                           |

# ipv6 mld snooping

To enable Multicast Listener Discovery version 2 (MLDv2) protocol snooping globally, use the **ipv6 mld snooping** command in global configuration mode. To disable the MLDv2 snooping globally, use the **no** form of this command.

ipv6 mld snooping no ipv6 mld snooping

**Syntax Description** 

This command has no arguments or keywords.

**Command Default** 

This command is enabled.

**Command Modes** 

Global configuration (config)

**Command History** 

| Release                     | Modification                                              |
|-----------------------------|-----------------------------------------------------------|
| Cisco IOS XE Fuji<br>16.9.2 | This command was introduced on the Supervisor Engine 720. |

## **Usage Guidelines**

MLDv2 snooping is supported on the Supervisor Engine 720 with all versions of the Policy Feature Card 3 (PFC3).

To use MLDv2 snooping, configure a Layer 3 interface in the subnet for IPv6 multicast routing or enable the MLDv2 snooping querier in the subnet.

# **Examples**

This example shows how to enable MLDv2 snooping globally:

Device(config)# ipv6 mld snooping

| Command                | Description                          |
|------------------------|--------------------------------------|
| show ipv6 mld snooping | Displays MLDv2 snooping information. |

# ipv6 mld ssm-map enable

To enable the Source Specific Multicast (SSM) mapping feature for groups in the configured SSM range, use the **ipv6 mld ssm-map enable** command in global configuration mode. To disable this feature, use the **no** form of this command.

ipv6 mld [vrf vrf-name] ssm-map enable no ipv6 mld [vrf vrf-name] ssm-map enable

#### **Syntax Description**

| vrf vrf-name (Optional) Specifies a virtual routing and forwarding (VRF) configuration |
|----------------------------------------------------------------------------------------|
|----------------------------------------------------------------------------------------|

## **Command Default**

The SSM mapping feature is not enabled.

#### **Command Modes**

Global configuration (config)

### **Command History**

| Release                     | Modification                 |
|-----------------------------|------------------------------|
| Cisco IOS XE Fuji<br>16.9.2 | This command was introduced. |

### **Usage Guidelines**

The **ipv6 mld ssm-map enable** command enables the SSM mapping feature for groups in the configured SSM range. When the **ipv6 mld ssm-map enable** command is used, SSM mapping defaults to use the Domain Name System (DNS).

SSM mapping is applied only to received Multicast Listener Discovery (MLD) version 1 or MLD version 2 membership reports.

## **Examples**

The following example shows how to enable the SSM mapping feature:

Device(config) # ipv6 mld ssm-map enable

| Command                    | Description                              |
|----------------------------|------------------------------------------|
| debug ipv6 mld ssm-map     | Displays debug messages for SSM mapping. |
| ipv6 mld ssm-map query dns | Enables DNS-based SSM mapping.           |
| ipv6 mld ssm-map static    | Configures static SSM mappings.          |
| show ipv6 mld ssm-map      | Displays SSM mapping information.        |

# ipv6 mld state-limit

To limit the number of Multicast Listener Discovery (MLD) states globally, use the **ipv6 mld state-limit** command in global configuration mode. To disable a configured MLD state limit, use the **no** form of this command.

ipv6 mld [vrf vrf-name] state-limit number
no ipv6 mld [vrf vrf-name] state-limit number

#### **Syntax Description**

| vrf vrf-name | (Optional) Specifies a virtual routing and forwarding (VRF) configuration.            |
|--------------|---------------------------------------------------------------------------------------|
| number       | Maximum number of MLD states allowed on a router. The valid range is from 1 to 64000. |

## **Command Default**

No default number of MLD limits is configured. You must configure the number of maximum MLD states allowed globally on a router when you configure this command.

#### **Command Modes**

Global configuration (config)

#### **Command History**

| Release                     | Modification                 |
|-----------------------------|------------------------------|
| Cisco IOS XE Fuji<br>16.9.2 | This command was introduced. |

#### **Usage Guidelines**

Use the **ipv6 mld state-limit** command to configure a limit on the number of MLD states resulting from MLD membership reports on a global basis. Membership reports sent after the configured limits have been exceeded are not entered in the MLD cache and traffic for the excess membership reports is not forwarded.

Use the **ipv6 mld limit** command in interface configuration mode to configure the per-interface MLD state limit.

Per-interface and per-system limits operate independently of each other and can enforce different configured limits. A membership state will be ignored if it exceeds either the per-interface limit or global limit.

#### **Examples**

The following example shows how to limit the number of MLD states on a router to 300:

Device(config) # ipv6 mld state-limit 300

| Command               | Description                                                                                   |
|-----------------------|-----------------------------------------------------------------------------------------------|
| ipv6 mld access-group | Enables the performance of IPv6 multicast receiver access control.                            |
| ipv6 mld limit        | Limits the number of MLD states resulting from MLD membership state on a per-interface basis. |

# ipv6 multicast-routing

To enable multicast routing using Protocol Independent Multicast (PIM) and Multicast Listener Discovery (MLD) on all IPv6-enabled interfaces of the router and to enable multicast forwarding, use the **ipv6 multicast-routing** command in global configuration mode. To stop multicast routing and forwarding, use the **no** form of this command.

ipv6 multicast-routing [vrf vrf-name]
no ipv6 multicast-routing

## **Syntax Description**

| vrf | vrf-name | (Optional) Specifies a virtual routing and forwarding (VRF) configuration. |
|-----|----------|----------------------------------------------------------------------------|
|-----|----------|----------------------------------------------------------------------------|

#### **Command Default**

Multicast routing is not enabled.

#### **Command Modes**

Global configuration (config)

#### **Command History**

| Release                     | Modification                 |
|-----------------------------|------------------------------|
| Cisco IOS XE Fuji<br>16.9.2 | This command was introduced. |

#### **Usage Guidelines**

Use the **ipv6 multicast-routing** command to enable multicast forwarding. This command also enables Protocol Independent Multicast (PIM) and Multicast Listener Discovery (MLD) on all IPv6-enabled interfaces of the router being configured.

You can configure individual interfaces before you enable multicast so that you can then explicitly disable PIM and MLD protocol processing on those interfaces, as needed. Use the **no ipv6 pim** or the **no ipv6 mld router** command to disable IPv6 PIM or MLD router-side processing, respectively.

#### **Examples**

The following example enables multicast routing and turns on PIM and MLD on all interfaces:

Device(config)# ipv6 multicast-routing

| Command             | Description                                                      |
|---------------------|------------------------------------------------------------------|
| ipv6 pim rp-address | Configures the address of a PIM RP for a particular group range. |
| no ipv6 pim         | Turns off IPv6 PIM on a specified interface.                     |
| no ipv6 mld router  | Disables MLD router-side processing on a specified interface.    |

# ipv6 multicast group-range

To disable multicast protocol actions and traffic forwarding for unauthorized groups or channels on all the interfaces in a router, use the **ipv6 multicast group-range** command in global configuration mode. To return to the command's default settings, use the **no** form of this command.

ipv6 multicast [vrf vrf-name] group-range [access-list-name] no ipv6 multicast [vrf vrf-name] group-range [access-list-name]

#### **Syntax Description**

| vrf vrf-name     | name (Optional) Specifies a virtual routing and forwarding (VRF) configuration.                                                              |  |
|------------------|----------------------------------------------------------------------------------------------------|--|
| access-list-name | (Optional) Name of an access list that contains authenticated subscriber groups and authorized channels that can send traffic to the router. |  |

#### **Command Default**

Multicast is enabled for groups and channels permitted by a specified access list and disabled for groups and channels denied by a specified access list.

#### **Command Modes**

Global configuration (config)

## **Command History**

| Release                     | Modification                 |
|-----------------------------|------------------------------|
| Cisco IOS XE Fuji<br>16.9.2 | This command was introduced. |

#### **Usage Guidelines**

The **ipv6 multicast group-range** command provides an access control mechanism for IPv6 multicast edge routing. The access list specified by the *access-list-name* argument specifies the multicast groups or channels that are to be permitted or denied. For denied groups or channels, the router ignores protocol traffic and actions (for example, no Multicast Listener Discovery (MLD) states are created, no mroute states are created, no Protocol Independent Multicast (PIM) joins are forwarded), and drops data traffic on all interfaces in the system, thus disabling multicast for denied groups or channels.

Using the **ipv6 multicast group-range** global configuration command is equivalent to configuring the MLD access control and multicast boundary commands on all interfaces in the system. However, the **ipv6 multicast group-range** command can be overridden on selected interfaces by using the following interface configuration commands:

- ipv6 mld access-group access-list-name
- ipv6 multicast boundary scope scope-value

Because the **no ipv6 multicast group-range** command returns the router to its default configuration, existing multicast deployments are not broken.

### **Examples**

The following example ensures that the router disables multicast for groups or channels denied by an access list named list2:

Device(config) # ipv6 multicast group-range list2

The following example shows that the command in the previous example is overridden on an interface specified by int2:

Device(config)# interface int2
Device(config-if)# ipv6 mld access-group int-list2

On int2, MLD states are created for groups or channels permitted by int-list2 but are not created for groups or channels denied by int-list2. On all other interfaces, the access-list named list2 is used for access control.

In this example, list2 can be specified to deny all or most multicast groups or channels, and int-list2 can be specified to permit authorized groups or channels only for interface int2.

| Command                       | Description                                                             |
|-------------------------------|-------------------------------------------------------------------------|
| ipv6 mld access-group         | Performs IPv6 multicast receiver access control.                        |
| ipv6 multicast boundary scope | Configures a multicast boundary on the interface for a specified scope. |

# ipv6 multicast pim-passive-enable

To enable the Protocol Independent Multicast (PIM) passive feature on an IPv6 router, use the **ipv6 multicast pim-passive-enable** command in global configuration mode. To disable this feature, use the **no** form of this command.

ipv6 multicast pim-passive-enable no ipv6 multicast pim-passive-enable

**Syntax Description** 

This command has no arguments or keywords.

**Command Default** 

PIM passive mode is not enabled on the router.

**Command Modes** 

Global configuration (config)

**Command History** 

| Release                     | Modification                 |
|-----------------------------|------------------------------|
| Cisco IOS XE Fuji<br>16.9.2 | This command was introduced. |

# **Usage Guidelines**

Use the **ipv6 multicast pim-passive-enable** command to configure IPv6 PIM passive mode on a router. Once PIM passive mode is configured globally, use the **ipv6 pim passive** command in interface configuration mode to configure PIM passive mode on a specific interface.

#### **Examples**

The following example configures IPv6 PIM passive mode on a router:

Device(config) # ipv6 multicast pim-passive-enable

| Command          | Description                                          |
|------------------|------------------------------------------------------|
| ipv6 pim passive | Configures PIM passive mode on a specific interface. |

# ipv6 nd cache expire

To configure the length of time before an IPv6 neighbor discovery (ND) cache entry expires, use the **ipv6 nd** cache expire command in interface configuration mode. To remove this configuration, use the **no** form of this command.

ipv6 nd cache expire expire-time-in-seconds [refresh] no ipv6 nd cache expire expire-time-in-seconds [refresh]

#### **Syntax Description**

| expire-time-in-seconds | The time range is from 1 through 65536 seconds. The default is 14400 seconds, or 4 hours. |
|------------------------|-------------------------------------------------------------------------------------------|
| refresh                | (Optional) Automatically refreshes the ND cache entry.                                    |

#### **Command Default**

This expiration time is 14400 seconds (4 hours)

#### **Command Modes**

Interface configuration (config-if)

#### **Command History**

| Release                     | Modification                 |
|-----------------------------|------------------------------|
| Cisco IOS XE Fuji<br>16.9.2 | This command was introduced. |

#### **Usage Guidelines**

By default, an ND cache entry is expired and deleted if it remains in the STALE state for 14,400 seconds, or 4 hours. The **ipv6 nd cache expire** command allows the user to vary the expiry time and to trigger autorefresh of an expired entry before the entry is deleted.

When the **refresh** keyword is used, an ND cache entry is autorefreshed. The entry moves into the DELAY state and the neighbor unreachability detection (NUD) process occurs, in which the entry transitions from the DELAY state to the PROBE state after 5 seconds. When the entry reaches the PROBE state, a neighbor solicitation (NS) is sent and then retransmitted as per the configuration.

# **Examples**

The following example shows that the ND cache entry is configured to expire in 7200 seconds, or 2 hours:

Device(config-if) # ipv6 nd cache expire 7200

# ipv6 nd cache interface-limit (global)

To configure a neighbor discovery cache limit on all interfaces on the device, use the **ipv6 nd cache interface-limit** command in global configuration mode. To remove the neighbor discovery from all interfaces on the device, use the **no** form of this command.

ipv6 nd cache interface-limit size [log rate] no ipv6 nd cache interface-limit size [log rate]

#### **Syntax Description**

| size     | Cache size.                                                                   |
|----------|-------------------------------------------------------------------------------|
| log rate | (Optional) Adjustable logging rate, in seconds. The valid values are 0 and 1. |

## **Command Default**

Default logging rate for the device is one entry every second.

#### **Command Modes**

Global configuration (config)

### **Command History**

| Release                     | Modification                 |
|-----------------------------|------------------------------|
| Cisco IOS XE Fuji<br>16.9.2 | This command was introduced. |

#### **Usage Guidelines**

The **ipv6 nd cache interface-limit** command in global configuration mode imposes a common per-interface cache size limit on all interfaces on the device.

Issuing the **no** or default form of the command will remove the neighbor discovery limit from every interface on the device that was configured using global configuration mode. It will not remove the neighbor discovery limit from any interface configured using the **ipv6 nd cache interface-limit** command in interface configuration mode.

The default (and maximum) logging rate for the device is one entry every second.

# **Examples**

The following example shows how to set a common per-interface cache size limit of 4 seconds on all interfaces on the device:

Device(config) # ipv6 nd cache interface-limit 4

| Command                                   | Description                                                                         |
|-------------------------------------------|-------------------------------------------------------------------------------------|
| ipv6 nd cache interface-limit (interface) | Configures a neighbor discovery cache limit on a specified interface on the device. |

# ipv6 nd host mode strict

To enable the conformant, or strict, IPv6 host mode, use the **ipv6 nd host mode strict** command in global configuration mode. To reenable conformant, or loose, IPv6 host mode, use the **no** form of this command.

#### ipv6 nd host mode strict

## **Syntax Description**

This command has no arguments or keywords.

#### **Command Default**

Nonconformant, or loose, IPv6 host mode is enabled.

#### **Command Modes**

Global configuration (config)

## **Command History**

| Release                     | Modification                 |
|-----------------------------|------------------------------|
| Cisco IOS XE Fuji<br>16.9.2 | This command was introduced. |

#### **Usage Guidelines**

The default IPv6 host mode type is loose, or nonconformant. To enable IPv6 strict, or conformant, host mode, use the **ipv6 nd host mode strict** command. You can change between the two IPv6 host modes using the **no** form of this command.

The **ipv6 nd host mode strict** command selects the type of IPv6 host mode behavior and enters interface configuration mode. However, the **ipv6 nd host mode strict** command is ignored if you have configured IPv6 routing with the **ipv6 unicast-routing** command. In this situation, the default IPv6 host mode type, loose, is used.

# **Examples**

The following example shows how to configure the device as a strict IPv6 host and enables IPv6 address autoconfiguration on Ethernet interface 0/0:

```
Device(config) # ipv6 nd host mode strict
Device(config-if) # interface ethernet0/0
Device(config-if) # ipv6 address autoconfig
```

The following example shows how to configure the device as a strict IPv6 host and configures a static IPv6 address on Ethernet interface 0/0:

```
Device(config)# ipv6 nd host mode strict
Device(config-if)# interface ethernet0/0
Device(config-if)# ipv6 address 2001::1/64
```

| Command              | Description                                       |
|----------------------|---------------------------------------------------|
| ipv6 unicast-routing | Enables the forwarding of IPv6 unicast datagrams. |

# ipv6 nd ns-interval

To configure the interval between IPv6 neighbor solicitation (NS) retransmissions on an interface, use the **ipv6 nd ns-interval** command in interface configuration mode. To restore the default interval, use the **no** form of this command.

ipv6 nd ns-interval milliseconds no ipv6 nd ns-interval

## **Syntax Description**

| milliseconds | The interval between IPv6 neighbor solicit transmissions for address resolution. The acceptable |  |
|--------------|-------------------------------------------------------------------------------------------------|--|
|              | range is from 1000 to 3600000 milliseconds.                                                     |  |

#### **Command Default**

0 milliseconds (unspecified) is advertised in router advertisements and the value 1000 is used for the neighbor discovery activity of the router itself.

#### **Command Modes**

Interface configuration (config-if)

#### **Command History**

| Release                     | Modification                 |
|-----------------------------|------------------------------|
| Cisco IOS XE Fuji<br>16.9.2 | This command was introduced. |

#### **Usage Guidelines**

By default, using the **ipv6 nd ns-interval** command changes the NS retransmission interval for both address resolution and duplicate address detection (DAD). To specify a different NS retransmission interval for DAD, use the **ipv6 nd dad time** command.

This value will be included in all IPv6 router advertisements sent out this interface. Very short intervals are not recommended in normal IPv6 operation. When a nondefault value is configured, the configured time is both advertised and used by the router itself.

# **Examples**

The following example configures an IPv6 neighbor solicit transmission interval of 9000 milliseconds for Ethernet interface 0/0:

Device(config)# interface ethernet 0/0
Device(config-if)# ipv6 nd ns-interval 9000

| Command             | Description                                                                                                    |  |
|---------------------|----------------------------------------------------------------------------------------------------|--|
| ipv6 nd dad time    | Configures the NS retransmit interval for DAD separately from the NS retransmit interval for address resolution. |  |
| show ipv6 interface | Displays the usability status of interfaces configured for IPv6.                                                 |  |

# ipv6 nd reachable-time

To configure the amount of time that a remote IPv6 node is considered reachable after some reachability confirmation event has occurred, use the **ipv6 nd reachable-time** command in interface configuration mode. To restore the default time, use the **no** form of this command.

ipv6 nd reachable-time milliseconds no ipv6 nd reachable-time

#### **Syntax Description**

| milliseconds | The amount of time that a remote IPv6 node is considered reachable (in milliseconds). |
|--------------|---------------------------------------------------------------------------------------|
|--------------|---------------------------------------------------------------------------------------|

#### **Command Default**

0 milliseconds (unspecified) is advertised in router advertisements and the value 30000 (30 seconds) is used for the neighbor discovery activity of the router itself.

#### **Command Modes**

Interface configuration (config-if)

#### **Command History**

| Release                     | Modification                 |
|-----------------------------|------------------------------|
| Cisco IOS XE Fuji<br>16.9.2 | This command was introduced. |

#### **Usage Guidelines**

The configured time enables the router to detect unavailable neighbors. Shorter configured times enable the router to detect unavailable neighbors more quickly; however, shorter times consume more IPv6 network bandwidth and processing resources in all IPv6 network devices. Very short configured times are not recommended in normal IPv6 operation.

The configured time is included in all router advertisements sent out of an interface so that nodes on the same link use the same time value. A value of 0 means indicates that the configured time is unspecified by this router.

## **Examples**

The following example configures an IPv6 reachable time of 1,700,000 milliseconds for Ethernet interface 0/0:

Device(config) # interface ethernet 0/0
Device(config-if) # ipv6 nd reachable-time 1700000

| Command             | Description                                                      |
|---------------------|------------------------------------------------------------------|
| show ipv6 interface | Displays the usability status of interfaces configured for IPv6. |

# ipv6 nd resolution data limit

To configure the number of data packets queued pending Neighbor Discovery resolution, use the **ipv6 nd resolution data limit** command in global configuration mode.

ipv6 nd resolution data limit number-of-packets no ipv6 nd resolution data limit number-of-packets

## **Syntax Description**

| number-of-packets | The number of queued data packets. The range is from 16 to 2048 packets. |
|-------------------|--------------------------------------------------------------------------|
| J 1               |                                                                          |

#### **Command Default**

Queue limit is 16 packets.

#### **Command Modes**

Global configuration (config)

# **Command History**

| Release                     | Modification                 |
|-----------------------------|------------------------------|
| Cisco IOS XE Fuji<br>16.9.2 | This command was introduced. |

# **Usage Guidelines**

The **ipv6 nd resolution data limit** command allows the customer to configure the number of data packets queued pending Neighbor Discovery resolution. IPv6 Neighbor Discovery queues a data packet that initiates resolution for an unresolved destination. Neighbor Discovery will only queue one packet per destination. Neighbor Discovery also enforces a global (per-router) limit on the number of packets queued. Once the global queue limit is reached, further packets to unresolved destinations are discarded. The minimum (and default) value is 16 packets, and the maximum value is 2048.

In most situations, the default value of 16 queued packets pending Neighbor Discovery resolution is sufficient. However, in some high-scalability scenarios in which the router needs to initiate communication with a very large number of neighbors almost simultaneously, then the value may be insufficient. This may lead to loss of the initial packet sent to some neighbors. In most applications, the initial packet is retransmitted, so initial packet loss generally is not a cause for concern. (Note that dropping the initial packet to an unresolved destination is normal in IPv4.) However, there may be some high-scale configurations where loss of the initial packet is inconvenient. In these cases, the customer can use the **ipv6 nd resolution data limit** command to prevent the initial packet loss by increasing the unresolved packet queue size.

#### **Examples**

The following example configures the global number of data packets held awaiting resolution to be 32:

Device(config) # ipv6 nd resolution data limit 32

# ipv6 nd route-owner

To insert Neighbor Discovery-learned routes into the routing table with "ND" status and to enable ND autoconfiguration behavior, use the **ipv6 nd route-owner** command. To remove this information from the routing table, use the **no** form of this command.

## ipv6 ndroute-owner

**Syntax Description** 

This command has no arguments or keywords.

**Command Default** 

The status of Neighbor Discovery-learned routes is "Static."

**Command Modes** 

Global configuration (config)

**Command History** 

| Release                     | Modification                 |
|-----------------------------|------------------------------|
| Cisco IOS XE Fuji<br>16.9.2 | This command was introduced. |

#### **Usage Guidelines**

The **ipv6 nd route-owner** command inserts routes learned by Neighbor Discovery into the routing table with a status of "ND" rather than "Static" or "Connected."

This global command also enables you to use the **ipv6 nd autoconfig default** or **ipv6 nd autoconfig prefix** commands in interface configuration mode. If the **ipv6 nd route-owner** command is not issued, then the **ipv6 nd autoconfig default** and **ipv6 nd autoconfig prefix** commands are accepted by the router but will not work.

## **Examples**

Device(config)# ipv6 nd route-owner

| Command                    | Description                                                                                            |  |
|----------------------------|----------------------------------------------------------------------------------------------------|--|
| ipv6 nd autoconfig default | Allows Neighbor Discovery to install a default route to the Neighbor Discovery-derived default router. |  |
| ipv6 nd autoconfig prefix  | Uses Neighbor Discovery to install all valid on-link prefixes from RAs received on the interface.      |  |

# ipv6 neighbor

To configure a static entry in the IPv6 neighbor discovery cache, use the **ipv6 neighbor** command in global configuration mode. To remove a static IPv6 entry from the IPv6 neighbor discovery cache, use the **no** form of this command.

**ipv6 neighbor** *ipv6-address interface-type interface-number hardware-address* **no ipv6 neighbor** *ipv6-address interface-type interface-number* 

# **Syntax Description**

| ipv6-address     | The IPv6 address that corresponds to the local data-link address.                                                                          |  |
|------------------|----------------------------------------------------------------------------------------------------|--|
|                  | This argument must be in the form documented in RFC 2373 where the address is specified in hexadecimal using 16-bit values between colons. |  |
| interface-type   | The specified interface type. For supported interface types, use the question mark (?) online help function.                               |  |
| interface-number | The specified interface number.                                                                                                    |  |
| hardware-address | The local data-link address (a 48-bit address).                                                                                            |  |

## **Command Default**

Static entries are not configured in the IPv6 neighbor discovery cache.

#### **Command Modes**

Global configuration (config)

#### **Command History**

| Release                     | Modification                 |
|-----------------------------|------------------------------|
| Cisco IOS XE Fuji<br>16.9.2 | This command was introduced. |

## **Usage Guidelines**

The **ipv6 neighbor** command is similar to the **arp** (global) command.

If an entry for the specified IPv6 address already exists in the neighbor discovery cache--learned through the IPv6 neighbor discovery process--the entry is automatically converted to a static entry.

Use the **show ipv6 neighbors** command to view static entries in the IPv6 neighbor discovery cache. A static entry in the IPv6 neighbor discovery cache can have one of the following states:

- INCMP (Incomplete)--The interface for this entry is down.
- REACH (Reachable)--The interface for this entry is up.

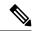

Note

Reachability detection is not applied to static entries in the IPv6 neighbor discovery cache; therefore, the descriptions for the INCMP and REACH states are different for dynamic and static cache entries. See the **show ipv6 neighbors** command for descriptions of the INCMP and REACH states for dynamic cache entries.

The **clear ipv6 neighbors** command deletes all entries in the IPv6 neighbor discovery cache, except static entries. The **no ipv6 neighbor** command deletes a specified static entry from the neighbor discovery cache; the command does not remove dynamic entries--learned from the IPv6 neighbor discovery process--from the

cache. Disabling IPv6 on an interface by using the **no ipv6 enable** command or the **no ipv6 unnumbered** command deletes all IPv6 neighbor discovery cache entries configured for that interface, except static entries (the state of the entry changes to INCMP).

Static entries in the IPv6 neighbor discovery cache are not modified by the neighbor discovery process.

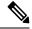

Note

Static entries for IPv6 neighbors can be configured only on IPv6-enabled LAN and ATM LAN Emulation interfaces.

## **Examples**

The following example configures a static entry in the IPv6 neighbor discovery cache for a neighbor with the IPv6 address 2001:0DB8::45A and link-layer address 0002.7D1A.9472 on Ethernet interface 1:

Device(config) # ipv6 neighbor 2001:0DB8::45A ethernet1 0002.7D1A.9472

| Command                                                                 | Description                                                                                          |  |
|-------------------------------------------------------------------------|----------------------------------------------------------------------------------------------------|--|
| arp (global)   Adds a permanent entry in the ARP cache.                 |                                                                                                    |  |
| clear ipv6 neighbors                                                    | Deletes all entries in the IPv6 neighbor discovery cache, except static entries.                     |  |
| no ipv6 enable                                                          | Disables IPv6 processing on an interface that has not been configured with an explicit IPv6 address. |  |
| no ipv6 unnumbered Disables IPv6 on an unnumbered interface.            |                                                                                                    |  |
| show ipv6 neighbors Displays IPv6 neighbor discovery cache information. |                                                                                                    |  |

# ipv6 ospf name-lookup

To display Open Shortest Path First (OSPF) router IDs as Domain Naming System (DNS) names, use the **ipv6 ospf name-lookup** command in global configuration mode. To stop displaying OSPF router IDs as DNS names, use the **no** form of this command.

ipv6 ospf name-lookup no ipv6 ospf name-lookup

**Syntax Description** 

This command has no arguments or keywords.

**Command Default** 

This command is disabled by default

**Command Modes** 

Global configuration (config)

**Command History** 

| Release                     | Modification                 |
|-----------------------------|------------------------------|
| Cisco IOS XE Fuji<br>16.9.2 | This command was introduced. |

# **Usage Guidelines**

This command makes it easier to identify a router because the router is displayed by name rather than by its router ID or neighbor ID.

# **Examples**

The following example configures OSPF to look up DNS names for use in all OSPF show EXEC command displays:

Device(config) # ipv6 ospf name-lookup

# ipv6 pim

To reenable IPv6 Protocol Independent Multicast (PIM) on a specified interface, use the **ipv6 pim** command in interface configuration mode. To disable PIM on a specified interface, use the **no** form of the command.

ipv6 pim no ipv6 pim

# **Syntax Description**

This command has no arguments or keywords.

#### **Command Default**

PIM is automatically enabled on every interface.

#### **Command Modes**

Interface configuration (config-if)

# **Command History**

| Release                     | Modification                 |
|-----------------------------|------------------------------|
| Cisco IOS XE Fuji<br>16.9.2 | This command was introduced. |

## **Usage Guidelines**

After a user has enabled the **ipv6 multicast-routing** command, PIM is enabled to run on every interface. Because PIM is enabled on every interface by default, use the **no** form of the **ipv6 pim** command to disable PIM on a specified interface. When PIM is disabled on an interface, it does not react to any host membership notifications from the Multicast Listener Discovery (MLD) protocol.

#### **Examples**

The following example turns off PIM on Fast Ethernet interface 1/0:

Device(config)# interface FastEthernet 1/0
Device(config-if)# no ipv6 pim

| Command                | Description                                                                                                    |
|------------------------|----------------------------------------------------------------------------------------------------|
| ipv6 multicast-routing | Enables multicast routing using PIM and MLD on all IPv6-enabled interfaces of the router and enables multicast forwarding. |

# ipv6 pim accept-register

To accept or reject registers at the rendezvous point (RP), use the **ipv6 pim accept-register** command in global configuration mode. To return to the default value, use the **no** form of this command.

ipv6 pim [vrf vrf-name] accept-register {list access-list | route-map map-name}
no ipv6 pim [vrf vrf-name] accept-register {list access-list | route-map map-name}

# **Syntax Description**

| vrf         vrf-name         (Optional) Specifies a virtual routing and forwarding (VRF) configuration |                               |
|----------------------------------------------------------------------------------------------------|-------------------------------|
| list access-list                                                                                       | Defines the access list name. |
| route-map map-name                                                                                     | Defines the route map.        |

#### **Command Default**

All sources are accepted at the RP.

#### **Command Modes**

Global configuration (config)

## **Command History**

| Release                     | Modification                 |
|-----------------------------|------------------------------|
| Cisco IOS XE Fuji<br>16.9.2 | This command was introduced. |

# **Usage Guidelines**

Use the **ipv6 pim accept-register** command to configure a named access list or route map with match attributes. When the permit conditions as defined by the *access-list* and *map-name* arguments are met, the register message is accepted. Otherwise, the register message is not accepted, and an immediate register-stop message is returned to the encapsulating designated router.

#### **Examples**

The following example shows how to filter on all sources that do not have a local multicast route:

ipv6 pim accept-register route-map reg-filter
route-map reg-filter permit 20
 match as-path 101
ip as-path access-list 101 permit

# ipv6 pim allow-rp

To enable the PIM Allow RP feature for all IP multicast-enabled interfaces in an IPv6 device, use the **ip pim allow-rp** command in global configuration mode. To return to the default value, use the **no** form of this command.

ipv6 pim allow-rp [{group-list access-list | rp-list access-list [group-list access-list]}] no ipv6 pim allow-rp

# **Syntax Description**

| group-list  | group-list (Optional) Identifies an access control list (ACL) of allowed group ranges for PIM Allo |  |
|-------------|----------------------------------------------------------------------------------------------------|--|
| rp-list     | (Optional) Specifies an ACL for allowed rendezvous-point (RP) addresses for PIM Allow RP.          |  |
| access-list | (Optional) Unique number or name of a standard ACL.                                                |  |

# **Command Default**

PIM Allow RP is disabled.

## **Command Modes**

Global configuration (config)

# **Command History**

| Release                     | Modification                 |
|-----------------------------|------------------------------|
| Cisco IOS XE Fuji<br>16.9.2 | This command was introduced. |

## **Usage Guidelines**

Use this command to enable the receiving device in an IP multicast network to accept a (\*, G) Join from an unexpected (different) RP address.

Before enabling PIM Allow RP, you must first use the **ipv6 pim rp-address** command to define an RP.

| Command             | Description                                                         |
|---------------------|---------------------------------------------------------------------|
| ipv6 pim rp-address | Statically configures the address of a PIM RP for multicast groups. |

# ipv6 pim anycast-RP

To configure the address of the Protocol-Independent Multicast (PIM) rendezvous point (RP) for an anycast group range, use the **ipv6 pim anycast-RP** command in global configuration mode. To remove an RP address for an anycast group range, use the **no** form of this command.

**ipv6 pim anycast-RP** { rp-address peer-address } **no ipv6 pim anycast-RP** 

## **Syntax Description**

| anycast-rp-address | Anycast RP set for the RP assigned to the group range. This is the address that first-hop and last-hop PIM routers use to register and join.                                                    |
|--------------------|----------------------------------------------------------------------------------------------------|
| peer-address       | The address to which register messages copies are sent. This address is any address assigned to the RP router, not including the address assigned using the <i>anycast-rp-address</i> variable. |

# **Command Default**

No PIM RP address is configured for an anycast group range.

## **Command Modes**

Global configuration (config)

# **Command History**

| Release                     | Modification                 |
|-----------------------------|------------------------------|
| Cisco IOS XE Fuji<br>16.9.2 | This command was introduced. |

## **Usage Guidelines**

The anycast RP feature is useful when interdomain connection is not required. Use this command to configure the address of the PIM RP for an anycast group range.

# **Examples**

Device# ipv6 pim anycast-rp 2001:DB8::1:1 2001:DB8::3:3

| Command                  | Description                                 |
|--------------------------|---------------------------------------------|
| show ipv6 pim anycast-RP | Verifies IPv6 PIM RP anycast configuration. |

# ipv6 pim neighbor-filter list

To filter Protocol Independent Multicast (PIM) neighbor messages from specific IPv6 addresses, use the **ipv6 pim neighbor-filter** command in the global configuration mode. To return to the router default, use the **no** form of this command.

ipv6 pim [vrf vrf-name] neighbor-filter list access-list no ipv6 pim [vrf vrf-name] neighbor-filter list access-list

### **Syntax Description**

| vrf         | vrf-name | (Optional) Specifies a virtual routing and forwarding (VRF) configuration. |
|-------------|----------|----------------------------------------------------------------------------|
| access-list |          | Name of an IPv6 access list that denies PIM hello packets from a source.   |

## **Command Default**

PIM neighbor messages are not filtered.

#### **Command Modes**

Global configuration (config)

#### **Command History**

| Release                     | Modification                 |
|-----------------------------|------------------------------|
| Cisco IOS XE Fuji<br>16.9.2 | This command was introduced. |

## **Usage Guidelines**

The **ipv6 pim neighbor-filter list** command is used to prevent unauthorized routers on the LAN from becoming PIM neighbors. Hello messages from addresses specified in this command are ignored.

## **Examples**

The following example causes PIM to ignore all hello messages from IPv6 address FE80::A8BB:CCFF:FE03:7200:

```
Device(config) # ipv6 pim neighbor-filter list nbr_filter_acl
Device(config) # ipv6 access-list nbr_filter_acl
Device(config-ipv6-acl) # deny ipv6 host FE80::A8BB:CCFF:FE03:7200 any
Device(config-ipv6-acl) # permit any any
```

# ipv6 pim rp-address

To configure the address of a Protocol Independent Multicast (PIM) rendezvous point (RP) for a particular group range, use the **ipv6 pim rp-address** command in global configuration mode. To remove an RP address, use the **no** form of this command.

ipv6 pim [vrf vrf-name] rp-address ipv6-address [group-access-list] [bidir] no ipv6 pim rp-address ipv6-address [group-access-list] [bidir]

## **Syntax Description**

| vrf vrf-name      | (Optional) Specifies a virtual routing and forwarding (VRF) configuration.                                                                                                    |  |
|-------------------|----------------------------------------------------------------------------------------------------|--|
| ipv6-address      | The IPv6 address of a router to be a PIM RP.                                                                                                    |  |
|                   | The <i>ipv6-address</i> argument must be in the form documented in RFC 2373 where the address is specified in hexadecimal using 16-bit values between colons.                                                                                                    |  |
| group-access-list | (Optional) Name of an access list that defines for which multicast groups the RP should be used.                                                                                                    |  |
|                   | If the access list contains any group address ranges that overlap the assigned source-specific multicast (SSM) group address range (FF3x::/96), a warning message is displayed, and the overlapping ranges are ignored. If no access list is specified, the specified RP is used for all valid multicast non-SSM address ranges.                                   |  |
|                   | To support embedded RP, the router configured as the RP must use a configured access list that permits the embedded RP group ranges derived from the embedded RP address.                                                                                                    |  |
|                   | Note that the embedded RP group ranges need not include all the scopes (for example, 3 through 7).                                                                                                    |  |
| bidir             | (Optional) Indicates that the group range will be used for bidirectional shared-tree forwarding; otherwise, it will be used for sparse-mode forwarding. A single IPv6 address can be configured to be RP only for either bidirectional or sparse-mode group ranges. A single group-range list can be configured to operate either in bidirectional or sparse mode. |  |

#### **Command Default**

No PIM RPs are preconfigured. Embedded RP support is enabled by default when IPv6 PIM is enabled (where embedded RP support is provided). Multicast groups operate in PIM sparse mode.

## **Command Modes**

Global configuration (config)

## **Command History**

| Release                     | Modification                 |
|-----------------------------|------------------------------|
| Cisco IOS XE Fuji<br>16.9.2 | This command was introduced. |

## **Usage Guidelines**

When PIM is configured in sparse mode, you must choose one or more routers to operate as the RP. An RP is a single common root of a shared distribution tree and is statically configured on each router.

Where embedded RP support is available, only the RP needs to be statically configured as the RP for the embedded RP ranges. No additional configuration is needed on other IPv6 PIM routers. The other routers will

discover the RP address from the IPv6 group address. If these routers want to select a static RP instead of the embedded RP, the specific embedded RP group range must be configured in the access list of the static RP.

The RP address is used by first-hop routers to send register packets on behalf of source multicast hosts. The RP address is also used by routers on behalf of multicast hosts that want to become members of a group. These routers send join and prune messages to the RP.

If the optional *group-access-list* argument is not specified, the RP is applied to the entire routable IPv6 multicast group range, excluding SSM, which ranges from FFX[3-f]::/8 to FF3X::/96. If the *group-access-list* argument is specified, the IPv6 address is the RP address for the group range specified in the *group-access-list* argument.

You can configure Cisco IOS software to use a single RP for more than one group. The conditions specified by the access list determine which groups the RP can be used for. If no access list is configured, the RP is used for all groups.

A PIM router can use multiple RPs, but only one per group.

### **Examples**

The following example shows how to set the PIM RP address to 2001::10:10 for all multicast groups:

```
Device (config) # ipv6 pim rp-address 2001::10:10
```

The following example sets the PIM RP address to 2001::10:10 for the multicast group FF04::/64 only:

```
Device(config) # ipv6 access-list acc-grp-1
Device(config-ipv6-acl) # permit ipv6 any ff04::/64
Device(config) # ipv6 pim rp-address 2001::10:10 acc-grp-1
```

The following example shows how to configure a group access list that permits the embedded RP ranges derived from the IPv6 RP address 2001:0DB8:2::2:

```
Device(config) # ipv6 pim rp-address 2001:0DB8:2::2 embd-ranges
Device(config) # ipv6 access-list embd-ranges
Device(config-ipv6-acl) # permit ipv6 any ff73:240:2:2::/96
Device(config-ipv6-acl) # permit ipv6 any ff74:240:2:2::/96
Device(config-ipv6-acl) # permit ipv6 any ff75:240:2:2::/96
Device(config-ipv6-acl) # permit ipv6 any ff76:240:2:2::/96
Device(config-ipv6-acl) # permit ipv6 any ff77:240:2:2::/96
Device(config-ipv6-acl) # permit ipv6 any ff77:240:2:2::/96
```

The following example shows how to enable the address 100::1 as the bidirectional RP for the entries multicast range FF::/8:

```
ipv6 pim rp-address 100::1 bidir
```

In the following example, the IPv6 address 200::1 is enabled as the bidirectional RP for the ranges permitted by the access list named bidir-grps. The ranges permitted by this list are ff05::/16 and ff06::/16.

```
Device(config) # ipv6 access-list bidir-grps
Device(config-ipv6-acl) # permit ipv6 any ff05::/16
Device(config-ipv6-acl) # permit ipv6 any ff06::/16
Device(config-ipv6-acl) # exit
Device(config) # ipv6 pim rp-address 200::1 bidir-grps bidir
```

| Command                    | Description                                                                               |
|----------------------------|-------------------------------------------------------------------------------------------|
| debug ipv6 pim df-election | Displays debug messages for PIM bidirectional DF-election message processing.             |
| ipv6 access-list           | Defines an IPv6 access list and places the router in IPv6 access list configuration mode. |
| show ipv6 pim df           | Displays the DF -election state of each interface for each RP.                            |
| show ipv6 pim df winner    | Displays the DF-election winner on each interface for each RP.                            |

# ipv6 pim rp embedded

To enable embedded rendezvous point (RP) support in IPv6 Protocol Independent Multicast (PIM), use the **ipv6 pim rp-embedded** command in global configuration mode. To disable embedded RP support, use the **no** form of this command.

ipv6 pim [vrf vrf-name] rp embedded
no ipv6 pim [vrf vrf-name] rp embedded

### **Syntax Description**

| vrf | vrf-name | (Optional) Specifies a virtual routing and forwarding (VRF) configuration. |
|-----|----------|----------------------------------------------------------------------------|
|-----|----------|----------------------------------------------------------------------------|

#### **Command Default**

Embedded RP support is enabled by default.

#### **Command Modes**

Global configuration (config)

#### **Command History**

| Release                     | Modification                 |
|-----------------------------|------------------------------|
| Cisco IOS XE Fuji<br>16.9.2 | This command was introduced. |

## **Usage Guidelines**

Because embedded RP support is enabled by default, users will generally use the **no** form of this command to turn off embedded RP support.

The **ipv6 pim rp embedded** command applies only to the embedded RP group ranges ff7X::/16 and fffX::/16. When the router is enabled, it parses groups in the embedded RP group ranges ff7X::/16 and fffX::/16, and extracts the RP to be used from the group address.

## **Examples**

The following example disables embedded RP support in IPv6 PIM:

Device# no ipv6 pim rp embedded

# ipv6 pim spt-threshold infinity

To configure when a Protocol Independent Multicast (PIM) leaf router joins the shortest path tree (SPT) for the specified groups, use the **ipv6 pim spt-threshold infinity** command in global configuration mode. To restore the default value, use the **no** form of this command.

ipv6 pim [vrf vrf-name] spt-threshold infinity [group-list access-list-name] no ipv6 pim spt-threshold infinity

### **Syntax Description**

| vrf vrf-name                | (Optional) Specifies a virtual routing and forwarding (VRF) configuration.                                                                                          |
|-----------------------------|----------------------------------------------------------------------------------------------------|
| group-list access-list-name | (Optional) Indicates to which groups the threshold applies. Must be a standard IPv6 access list name. If the value is omitted, the threshold applies to all groups. |

#### **Command Default**

When this command is not used, the PIM leaf router joins the SPT immediately after the first packet arrives from a new source. Once the router has joined the SPT, configuring the **ipv6 pim spt-threshold infinity** command will not cause it to switch to the shared tree.

#### **Command Modes**

Global configuration (config)

#### **Command History**

| Release                     | Modification                 |
|-----------------------------|------------------------------|
| Cisco IOS XE Fuji<br>16.9.2 | This command was introduced. |

## **Usage Guidelines**

Using the **ipv6 pim spt-threshold infinity**command enables all sources for the specified groups to use the shared tree. The **group-list** keyword indicates to which groups the SPT threshold applies.

The *access-list-name*argument refers to an IPv6 access list. When the *access-list-name*argument is specified with a value of 0, or the **group-list** keyword is not used, the SPT threshold applies to all groups. The default setting (that is, when this command is not enabled) is to join the SPT immediately after the first packet arrives from a new source.

#### **Examples**

The following example configures a PIM last-hop router to stay on the shared tree and not switch to the SPT for the group range ff04::/64.:

```
Device(config)# ipv6 access-list acc-grp-1
Device(config-ipv6-acl)# permit ipv6 any FF04::/64
Device(config-ipv6-acl)# exit
Device(config)# ipv6 pim spt-threshold infinity group-list acc-grp-1
```

# ipv6 prefix-list

To create an entry in an IPv6 prefix list, use the **ipv6 prefix-list** command in global configuration mode. To delete the entry, use the **no** form of this command.

**ipv6 prefix-list** *list-name* [**seq** *seq-number*] {**deny** *ipv6-prefix/prefix-length* | **permit** *ipv6-prefix/prefix-length* | **description** *text*} [**ge** *ge-value*] [**le** *le-value*] **no ipv6 prefix-list** *list-name* 

# **Syntax Description**

|                     | Ť                                                                                                    |
|---------------------|----------------------------------------------------------------------------------------------------|
| list-name           | Name of the prefix list.                                                                                                    |
|                     | Cannot be the same name as an existing access list.                                                                                                    |
|                     | • Cannot be the name "detail" or "summary" because they are keywords in the <b>show ipv6 prefix-list</b> command.                                                                                                    |
| seq seq-number      | (Optional) Sequence number of the prefix list entry being configured.                                                                                                    |
| deny                | Denies networks that matches the condition.                                                                                                    |
| permit              | Permits networks that matches the condition.                                                                                                    |
| ipv6-prefix         | The IPv6 network assigned to the specified prefix list.                                                                                                    |
|                     | This argument must be in the form documented in RFC 2373 where the address is specified in hexadecimal using 16-bit values between colons.                                                                                     |
| /prefix-length      | The length of the IPv6 prefix. A decimal value that indicates how many of the high-order contiguous bits of the address comprise the prefix (the network portion of the address). A slash mark must precede the decimal value. |
| description<br>text | A description of the prefix list that can be up to 80 characters in length.                                                                                                    |
| <b>ge</b> ge-value  | (Optional) Specifies a prefix length greater than or equal to the <i>ipv6-prefix/prefix-length</i> arguments. It is the lowest value of a range of the <i>length</i> (the "from" portion of the length range).                 |
| <b>le</b> le-value  | (Optional) Specifies a prefix length less than or equal to the <i>ipv6-prefix   prefix-length</i> arguments. It is the highest value of a range of the <i>length</i> (the "to" portion of the length range).                   |

# **Command Default**

No prefix list is created.

# **Command Modes**

Global configuration (config)

# **Command History**

| Release                     | Modification                 |
|-----------------------------|------------------------------|
| Cisco IOS XE Fuji<br>16.9.2 | This command was introduced. |

## **Usage Guidelines**

The **ipv6 prefix-list** command is similar to the **ip prefix-list** command, except that it is IPv6-specific.

To suppress networks from being advertised in updates, use the **distribute-list out** command.

The sequence number of a prefix list entry determines the order of the entries in the list. The router compares network addresses to the prefix list entries. The router begins the comparison at the top of the prefix list, with the entry having the lowest sequence number.

If multiple entries of a prefix list match a prefix, the entry with the lowest sequence number is considered the real match. Once a match or deny occurs, the router does not go through the rest of the prefix list. For efficiency, you may want to put the most common permits or denies near the top of the list, using the *seq-number* argument.

The **show ipv6 prefix-list** command displays the sequence numbers of entries.

IPv6 prefix lists are used to specify certain prefixes or a range of prefixes that must be matched before a permit or deny statement can be applied. Two operand keywords can be used to designate a range of prefix lengths to be matched. A prefix length of less than, or equal to, a value is configured with the **le** keyword. A prefix length greater than, or equal to, a value is specified using the **ge** keyword. The **ge** and **le** keywords can be used to specify the range of the prefix length to be matched in more detail than the usual <code>ipv6-prefix/prefix-length</code> argument. For a candidate prefix to match against a prefix list entry three conditions can exist:

- The candidate prefix must match the specified prefix list and prefix length entry.
- The value of the optional **le** keyword specifies the range of allowed prefix lengths from the *prefix-length* argument up to, and including, the value of the **le** keyword.
- The value of the optional **ge** keyword specifies the range of allowed prefix lengths from the value of the **ge** keyword up to, and including, 128.

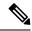

#### Note

The first condition must match before the other conditions take effect.

An exact match is assumed when the **ge** or **le** keywords are not specified. If only one keyword operand is specified then the condition for that keyword is applied, and the other condition is not applied. The *prefix-length* value must be less than the **ge** value. The **ge** value must be less than, or equal to, the **le** value. The **le** value must be less than or equal to 128.

Every IPv6 prefix list, including prefix lists that do not have any permit and deny condition statements, has an implicit deny any any statement as its last match condition.

#### **Examples**

The following example denies all routes with a prefix of ::/0.

```
Device(config) # ipv6 prefix-list abc deny ::/0
```

The following example permits the prefix 2002::/16:

```
Device(config) # ipv6 prefix-list abc permit 2002::/16
```

The following example shows how to specify a group of prefixes to accept any prefixes from prefix 5F00::/48 up to and including prefix 5F00::/64.

```
Device(config) # ipv6 prefix-list abc permit 5F00::/48 le 64
```

The following example denies prefix lengths greater than 64 bits in routes that have the prefix 2001:0DB8::/64.

Device(config) # ipv6 prefix-list abc permit 2001:0DB8::/64 le 128

The following example permits mask lengths from 32 to 64 bits in all address space.

Device(config) # ipv6 prefix-list abc permit ::/0 ge 32 le 64

The following example denies mask lengths greater than 32 bits in all address space.

Device(config) # ipv6 prefix-list abc deny ::/0 ge 32

The following example denies all routes with a prefix of 2002::/128.

Device(config) # ipv6 prefix-list abc deny 2002::/128

The following example permits all routes with a prefix of ::/0.

Device(config) # ipv6 prefix-list abc permit ::/0

| Command                          | Description                                                                    |
|----------------------------------|--------------------------------------------------------------------------------|
| clear ipv6 prefix-list           | Resets the hit count of the IPv6 prefix list entries.                          |
| distribute-list out              | Suppresses networks from being advertised in updates.                          |
| ipv6 prefix-list sequence-number | Enables the generation of sequence numbers for entries in an IPv6 prefix list. |
| match ipv6 address               | Distributes IPv6 routes that have a prefix permitted by a prefix list.         |
| show ipv6 prefix-list            | Displays information about an IPv6 prefix list or IPv6 prefix list entries.    |

# ipv6 source-guard attach-policy

To apply IPv6 source guard policy on an interface, use the **ipv6 source-guard attach-policy** in interface configuration mode. To remove this source guard from the interface, use the **no** form of this command.

ipv6 source-guard attach-policy[source-guard-policy ]

## **Syntax Description**

| source-guard-policy | (Optional) User-defined name of the source guard policy. The policy name can be a |
|---------------------|-----------------------------------------------------------------------------------|
|                     | symbolic string (such as Engineering) or an integer (such as 0).                  |

#### **Command Default**

An IPv6 source-guard policy is not applied on the interface.

#### **Command Modes**

Interface configuration (config-if)

#### **Command History**

| Release                     | Modification                 |
|-----------------------------|------------------------------|
| Cisco IOS XE Fuji<br>16.9.2 | This command was introduced. |

# **Usage Guidelines**

If no policy is specified using the *source-guard-policy* argument, then the default source-guard policy is applied.

A dependency exists between IPv6 source guard and IPv6 snooping. Whenever IPv6 source guard is configured, when the **ipv6 source-guard attach-policy** command is entered, it verifies that snooping is enabled and issues a warning if it is not. If IPv6 snooping is disabled, the software checks if IPv6 source guard is enabled and sends a warning if it is.

# **Examples**

The following example shows how to apply IPv6 source guard on an interface:

Device(config) # interface gigabitethernet 0/0/1
Device(config-if) # ipv6 source-guard attach-policy mysnoopingpolicy

| Command              | Description                                                                     |
|----------------------|---------------------------------------------------------------------------------|
| ipv6 snooping policy | Configures an IPv6 snooping policy and enters IPv6 snooping configuration mode. |

# ipv6 source-route

To enable processing of the IPv6 type 0 routing header (the IPv6 source routing header), use the **ipv6** source-route command in global configuration mode. To disable the processing of this IPv6 extension header, use the **no** form of this command.

ipv6 source-route no ipv6 source-route

### **Syntax Description**

This command has no arguments or keywords.

#### **Command Default**

The **no** version of the **ipv6 source-route** command is the default. When the router receives a packet with a type 0 routing header, the router drops the packet and sends an IPv6 Internet Control Message Protocol (ICMP) error message back to the source and logs an appropriate debug message.

#### **Command Modes**

Global configuration (config)

## **Command History**

| Release                     | Modification                 |
|-----------------------------|------------------------------|
| Cisco IOS XE Fuji<br>16.9.2 | This command was introduced. |

## **Usage Guidelines**

The default was changed to be the **no** version of the **ipv6 source-route** command, which means this functionality is not enabled. Before this change, this functionality was enabled automatically. User who had configured the **no ipv6 source-route** command before the default was changed will continue to see this configuration in their **show config** command output, even though the **no** version of the command is the default.

The **no ipv6 source-route** command (which is the default) prevents hosts from performing source routing using your routers. When the **no ipv6 source-route** command is configured and the router receives a packet with a type0 source routing header, the router drops the packet and sends an IPv6 ICMP error message back to the source and logs an appropriate debug message.

In IPv6, source routing is performed only by the destination of the packet. Therefore, in order to stop source routing from occurring inside your network, you need to configure an IPv6 access control list (ACL) that includes the following rule:

deny ipv6 any any routing

The rate at which the router generates all IPv6 ICMP error messages can be limited by using the **ipv6 icmp error-interval**command.

# **Examples**

The following example disables the processing of IPv6 type 0 routing headers:

no ipv6 source-route

| Command     | Description                                   |
|-------------|-----------------------------------------------|
| deny (IPv6) | Sets deny conditions for an IPv6 access list. |

| Command                  | Description                                           |
|--------------------------|-------------------------------------------------------|
| ipv6 icmp error-interval | Configures the interval for IPv6 ICMP error messages. |

# ipv6 spd mode

To configure an IPv6 Selective Packet Discard (SPD) mode, use the **ipv6 spd mode** command in global configuration mode. To remove the IPv6 SPD mode, use the **no** form of this command.

ipv6 spd mode {aggressive | tos protocol ospf}
no ipv6 spd mode {aggressive | tos protocol ospf}

## **Syntax Description**

| 00                 | Aggressive drop mode discards incorrectly formatted packets when the IPv6 SPD in random drop state. |  |
|--------------------|----------------------------------------------------------------------------------------------------|--|
| tos protocol o spf | OSPF mode allows OSPF packets to be handled with SPD priority.                                      |  |

#### **Command Default**

No IPv6 SPD mode is configured.

#### **Command Modes**

Global configuration (config)

#### **Command History**

| Release                     | Modification                 |
|-----------------------------|------------------------------|
| Cisco IOS XE Fuji<br>16.9.2 | This command was introduced. |

#### **Usage Guidelines**

The default setting for the IPv6 SPD mode is none, but you may want to use the **ipv6 spd mode** command to configure a mode to be used when a certain SPD state is reached.

The **aggressive** keyword enables aggressive drop mode, which drops deformed packets when IPv6 SPD is in random drop state. The **ospf** keyword enables OSPF mode, in which OSPF packets are handled with SPD priority.

The size of the process input queue governs the SPD state: normal (no drop), random drop, or max. When the process input queue is less than the SPD minimum threshold, SPD takes no action and enters normal state. In the normal state, no packets are dropped. When the input queue reaches the maximum threshold, SPD enters max state, in which normal priority packets are discarded. If the input queue is between the minimum and maximum thresholds, SPD enters the random drop state, in which normal packets may be dropped.

#### **Examples**

The following example shows how to enable the router to drop deformed packets when the router is in the random drop state:

Device(config) # ipv6 spf mode aggressive

| Command                      | Description                                                                   |
|------------------------------|-------------------------------------------------------------------------------|
| ipv6 spd queue max-threshold | Configures the maximum number of packets in the IPv6 SPD process input queue. |
| ipv6 spd queue min-threshold | Configures the minimum number of packets in the IPv6 SPD process input queue. |
| show ipv6 spd                | Displays the IPv6 SPD configuration.                                          |

# ipv6 spd queue max-threshold

To configure the maximum number of packets in the IPv6 Selective Packet Discard (SPD) process input queue, use the **ipv6 spd queue max-threshold** command in global configuration mode. To return to the default value, use the **no** form of this command.

ipv6 spd queue max-threshold value no ipv6 spd queue max-threshold

### **Syntax Description**

| value | Number of packets. The range is from 0 through 65535. |
|-------|-------------------------------------------------------|
|-------|-------------------------------------------------------|

#### **Command Default**

No SPD queue maximum threshold value is configured.

#### **Command Modes**

Global configuration (config)

#### **Command History**

| Release                     | Modification                 |
|-----------------------------|------------------------------|
| Cisco IOS XE Fuji<br>16.9.2 | This command was introduced. |

#### **Usage Guidelines**

Use the ipv6 spd queue max-threshold command to configure the SPD queue maximum threshold value.

The size of the process input queue governs the SPD state: normal (no drop), random drop, or max. When the process input queue is less than the SPD minimum threshold, SPD takes no action and enters normal state. In the normal state, no packets are dropped. When the input queue reaches the maximum threshold, SPD enters max state, in which normal priority packets are discarded. If the input queue is between the minimum and maximum thresholds, SPD enters the random drop state, in which normal packets may be dropped.

# **Examples**

The following example shows how to set the maximum threshold value of the queue to 60,000:

Device(config) # ipv6 spd queue max-threshold 60000

| Command                      | Description                                                                   |
|------------------------------|-------------------------------------------------------------------------------|
| ipv6 spd queue min-threshold | Configures the minimum number of packets in the IPv6 SPD process input queue. |
| show ipv6 spd                | Displays the IPv6 SPD configuration.                                          |

# ipv6 traffic interface-statistics

To collect IPv6 forwarding statistics for all interfaces, use the **ipv6 traffic interface-statistics** command in global configuration mode. To ensure that IPv6 forwarding statistics are not collected for any interface, use the **no** form of this command.

ipv6 traffic interface-statistics [unclearable] no ipv6 traffic interface-statistics [unclearable]

#### **Syntax Description**

| unclearable | (Optional) IPv6 forwarding statistics are kept for all interfaces, but it is not possible to clear |  |
|-------------|----------------------------------------------------------------------------------------------------|--|
|             | the statistics on any interface.                                                                   |  |

#### **Command Default**

IPv6 forwarding statistics are collected for all interfaces.

#### **Command Modes**

Global configuration (config)

#### **Command History**

| Release                     | Modification                 |
|-----------------------------|------------------------------|
| Cisco IOS XE Fuji<br>16.9.2 | This command was introduced. |

#### **Usage Guidelines**

Using the optional unclearable keyword halves the per-interface statistics storage requirements.

## **Examples**

The following example does not allow statistics to be cleared on any interface:

Device(config) # ipv6 traffic interface-statistics unclearable

# ipv6 unicast-routing

To enable the forwarding of IPv6 unicast datagrams, use the **ipv6 unicast-routing** command in global configuration mode. To disable the forwarding of IPv6 unicast datagrams, use the **no** form of this command.

ipv6 unicast-routing no ipv6 unicast-routing

**Syntax Description** 

This command has no arguments or keywords.

**Command Default** 

IPv6 unicast routing is disabled.

**Command Modes** 

Global configuration (config)

**Command History** 

| Release                     | Modification                 |
|-----------------------------|------------------------------|
| Cisco IOS XE Fuji<br>16.9.2 | This command was introduced. |

**Usage Guidelines** 

Configuring the **no ipv6 unicast-routing** command removes all IPv6 routing protocol entries from the IPv6 routing table.

**Examples** 

The following example enables the forwarding of IPv6 unicast datagrams:

Device(config) # ipv6 unicast-routing

| Command                 | Description                                                                                                    |
|-------------------------|----------------------------------------------------------------------------------------------------|
| ipv6 address link-local | Configures an IPv6 link-local address for an interface and enables IPv6 processing on the interface.                                         |
| ipv6 address eui-64     | Configures an IPv6 address and enables IPv6 processing on an interface using an EUI-64 interface ID in the low-order 64 bits of the address. |
| ipv6 enable             | Enables IPv6 processing on an interface that has not been configured with an explicit IPv6 address.                                          |
| ipv6 unnumbered         | Enables IPv6 processing on an interface without assigning an explicit IPv6 address to the interface.                                         |
| show ipv6 route         | Displays the current contents of the IPv6 routing table.                                                                                     |

# show ipv6 access-list

To display the contents of all current IPv6 access lists, use the **show ipv6 access-list** command in user EXEC or privileged EXEC mode.

**show ipv6 access-list** [access-list-name]

## **Syntax Description**

| access-list-name | (Optional) Name of access list. |
|------------------|---------------------------------|
|------------------|---------------------------------|

#### **Command Default**

All IPv6 access lists are displayed.

#### **Command Modes**

User EXEC (>)

Privileged EXEC (#)

#### **Command History**

| Release                     | Modification                 |
|-----------------------------|------------------------------|
| Cisco IOS XE Fuji<br>16.9.2 | This command was introduced. |

## **Usage Guidelines**

The **show ipv6 access-list** command provides output similar to the **show ip access-list** command, except that it is IPv6-specific.

#### **Examples**

The following output from the **show ipv6 access-list** command shows IPv6 access lists named inbound, teptraffic, and outbound:

```
Device# show ipv6 access-list
```

```
IPv6 access list inbound
    permit tcp any any eq telnet reflect tcptraffic (15 matches) sequence 20
    permit udp any any reflect udptraffic sequence 30
IPv6 access list tcptraffic (reflexive) (per-user)
    permit tcp host 2001:0DB8:1::1 eq telnet host 2001:0DB8:1::2 eq 11001 timeout 300
    (time left 296) sequence 2
IPv6 access list outbound
    evaluate udptraffic
    evaluate tcptraffic
```

The following sample output shows IPv6 access list information for use with IPSec:

```
Device# show ipv6 access-list

IPv6 access list TunnelO-head-O-ACL (crypto)
    permit ipv6 any any (34 matches) sequence 1

IPv6 access list Ethernet2/O-ipsecv6-ACL (crypto)
    permit 89 FE80::/10 any (85 matches) sequence 1
```

The table below describes the significant fields shown in the display.

#### Table 1: show ipv6 access-list Field Descriptions

| Field                    | Description                                         |
|--------------------------|-----------------------------------------------------|
| ipv6 access list inbound | Name of the IPv6 access list, for example, inbound. |

| Field                  | Description                                                                                                    |
|------------------------|----------------------------------------------------------------------------------------------------|
| permit                 | Permits any packet that matches the specified protocol type.                                                                                                    |
| tep                    | Transmission Control Protocol. The higher-level (Layer 4) protocol type that the packet must match.                                                                                                    |
| any                    | Equal to ::/0.                                                                                                    |
| eq                     | An equal operand that compares the source or destination ports of TCP or UDP packets.                                                                                                    |
| reflect                | Indicates a reflexive IPv6 access list.                                                                                                    |
| teptraffic (8 matches) | The name of the reflexive IPv6 access list and the number of matches for the access list. The <b>clear ipv6 access-list</b> privileged EXEC command resets the IPv6 access list match counters.                                                        |
| sequence 10            | Sequence in which an incoming packet is compared to lines in an access list. Lines in an access list are ordered from first priority (lowest number, for example, 10) to last priority (highest number, for example, 80).                              |
| host 2001:0DB8:1::1    | The source IPv6 host address that the source address of the packet must match.                                                                                                    |
| host 2001:0DB8:1::2    | The destination IPv6 host address that the destination address of the packet must match.                                                                                                    |
| 11000                  | The ephemeral source port number for the outgoing connection.                                                                                                    |
| timeout 300            | The total interval of idle time (in seconds) after which the temporary IPv6 reflexive access list named teptraffic will time out for the indicated session.                                                                                            |
| (time left 243)        | The amount of idle time (in seconds) remaining before the temporary IPv6 reflexive access list named teptraffic is deleted for the indicated session. Additional received traffic that matches the indicated session resets this value to 300 seconds. |
| evaluate udptraffic    | Indicates the IPv6 reflexive access list named udptraffic is nested in the IPv6 access list named outbound.                                                                                                    |

| Command                | Description                                                                 |  |
|------------------------|-----------------------------------------------------------------------------|--|
| clear ipv6 access-list | Resets the IPv6 access list match counters.                                 |  |
| hardware statistics    | Enables the collection of hardware statistics.                              |  |
| show ip access-list    | Displays the contents of all current IP access lists.                       |  |
| show ip prefix-list    | Displays information about a prefix list or prefix list entries.            |  |
| show ipv6 prefix-list  | Displays information about an IPv6 prefix list or IPv6 prefix list entries. |  |

# show ipv6 destination-guard policy

To display destination guard information, use the **show ipv6 destination-guard policy** command in privileged EXEC mode.

show ipv6 destination-guard policy [policy-name]

# **Syntax Description**

| policy-name | (Optional) Name of the destination guard policy. |
|-------------|--------------------------------------------------|
|-------------|--------------------------------------------------|

## **Command Modes**

Privileged EXEC (#)

## **Command History**

| Release                     | Modification                 |
|-----------------------------|------------------------------|
| Cisco IOS XE Fuji<br>16.9.2 | This command was introduced. |

#### **Usage Guidelines**

If the *policy-name* argument is specified, only the specified policy information is displayed. If the *policy-name* argument is not specified, information is displayed for all policies.

## **Examples**

The following is sample output from the **show ipv6 destination-guard policy** command when the policy is applied to a VLAN:

The following is sample output from the **show ipv6 destination-guard policy** command when the policy is applied to an interface:

```
Device# show ipv6 destination-guard policy pol1
Destination guard policy destination:
  enforcement always
    Target: Gi0/0/1
```

| Command                       | Description                           |
|-------------------------------|---------------------------------------|
| ipv6 destination-guard policy | Defines the destination guard policy. |

# show ipv6 dhcp

To display the Dynamic Host Configuration Protocol (DHCP) unique identifier (DUID) on a specified device, use the **show ipv6 dhcp** command in user EXEC or privileged EXEC mode.

## show ipv6 dhcp

## **Syntax Description**

This command has no arguments or keywords.

# **Command Modes**

User EXEC (>)

Privileged EXEC (#)

## **Command History**

| Release                     | Modification                 |
|-----------------------------|------------------------------|
| Cisco IOS XE Fuji<br>16.9.2 | This command was introduced. |

## **Usage Guidelines**

The **show ipv6 dhcp** command uses the DUID based on the link-layer address for both client and server identifiers. The device uses the MAC address from the lowest-numbered interface to form the DUID. The network interface is assumed to be permanently attached to the device. Use the **show ipv6 dhcp** command to display the DUID of a device.

# **Examples**

The following is sample output from the **show ipv6 dhcp** command. The output is self-explanatory:

### Device# show ipv6 dhcp

This device's DHCPv6 unique identifier(DUID): 000300010002FCA5DC1C

# show ipv6 dhcp binding

To display automatic client bindings from the Dynamic Host Configuration Protocol (DHCP) for IPv6 server binding table, use the **show ipv6 dhcp binding** command in user EXEC or privileged EXEC mode.

**show ipv6 dhcp binding** [ipv6-address] [**vrf** vrf-name]

## **Syntax Description**

| ipv6-address | (Optional) The address of a DHCP for IPv6 client.                          |
|--------------|----------------------------------------------------------------------------|
| vrf vrf-name | (Optional) Specifies a virtual routing and forwarding (VRF) configuration. |

#### **Command Modes**

User EXEC (>)

Privileged EXEC (#)

# **Command History**

| Release                     | Modification                 |
|-----------------------------|------------------------------|
| Cisco IOS XE Fuji<br>16.9.2 | This command was introduced. |

## **Usage Guidelines**

The **show ipv6 dhcp binding** command displays all automatic client bindings from the DHCP for IPv6 server binding table if the *ipv6-address* argument is not specified. When the *ipv6-address* argument is specified, only the binding for the specified client is displayed.

If the **vrf** *vrf*-*name*keyword and argument combination is specified, all bindings that belong to the specified VRF are displayed.

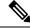

Note

The **ipv6 dhcp server vrf enable** command must be enabled for the configured VRF to work. If the command is not configured, the output of the **show ipv6 dhcp binding** command will not display the configured VRF; it will only display the default VRF details.

#### **Examples**

The following sample output displays all automatic client bindings from the DHCP for IPv6 server binding table:

#### Device# show ipv6 dhcp binding

```
Client: FE80::A8BB:CCFF:FE00:300

DUID: 00030001AABBCC000300

Username : client_1

Interface: Virtual-Access2.1

IA PD: IA ID 0x000C0001, T1 75, T2 135

Prefix: 2001:380:E00::/64

preferred lifetime 150, valid lifetime 300

expires at Dec 06 2007 12:57 PM (262 seconds)

Client: FE80::A8BB:CCFF:FE00:300 (Virtual-Access2.2)

DUID: 00030001AABBCC000300

IA PD: IA ID 0x000D0001, T1 75, T2 135

Prefix: 2001:0DB8:E00:1::/64
```

```
preferred lifetime 150, valid lifetime 300 expires at Dec 06 2007 12:58 PM (288 seconds)
```

The table below describes the significant fields shown in the display.

Table 2: show ipv6 dhcp binding Field Descriptions

| Field                              | Description                                                                                                    |
|------------------------------------|----------------------------------------------------------------------------------------------------|
| Client                             | Address of a specified client.                                                                                                    |
| DUID                               | DHCP unique identifier (DUID).                                                                                                    |
| Virtual-Access2.1                  | First virtual client. When an IPv6 DHCP client requests two prefixes with the same DUID but a different identity association for prefix delegation (IAPD) on two different interfaces, these prefixes are considered to be for two different clients, and interface information is maintained for both. |
| Username : client_1                | The username associated with the binding.                                                                                                    |
| IA PD                              | Collection of prefixes assigned to a client.                                                                                                    |
| IA ID                              | Identifier for this IAPD.                                                                                                    |
| Prefix                             | Prefixes delegated to the indicated IAPD on the specified client.                                                                                                    |
| preferred lifetime, valid lifetime | The preferred lifetime and valid lifetime settings, in seconds, for the specified client.                                                                                                    |
| Expires at                         | Date and time at which the valid lifetime expires.                                                                                                    |
| Virtual-Access2.2                  | Second virtual client. When an IPv6 DHCP client requests two prefixes with the same DUID but different IAIDs on two different interfaces, these prefixes are considered to be for two different clients, and interface information is maintained for both.                                              |

When the DHCPv6 pool on the Cisco IOS DHCPv6 server is configured to obtain prefixes for delegation from an authentication, authorization, and accounting (AAA) server, it sends the PPP username from the incoming PPP session to the AAA server for obtaining the prefixes. The PPP username is associated with the binding is displayed in output from the **show ipv6 dhcp binding** command. If there is no PPP username associated with the binding, this field value is displayed as "unassigned."

The following example shows that the PPP username associated with the binding is "client 1":

# Device# show ipv6 dhcp binding

The following example shows that the PPP username associated with the binding is unassigned:

#### Device# show ipv6 dhcp binding

Client: FE80::2AA:FF:FEBB:CC
DUID: 0003000100AA00BB00CC
Username : unassigned
Interface : Virtual-Access2

IA PD: IA ID 0x00130001, T1 150, T2 240

Prefix: 2001:0DB8:1:1::/80

preferred lifetime 300, valid lifetime 300 expires at Aug 11 2008 06:23 AM (233 seconds)

| Command                     | Description                                                             |
|-----------------------------|-------------------------------------------------------------------------|
| ipv6 dhcp server vrf enable | Enables the DHCPv6 server VRF-aware feature.                            |
| clear ipv6 dhcp binding     | Deletes automatic client bindings from the DHCP for IPv6 binding table. |

# show ipv6 dhcp conflict

To display address conflicts found by a Dynamic Host Configuration Protocol for IPv6 (DHCPv6) server when addresses are offered to the client, use the **show ipv6 dhcp conflict** command in privileged EXEC mode.

**show ipv6 dhcp conflict** [ipv6-address] [**vrf** vrf-name]

# **Syntax Description**

| ipv6-address | (Optional) The address of a DHCP for IPv6 client.                          |
|--------------|----------------------------------------------------------------------------|
| vrf vrf-name | (Optional) Specifies a virtual routing and forwarding (VRF) configuration. |

## **Command Modes**

Privileged EXEC (#)

# **Command History**

| Release                     | Modification                 |
|-----------------------------|------------------------------|
| Cisco IOS XE Fuji<br>16.9.2 | This command was introduced. |

## **Usage Guidelines**

When you configure the DHCPv6 server to detect conflicts, it uses ping. The client uses neighbor discovery to detect clients and reports to the server through a DECLINE message. If an address conflict is detected, the address is removed from the pool, and the address is not assigned until the administrator removes the address from the conflict list.

## **Examples**

The following is a sample output from the **show ipv6 dhcp conflict** command. This command shows the pool and prefix values for DHCP conflicts.:

| Command                  | Description                                                 |
|--------------------------|-------------------------------------------------------------|
| clear ipv6 dhcp conflict | Clears an address conflict from the DHCPv6 server database. |

# show ipv6 dhcp database

To display the Dynamic Host Configuration Protocol (DHCP) for IPv6 binding database agent information, use the **show ipv6 dhcp database** command in user EXEC or privileged EXEC mode.

show ipv6 dhcp database [agent-URL]

# **Syntax Description**

| agent-URL | (Optional) A flash, NVRAM, FTP, TFTP, or remote copy protocol (RCP) uniform resource |
|-----------|--------------------------------------------------------------------------------------|
|           | locator.                                                                             |

## **Command Modes**

User EXEC (>)

Privileged EXEC (#)

#### **Command History**

| Release                     | Modification                 |
|-----------------------------|------------------------------|
| Cisco IOS XE Fuji<br>16.9.2 | This command was introduced. |

## **Usage Guidelines**

Each permanent storage to which the binding database is saved is called the database agent. An agent can be configured using the **ipv6 dhcp database** command. Supported database agents include FTP and TFTP servers, RCP, Flash file system, and NVRAM.

The **show ipv6 dhcp database** command displays DHCP for IPv6 binding database agent information. If the *agent-URL* argument is specified, only the specified agent is displayed. If the *agent-URL* argument is not specified, all database agents are shown.

# **Examples**

The following is sample output from the **show ipv6 dhcp database** command:

#### Device# show ipv6 dhcp database

```
Database agent tftp://172.19.216.133/db.tftp:
  write delay: 69 seconds, transfer timeout: 300 seconds
  last written at Jan 09 2003 01:54 PM,
     write timer expires in 56 seconds
  last read at Jan 06 2003 05:41 PM
  successful read times 1
  failed read times 0
  successful write times 3172
  failed write times 2
Database agent nvram:/dhcpv6-binding:
  write delay: 60 seconds, transfer timeout: 300 seconds
  last written at Jan 09 2003 01:54 PM,
    write timer expires in 37 seconds
  last read at never
  successful read times 0
  failed read times 0
  successful write times 3325
  failed write times 0
Database agent flash:/dhcpv6-db:
  write delay: 82 seconds, transfer timeout: 3 seconds
  last written at Jan 09 2003 01:54 PM,
    write timer expires in 50 seconds
  last read at never
```

```
successful read times 0 failed read times 0 successful write times 2220 failed write times 614
```

The table below describes the significant fields shown in the display.

# Table 3: show ipv6 dhcp database Field Descriptions

| Field                         | Description                                                                                                    |
|-------------------------------|----------------------------------------------------------------------------------------------------|
| Database agent                | Specifies the database agent.                                                                                                    |
| Write delay                   | The amount of time (in seconds) to wait before updating the database.                                                                                        |
| transfer timeout              | Specifies how long (in seconds) the DHCP server should wait before terminating a database transfer. Transfers that exceed the timeout period are terminated. |
| Last written                  | The last date and time bindings were written to the file server.                                                                                             |
| Write timer expires           | The length of time, in seconds, before the write timer expires.                                                                                              |
| Last read                     | The last date and time bindings were read from the file server.                                                                                              |
| Successful/failed read times  | The number of successful or failed read times.                                                                                                    |
| Successful/failed write times | The number of successful or failed write times.                                                                                                    |

| Command            | Description                                                |
|--------------------|------------------------------------------------------------|
| ipv6 dhcp database | Specifies DHCP for IPv6 binding database agent parameters. |

# show ipv6 dhcp guard policy

To display Dynamic Host Configuration Protocol for IPv6 (DHCPv6) guard information, use the **show ipv6 dhcp guard policy** command in privileged EXEC mode.

**show ipv6 dhcp guard policy** [policy-name]

# **Syntax Description**

| policy-name | (Optional) DHCPv6 guard policy name. |
|-------------|--------------------------------------|
|-------------|--------------------------------------|

# **Command Modes**

Privileged EXEC (#)

# **Command History**

| Release                     | Modification                 |
|-----------------------------|------------------------------|
| Cisco IOS XE Fuji<br>16.9.2 | This command was introduced. |

## **Usage Guidelines**

If the *policy-name* argument is specified, only the specified policy information is displayed. If the *policy-name* argument is not specified, information is displayed for all policies.

# **Examples**

The following is sample output from the **show ipv6 dhcp guard guard** command:

Device# show ipv6 dhcp guard policy

```
Dhcp guard policy: default
       Device Role: dhcp client
       Target: Et0/3
Dhcp guard policy: test1
       Device Role: dhcp server
                                 vlan 2
                                           vlan 3
       Target: vlan 0
                       vlan 1
                                                      vlan 4
       Max Preference: 200
       Min Preference: 0
        Source Address Match Access List: acl1
       Prefix List Match Prefix List: pfxlist1
Dhcp guard policy: test2
        Device Role: dhcp relay
        Target: Et0/0 Et0/1 Et0/2
```

The table below describes the significant fields shown in the display.

## Table 4: show ipv6 dhcp guard Field Descriptions

| Field          | Description                                                          |
|----------------|----------------------------------------------------------------------|
| Device<br>Role | The role of the device. The role is either client, server or relay.  |
| Target         | The name of the target. The target is either an interface or a VLAN. |

| Command                | Description                           |
|------------------------|---------------------------------------|
| ipv6 dhcp guard policy | Defines the DHCPv6 guard policy name. |

# show ipv6 dhcp interface

To display Dynamic Host Configuration Protocol (DHCP) for IPv6 interface information, use the **show ipv6 dhcp interface** command in user EXEC or privileged EXEC mode.

**show ipv6 dhcp interface** [type number]

# **Syntax Description**

| type number | (Optional) Interface type and number. For more information, use the question mark (?) online |
|-------------|----------------------------------------------------------------------------------------------|
|             | help function.                                                                               |

## **Command Modes**

User EXEC (>)

Privileged EXEC (#)

# **Command History**

| Release                     | Modification                 |
|-----------------------------|------------------------------|
| Cisco IOS XE Fuji<br>16.9.2 | This command was introduced. |

## **Usage Guidelines**

If no interfaces are specified, all interfaces on which DHCP for IPv6 (client or server) is enabled are shown. If an interface is specified, only information about the specified interface is displayed.

## **Examples**

The following is sample output from the **show ipv6 dhcp interface** command. In the first example, the command is used on a router that has an interface acting as a DHCP for IPv6 server. In the second example, the command is used on a router that has an interface acting as a DHCP for IPv6 client:

# Device# show ipv6 dhcp interface

```
Ethernet2/1 is in server mode
  Using pool: svr-p1
  Preference value: 20
 Rapid-Commit is disabled
Router2# show ipv6 dhcp interface
Ethernet2/1 is in client mode
  State is OPEN (1)
  List of known servers:
   Address: FE80::202:FCFF:FEA1:7439, DUID 000300010002FCA17400
    Preference: 20
      IA PD: IA ID 0x00040001, T1 120, T2 192
        Prefix: 3FFE:C00:C18:1::/72
                preferred lifetime 240, valid lifetime 54321
                expires at Nov 08 2002 09:10 AM (54319 seconds)
        Prefix: 3FFE:C00:C18:2::/72
                preferred lifetime 300, valid lifetime 54333
                expires at Nov 08 2002 09:11 AM (54331 seconds)
        Prefix: 3FFE:C00:C18:3::/72
                preferred lifetime 280, valid lifetime 51111
                expires at Nov 08 2002 08:17 AM (51109 seconds)
      DNS server: 1001::1
      DNS server: 1001::2
      Domain name: domain1.net
      Domain name: domain2.net
      Domain name: domain3.net
```

Prefix name is cli-p1
Rapid-Commit is enabled

The table below describes the significant fields shown in the display.

## Table 5: show ipv6 dhcp interface Field Descriptions

| Field                                | Description                                                                                                    |
|--------------------------------------|----------------------------------------------------------------------------------------------------|
| Ethernet2/1 is in server/client mode | Displays whether the specified interface is in server or client mode.                                                   |
| Preference value:                    | The advertised (or default of 0) preference value for the indicated server.                                             |
| Prefix name is cli-p1                | Displays the IPv6 general prefix pool name, in which prefixes successfully acquired on this interface are stored.       |
| Using pool: svr-p1                   | The name of the pool that is being used by the interface.                                                               |
| State is OPEN                        | State of the DHCP for IPv6 client on this interface. "Open" indicates that configuration information has been received. |
| List of known servers                | Lists the servers on the interface.                                                                                     |
| Address, DUID                        | Address and DHCP unique identifier (DUID) of a server heard on the specified interface.                                 |
| Rapid commit is disabled             | Displays whether the <b>rapid-commit</b> keyword has been enabled on the interface.                                     |

The following example shows the DHCP for IPv6 relay agent configuration on FastEthernet interface 0/0, and use of the **show ipv6 dhcp interface** command displays relay agent information on FastEthernet interface 0/0:

Device(config-if)# ipv6 dhcp relay destination FE80::250:A2FF:FEBF:A056 FastEthernet0/1
Device# show ipv6 dhcp interface FastEthernet 0/0
FastEthernet0/0 is in relay mode
Relay destinations:
FE80::250:A2FF:FEBF:A056 via FastEthernet0/1

| Command                     | Description                                                                                                    |  |
|-----------------------------|----------------------------------------------------------------------------------------------------|--|
| ipv6 dhcp client pd         | Enables the DHCP for IPv6 client process and enables requests for prefix delegation through a specified interface.               |  |
| ipv6 dhcp relay destination | Specifies a destination address to which client messages are forwarded and enables DHCP for IPv6 relay service on the interface. |  |
| ipv6 dhcp server            | Enables DHCP for IPv6 service on an interface.                                                                                   |  |

# show ipv6 dhcp relay binding

To display DHCPv6 Internet Assigned Numbers Authority (IANA) and DHCPv6 Identity Association for Prefix Delegation (IAPD) bindings on a relay agent, use the **show ipv6 dhcp relay binding** command in user EXEC or privileged EXEC mode.

show ipv6 dhcp relay binding [vrf vrf-name]

# **Syntax Description**

| vrf vrf-nam | e (Optional) Specifies a virtual routing and forwarding (VRF) configuration. |
|-------------|------------------------------------------------------------------------------|
|-------------|------------------------------------------------------------------------------|

# **Command Modes**

User EXEC (>)

Privileged EXEC (#)

# **Command History**

| Release                     | Modification                 |
|-----------------------------|------------------------------|
| Cisco IOS XE Fuji<br>16.9.2 | This command was introduced. |

## **Usage Guidelines**

If the **vrf** *vrf*-name keyword-argument pair is specified, all bindings belonging to the specified VRF are displayed.

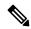

Note

Only the DHCPv6 IAPD bindings on a relay agent are displayed on the Cisco uBR10012 and Cisco uBR7200 series universal broadband devices.

## **Examples**

The following is sample output from the **show ipv6 dhcp relay binding** command:

Device# show ipv6 dhcp relay binding

The following example shows output from the **show ipv6 dhcp relay binding** command with a specified VRF name on a Cisco uBR10012 universal broadband device:

Device# show ipv6 dhcp relay binding vrf vrf1

Prefix: 2001:DB8:0:1:/64 (Bundle100.600)
 DUID: 000300010023BED94D31
 IAID: 3201912114
 lifetime: 600

The table below describes the significant fields shown in the display.

# Table 6: show ipv6 dhcp relay binding Field Descriptions

| Field  | Description                                               |
|--------|-----------------------------------------------------------|
| Prefix | IPv6 prefix for DHCP.                                     |
| DUID   | DHCP Unique Identifier (DUID) for the IPv6 relay binding. |

| Field    | Description                                          |
|----------|------------------------------------------------------|
| IAID     | Identity Association Identification (IAID) for DHCP. |
| lifetime | Lifetime of the prefix, in seconds.                  |

| Command | Description                                                                     |
|---------|---------------------------------------------------------------------------------|
|         | Clears a specific IPv6 address or IPv6 prefix of a DHCP for IPv6 relay binding. |

# show ipv6 eigrp events

To display Enhanced Interior Gateway Routing Protocol (EIGRP) events logged for IPv6, use the **show ipv6 eigrp events** command in user EXEC or privileged EXEC mode.

**show ipv6 eigrp events** [{[{errmsg | sia}] [event-num-start event-num-end] | type}]

# **Syntax Description**

| errmsg          | (Optional) Displays error messages being logged.                                  |
|-----------------|-----------------------------------------------------------------------------------|
| sia             | (Optional) Displays Stuck In Active (SIA) messages.                               |
| event-num-start | (Optional) Starting number of the event range. The range is from 1 to 4294967295. |
| event-num-end   | (Optional) Ending number of the event range. The range is from 1 to 4294967295.   |
| type            | (Optional) Displays event types being logged.                                     |

#### **Command Default**

If no event range is specified, information for all IPv6 EIGRP events is displayed.

#### **Command Modes**

User EXEC (>)

Privileged EXEC (#)

## **Command History**

| Release                     | Modification                 |
|-----------------------------|------------------------------|
| Cisco IOS XE Fuji<br>16.9.2 | This command was introduced. |

## **Usage Guidelines**

The **show ipv6 eigrp events** command is used to analyze a network failure by the Cisco support team and is not intended for general use. This command provides internal state information about EIGRP and how it processes route notifications and changes.

## **Examples**

The following is sample output from the **show ipv6 eigrp events** command. The fields are self-explanatory.

#### Device# show ipv6 eigrp events

```
Event information for AS 65535:
     00:56:41.719 State change: Successor Origin Local origin
     00:56:41.719 Metric set: 2555:5555::/32 4294967295
3
     00:56:41.719 Poison squashed: 2555:5555::/32 lost if
     00:56:41.719 Poison squashed: 2555:5555::/32 rt gone
     00:56:41.719 Route installing: 2555:5555::/32 FE80::ABCD:4:EF00:1
     00:56:41.719 RDB delete: 2555:5555::/32 FE80::ABCD:4:EF00:2
     00:56:41.719 Send reply: 2555:5555::/32 FE80::ABCD:4:EF00:1
8
     00:56:41.719 Find FS: 2555:5555::/32 4294967295
     00:56:41.719 Free reply status: 2555:5555::/32
     00:56:41.719 Clr handle num/bits: 0 0x0
     00:56:41.719 Clr handle dest/cnt: 2555:5555::/32 0
     00:56:41.719 Rcv reply met/succ met: 4294967295 4294967295
13
     00:56:41.719 Rcv reply dest/nh: 2555:5555::/32 FE80::ABCD:4:EF00:2
     00:56:41.687 Send reply: 2555:5555::/32 FE80::ABCD:4:EF00:2
14
15
     00:56:41.687 Rcv query met/succ met: 4294967295 4294967295
```

```
00:56:41.687 Rcv query dest/nh: 2555:5555::/32 FE80::ABCD:4:EF00:2
     00:56:41.687 State change: Local origin Successor Origin
17
    00:56:41.687 Metric set: 2555:5555::/32 4294967295
18
     00:56:41.687 Active net/peers: 2555:5555::/32 65536
20
    00:56:41.687 FC not sat Dmin/met: 4294967295 2588160
21
     00:56:41.687 Find FS: 2555:5555::/32 2588160
22
     00:56:41.687 Rcv query met/succ met: 4294967295 4294967295
     00:56:41.687 Rcv query dest/nh: 2555:5555::/32 FE80::ABCD:4:EF00:1
23
     00:56:41.659 Change queue emptied, entries: 1
    00:56:41.659 Metric set: 2555:5555::/32 2588160
```

| Command          | Description                                         |
|------------------|-----------------------------------------------------|
| clear ipv6 eigrp | Deletes entries from EIGRP for IPv6 routing tables. |
| debug ipv6 eigrp | Displays information about EIGRP for IPv6 protocol. |
| ipv6 eigrp       | Enables EIGRP for IPv6 on a specified interface.    |

# show ipv6 eigrp interfaces

To display information about interfaces configured for the Enhanced Interior Gateway Routing Protocol (EIGRP) in IPv6 topologies, use the **show ipv6 eigrp interfaces** command in user EXEC or privileged EXEC mode.

show ipv6 eigrp [as-number] interfaces [type number] [detail]

# **Syntax Description**

| as-number | (Optional) Autonomous system number.                                                                                                    |
|-----------|----------------------------------------------------------------------------------------------------|
| type      | (Optional) Interface type. For more information, use the question mark (?) online help function.                                                         |
| number    | (Optional) Interface number. For more information about the numbering syntax for your networking device, use the question mark (?) online help function. |
| detail    | (Optional) Displays detailed interface information.                                                                                                    |

#### **Command Modes**

User EXEC (>)

Privileged EXEC (#)

# **Command History**

| Release                     | Modification                 |
|-----------------------------|------------------------------|
| Cisco IOS XE Fuji<br>16.9.2 | This command was introduced. |

#### **Usage Guidelines**

Use the **show ipv6 eigrp interfaces** command to determine the interfaces on which EIGRP is active and to get information about EIGRP processes related to those interfaces. The optional *type number* argument and the **detail** keyword can be entered in any order.

If an interface is specified, only that interface is displayed. Otherwise, all interfaces on which EIGRP is running are displayed.

If an autonomous system is specified, only the routing process for the specified autonomous system is displayed. Otherwise, all EIGRP processes are displayed.

## **Examples**

The following is sample output from the **show ipv6 eigrp interfaces** command:

#### Device# show ipv6 eigrp 1 interfaces

IPv6-EIGRP interfaces for process 1 Xmit Queue Mean Pacing Time Multicast Pending Un/Reliable SRTT Un/Reliable Flow Timer Interface Peers Routes Et0/0 0 0/0 0 0/10 0 0

The following is sample output from the **show ipv6 eigrp interfaces detail** command:

Device# show ipv6 eigrp interfaces detail

| IPv6-EIGRP | interface | es for process | 1    |             |            |         |
|------------|-----------|----------------|------|-------------|------------|---------|
|            |           | Xmit Queue     | Mean | Pacing Time | Multicast  | Pending |
| Interface  | Peers     | Un/Reliable    | SRTT | Un/Reliable | Flow Timer | Routes  |
| Et.0/0     | 0         | 0/0            | 0    | 0/10        | 0          | 0       |

```
Hello interval is 5 sec

Next xmit serial <none>
Un/reliable mcasts: 0/0 Un/reliable ucasts: 0/0

Mcast exceptions: 0 CR packets: 0 ACKs suppressed: 0

Retransmissions sent: 0 Out-of-sequence rcvd: 0

Authentication mode is not set
```

The following sample output from the **show ipv6 eigrp interface detail** command displays detailed information about a specific interface on which the **no ipv6 next-hop self** command is configured with the **no-ecmp-mode** option:

```
DeviceDevice# show ipv6 eigrp interfaces detail tunnel 0
```

```
EIGRP-IPv6 Interfaces for AS(1)
                                    PeerQ
                                                        Pacing Time
                       Xmit Queue
                                                 Mean
                                                                      Multicast
                                                                                  Pending
Interface
                Peers Un/Reliable Un/Reliable SRTT
                                                        Un/Reliable
                                                                      Flow Timer
                                                                                  Routes
                  2
T110/0
                        0/0
                                     0/0
                                                 29
                                                          0/0
                                                                      136
                                                                                     0
Hello-interval is 5, Hold-time is 15
  Split-horizon is disabled
  Next xmit serial <none>
 Packetized sent/expedited: 48/1
  Hello's sent/expedited: 13119/49
  Un/reliable mcasts: 0/20 Un/reliable ucasts: 31/398
  Mcast exceptions: 5 CR packets: 5 ACKs suppressed: 1
  Retransmissions sent: 355 Out-of-sequence rcvd: 6
  Next-hop-self disabled, next-hop info forwarded, ECMP mode Enabled
  Topology-ids on interface - 0
  Authentication mode is not set
```

The table below describes the significant fields shown in the displays.

Table 7: show ipv6 eigrp interfaces Field Descriptions

| Field                   | Description                                                                                                    |
|-------------------------|----------------------------------------------------------------------------------------------------|
| Interface               | Interface over which EIGRP is configured.                                                                                    |
| Peers                   | Number of directly connected EIGRP neighbors.                                                                                |
| Xmit Queue Un/Reliable  | Number of packets remaining in the Unreliable and Reliable transmit queues.                                                  |
| Mean SRTT               | Mean smooth round-trip time (SRTT) interval (in seconds).                                                                    |
| Pacing Time Un/Reliable | Pacing time (in seconds) used to determine when EIGRP packets (unreliable and reliable) should be sent out of the interface. |
| Multicast Flow Timer    | Maximum number of seconds in which the device will send multicast EIGRP packets.                                             |
| Pending Routes          | Number of routes in the transmit queue waiting to be sent.                                                                   |
| Hello interval is 5 sec | Length (in seconds) of the hello interval.                                                                                   |

# show ipv6 eigrp topology

To display Enhanced Interior Gateway Routing Protocol (EIGRP) IPv6 topology table entries, use the **show ipv6 eigrp topology** command in user EXEC or privileged EXEC mode.

show ipv6 eigrp topology [{as-number ipv6-address}] [{active | all-links | pending | summary | zero-successors}]

# **Syntax Description**

| as-number       | (Optional) Autonomous system number.                                                                                                    |
|-----------------|----------------------------------------------------------------------------------------------------|
| ipv6-address    | (Optional) IPv6 address.                                                                                                    |
| active          | (Optional) Displays only active entries in the EIGRP topology table.                                                                                 |
| all-links       | (Optional) Displays all entries in the EIGRP topology table (including nonfeasible-successor sources).                                               |
| pending         | (Optional) Displays all entries in the EIGRP topology table that are either waiting for an update from a neighbor or waiting to reply to a neighbor. |
| summary         | (Optional) Displays a summary of the EIGRP topology table.                                                                                           |
| zero-successors | (Optional) Displays the available routes that have zero successors.                                                                                  |

#### **Command Modes**

User EXEC (>)

Privileged EXEC (#)

# **Command History**

| Release                     | Modification                 |
|-----------------------------|------------------------------|
| Cisco IOS XE Fuji<br>16.9.2 | This command was introduced. |

# **Usage Guidelines**

If this command is used without any keywords or arguments, only routes that are feasible successors are displayed. The **show ipv6 eigrp topology** command can be used to determine Diffusing Update Algorithm (DUAL) states and to debug possible DUAL problems.

# **Examples**

The following is sample output from the **show ipv6 eigrp topology** command. The fields in the display are self-explanatory.

Device# show ipv6 eigrp topology

```
IPv6-EIGRP Topology Table for AS(1)/ID(2001:0DB8:10::/64)
Codes: P - Passive, A - Active, U - Update, Q - Query, R - Reply,
r - reply Status, s - sia Status
P 2001:0DB8:3::/64, 1 successors, FD is 281600
via Connected, Ethernet1/0
```

The following sample output from the **show ipv6 eigrp topology** *prefix* command displays ECMP mode information when the **no ipv6 next-hop-self** command is configured without the **no-ecmp-mode** option in the EIGRP topology. The ECMP mode provides information about the path that is being

advertised. If there is more than one successor, the top most path will be advertised as the default path over all interfaces, and the message "ECMP Mode: Advertise by default" will be displayed in the output. If any path other than the default path is advertised, the message "ECMP Mode: Advertise out <Interface name>" will be displayed. The fields in the display are self-explanatory.

#### Device# show ipv6 eigrp topology 2001:DB8:10::1/128

```
EIGRP-IPv6 Topology Entry for AS(1)/ID(192.0.2.100) for 2001:DB8:10::1/128
  State is Passive, Query origin flag is 1, 2 Successor(s), FD is 284160
  Descriptor Blocks:
  FE80::A8BB:CCFF:FE01:2E01 (Tunnel0), from FE80::A8BB:CCFF:FE01:2E01, Send flag is 0x0
      Composite metric is (284160/281600), route is Internal
      Vector metric:
       Minimum bandwidth is 10000 Kbit
        Total delay is 1100 microseconds
        Reliability is 255/255
        Load is ½55
        Minimum MTU is 1400
        Hop count is 1
        Originating router is 10.10.1.1
      ECMP Mode: Advertise by default
FE80::A8BB:CCFF:FE01:3E01 (Tunnel1), from FE80::A8BB:CCFF:FE01:3E01, Send flag is 0x0
      Composite metric is (284160/281600), route is Internal
      Vector metric:
        Minimum bandwidth is 10000 Kbit
        Total delay is 1100 microseconds
        Reliability is 255/255
        Load is ½55
        Minimum MTU is 1400
        Hop count is 1
        Originating router is 10.10.2.2
      ECMP Mode: Advertise out Tunnel1
```

| Command                            | Description                                   |
|------------------------------------|-----------------------------------------------|
| show eigrp address-family topology | Displays entries in the EIGRP topology table. |

# show ipv6 eigrp traffic

To display the number of Enhanced Interior Gateway Routing Protocol (EIGRP) for IPv6 packets sent and received, use the **show ipv6 eigrp traffic** command in user EXEC or privileged EXEC mode.

**show ipv6 eigrp traffic** [as-number]

# **Syntax Description**

| s system number. |
|------------------|
| s system numbe   |

# **Command Modes**

User EXEC (>)

Privileged EXEC (#)

## **Command History**

| Release                     | Modification                 |
|-----------------------------|------------------------------|
| Cisco IOS XE Fuji<br>16.9.2 | This command was introduced. |

# Usage Guidelines

Use the **show ipv6 eigrp traffic** command to provide information on packets received and sent.

# **Examples**

The following is sample output from the **show ipv6 eigrp traffic** command:

## Device# show ipv6 eigrp traffic

IPv6-EIGRP Traffic Statistics for process 9
Hellos sent/received: 218/205
Updates sent/received: 7/23
Queries sent/received: 2/0
Replies sent/received: 0/2
Acks sent/received: 21/14

The table below describes the significant fields shown in the display.

## Table 8: show ipv6 eigrp traffic Field Descriptions

| Field                 | Description                                                                 |
|-----------------------|-----------------------------------------------------------------------------|
| process 9             | Autonomous system number specified in the <b>ipv6 router eigrp</b> command. |
| Hellos sent/received  | Number of hello packets sent and received.                                  |
| Updates sent/received | Number of update packets sent and received.                                 |
| Queries sent/received | Number of query packets sent and received.                                  |
| Replies sent/received | Number of reply packets sent and received.                                  |
| Acks sent/received    | Number of acknowledgment packets sent and received.                         |

| Command           | Description                                    |
|-------------------|------------------------------------------------|
| ipv6 router eigrp | Configures the EIGRP for IPv6 routing process. |

# show ipv6 general-prefix

To display information on IPv6 general prefixes, use the **show ipv6 general-prefix** command in user EXEC or privileged EXEC mode.

# show ipv6 general-prefix

# **Syntax Description**

This command has no arguments or keywords.

# **Command Modes**

User EXEC (>)

Privileged EXEC (#)

# **Command History**

| Release                     | Modification                 |
|-----------------------------|------------------------------|
| Cisco IOS XE Fuji<br>16.9.2 | This command was introduced. |

## **Usage Guidelines**

Use the **show ipv6 general-prefix** command to view information on IPv6 general prefixes.

# **Examples**

The following example shows an IPv6 general prefix called my-prefix, which has been defined based on a 6to4 interface. The general prefix is also being used to define an address on interface loopback42.

Device# show ipv6 general-prefix
IPv6 Prefix my-prefix, acquired via 6to4
2002:B0B:B0B::/48
Loopback42 (Address command)

The table below describes the significant fields shown in the display.

# Table 9: show ipv6 general-prefix Field Descriptions

| Field                        | Description                                                                                                    |
|------------------------------|----------------------------------------------------------------------------------------------------|
| IPv6 Prefix                  | User-defined name of the IPv6 general prefix.                                                                                                    |
| Acquired via                 | The general prefix has been defined based on a 6to4 interface. A general prefix can also be defined manually or acquired using DHCP for IPv6 prefix delegation. |
| 2002:B0B:B0B::/48            | The prefix value for this general prefix.                                                                                                    |
| Loopback42 (Address command) | List of interfaces where this general prefix is used.                                                                                                    |

| Command             | Description                                            |
|---------------------|--------------------------------------------------------|
| ipv6 general-prefix | Defines a general prefix for an IPv6 address manually. |

# show ipv6 interface

To display the usability status of interfaces configured for IPv6, use the **show ipv6 interface** command in user EXEC or privileged EXEC mode.

**show ipv6 interface** [brief][type number][prefix]

# **Syntax Description**

| brief  | (Optional) Displays a brief summary of IPv6 status and configuration for each interface. |
|--------|------------------------------------------------------------------------------------------|
| type   | (Optional) The interface type about which to display information.                        |
| number | (Optional) The interface number about which to display information.                      |
| prefix | (Optional) Prefix generated from a local IPv6 prefix pool.                               |

#### **Command Default**

All IPv6 interfaces are displayed.

## **Command Modes**

User EXEC (>)

Privileged EXEC (#)

# **Command History**

| Release                     | Modification                 |
|-----------------------------|------------------------------|
| Cisco IOS XE Fuji<br>16.9.2 | This command was introduced. |

#### **Usage Guidelines**

The **show ipv6 interface** command provides output similar to the show ip interface command, except that it is IPv6-specific.

Use the **show ipv6 interface** command to validate the IPv6 status of an interface and its configured addresses. The show ipv6 interface command also displays the parameters that IPv6 is using for operation on this interface and any configured features.

If the interface's hardware is usable, the interface is marked up. If the interface can provide two-way communication for IPv6, the line protocol is marked up.

If you specify an optional interface type and number, the command displays information only about that specific interface. For a specific interface, you can enter the prefix keyword to see the IPv6 neighbor discovery (ND) prefixes that are configured on the interface.

## Interface Information for a Specific Interface with IPv6 Configured

The **show ipv6 interface** command displays information about the specified interface.

```
Device(config) # show ipv6 interface ethernet0/0
Ethernet0/0 is up, line protocol is up
   IPv6 is enabled, link-local address is FE80::A8BB:CCFF:FE00:6700
   No Virtual link-local address(es):
   Global unicast address(es):
   2001::1, subnet is 2001::/64 [DUP]
   2001::A8BB:CCFF:FE00:6700, subnet is 2001::/64 [EUI]
   2001:100::1, subnet is 2001:100::/64
```

```
Joined group address(es):
  FF02::1
  FF02::2
 FF02::1:FF00:1
 FF02::1:FF00:6700
MTU is 1500 bytes
ICMP error messages limited to one every 100 milliseconds
ICMP redirects are enabled
ICMP unreachables are sent
ND DAD is enabled, number of DAD attempts: 1
ND reachable time is 30000 \text{ milliseconds} (using 30000)
ND advertised reachable time is 0 (unspecified)
ND advertised retransmit interval is 0 (unspecified)
ND router advertisements are sent every 200 seconds
ND router advertisements live for 1800 seconds
\ensuremath{\mathsf{ND}} advertised default router preference is Medium
Hosts use stateless autoconfig for addresses.
```

The table below describes the significant fields shown in the display.

Table 10: show ipv6 interface Field Descriptions

| Field                                                                                    | Description                                                                                                    |
|------------------------------------------------------------------------------------------|----------------------------------------------------------------------------------------------------|
| Ethernet0/0 is up, line protocol is up                                                   | Indicates whether the interface hardware is active (whether line signal is present) and whether it has been taken down by an administrator. If the interface hardware is usable, the interface is marked "up." For an interface to be usable, both the interface hardware and line protocol must be up.                                                                                                    |
| line protocol is up, down (down is not shown in sample output)                           | Indicates whether the software processes that handle the line protocol consider the line usable (that is, whether keepalives are successful or IPv6 CP has been negotiated). If the interface can provide two-way communication, the line protocol is marked up. For an interface to be usable, both the interface hardware and line protocol must be up.                                                               |
| IPv6 is enabled, stalled, disabled (stalled and disabled are not shown in sample output) | Indicates that IPv6 is enabled, stalled, or disabled on the interface. If IPv6 is enabled, the interface is marked "enabled." If duplicate address detection processing identified the link-local address of the interface as being a duplicate address, the processing of IPv6 packets is disabled on the interface and the interface is marked "stalled." If IPv6 is not enabled, the interface is marked "disabled." |
| link-local address                                                                       | Displays the link-local address assigned to the interface.                                                                                                    |
| Global unicast address(es):                                                              | Displays the global unicast addresses assigned to the interface.                                                                                                    |
| Joined group address(es):                                                                | Indicates the multicast groups to which this interface belongs.                                                                                                    |
| MTU                                                                                      | Maximum transmission unit of the interface.                                                                                                    |
| ICMP error messages                                                                      | Specifies the minimum interval (in milliseconds) between error messages sent on this interface.                                                                                                    |
| ICMP redirects                                                                           | The state of Internet Control Message Protocol (ICMP) IPv6 redirect messages on the interface (the sending of the messages is enabled or disabled).                                                                                                    |

| Field                                             | Description                                                                                                    |
|---------------------------------------------------|----------------------------------------------------------------------------------------------------|
| ND DAD                                            | The state of duplicate address detection on the interface (enabled or disabled).                                                                                       |
| number of DAD attempts:                           | Number of consecutive neighbor solicitation messages that are sent on the interface while duplicate address detection is performed.                                    |
| ND reachable time                                 | Displays the neighbor discovery reachable time (in milliseconds) assigned to this interface.                                                                           |
| ND advertised reachable time                      | Displays the neighbor discovery reachable time (in milliseconds) advertised on this interface.                                                                         |
| ND advertised retransmit interval                 | Displays the neighbor discovery retransmit interval (in milliseconds) advertised on this interface.                                                                    |
| ND router advertisements                          | Specifies the interval (in seconds) for neighbor discovery router advertisements (RAs) sent on this interface and the amount of time before the advertisements expire. |
|                                                   | As of Cisco IOS Release 12.4(2)T, this field displays the default router preference (DRP) value sent by this device on this interface.                                 |
| ND advertised default router preference is Medium | The DRP for the device on a specific interface.                                                                                                    |

The **show ipv6 interface** command displays information about attributes that may be associated with an IPv6 address assigned to the interface.

| Attribute | Description                                                                                                    |
|-----------|----------------------------------------------------------------------------------------------------|
| ANY       | Anycast. The address is an anycast address, as specified when configured using the <b>ipv6 address</b> command.                                                                                     |
| CAL       | Calendar. The address is timed and has valid and preferred lifetimes.                                                                                                    |
| DEP       | Deprecated. The timed address is deprecated.                                                                                                    |
| DUP       | Duplicate. The address is a duplicate, as determined by duplicate address detection (DAD). To re-attampt DAD, the user must use the <b>shutdown</b> or <b>no shutdown</b> command on the interface. |
| EUI       | EUI-64 based. The address was generated using EUI-64.                                                                                                    |
| OFF       | Offlink. The address is offlink.                                                                                                    |

| Attribute | Description                                                                                                    |
|-----------|----------------------------------------------------------------------------------------------------|
| OOD       | Overly optimistic DAD. DAD will not be performed for this address. This attribute applies to virtual addresses. |
| PRE       | Preferred. The timed address is preferred.                                                                      |
| TEN       | Tentative. The address is in a tentative state per DAD.                                                         |
| UNA       | Unactivated. The virtual address is not active and is in a standby state.                                       |
| VIRT      | Virtual. The address is virtual and is managed by HSRP, VRRP, or GLBP.                                          |

# show ipv6 interface Command Using the brief Keyword

The following is sample output from the **show ipv6 interface** command when entered with the **brief** keyword:

```
Device# show ipv6 interface brief
Ethernet0 is up, line protocol is up
Ethernet0
                                 [up/up]
    unassigned
Ethernet1
                                 [up/up]
    2001:0DB8:1000:/29
Ethernet2
                                 [up/up]
     2001:0DB8:2000:/29
Ethernet3
                                 [up/up]
    2001:0DB8:3000:/29
Ethernet4
                                 [up/down]
    2001:0DB8:4000:/29
Ethernet5
                                 [administratively down/down]
    2001:123::210:7BFF:FEC2:ACD8
                Status
Interface
                                                 IPv6 Address
                                                3FFE:C00:0:1:260:3EFF:FE11:6770
                     up
Ethernet0
Ethernet1
                                                unassigned
                    up
Fddi0 up SILL.CELL.

Serial0 administratively down unassigned
Serial1 administratively down unassigned
Serial2 administratively down unassigned
Serial3 administratively down unassigned
unnumbered
                                                 3FFE:C00:0:2:260:3EFF:FE11:6772
Tunnel0
                                                unnumbered (Ethernet0)
                                                 3FFE:700:20:1::12
Tunnel1
                      up
```

# **IPv6 Interface with ND Prefix Configured**

This sample output shows the characteristics of an interface that has generated a prefix from a local IPv6 prefix pool:

```
Device# show ipv6 interface Ethernet 0/0 prefix interface Ethernet0/0
```

ipv6 address 2001:0DB8::1/64 ipv6 address 2001:0DB8::2/64

The default prefix shows the parameters that are configured using the ipv6 nd prefix default command.

#### **IPv6 Interface with DRP Configured**

This sample output shows the state of the DRP preference value as advertised by this device through an interface:

```
Device# show ipv6 interface gigabitethernet 0/1
  GigabitEthernet0/1 is up, line protocol is up
    IPv6 is enabled, link-local address is FE80::130
   Description: Management network (dual stack)
   Global unicast address(es):
      FEC0:240:104:1000::130, subnet is FEC0:240:104:1000::/64
    Joined group address(es):
     FF02::1
     FF02::2
     FF02::1:FF00:130
   MTU is 1500 bytes
    ICMP error messages limited to one every 100 milliseconds
    ICMP redirects are enabled
   ND DAD is enabled, number of DAD attempts: 1
   ND reachable time is 30000 milliseconds
   ND advertised reachable time is 0 milliseconds
   ND advertised retransmit interval is 0 milliseconds
   ND router advertisements are sent every 200 seconds
   ND router advertisements live for 1800 seconds
   ND advertised default router preference is Low
    Hosts use stateless autoconfig for addresses.
```

# **IPv6 Interface with HSRP Configured**

When HSRP IPv6 is first configured on an interface, the interface IPv6 link-local address is marked unactive (UNA) because it is no longer advertised, and the HSRP IPv6 virtual link-local address is added to the virtual link-local address list with the UNA and tentative DAD (TEN) attributes set. The interface is also programmed to listen for the HSRP IPv6 multicast address.

This sample output shows the status of UNA and TEN attributes, when HSRP IPv6 is configured on an interface:

```
Device# show ipv6 interface ethernet 0/0
Ethernet0/0 is up, line protocol is up
   IPv6 is enabled, link-local address is FE80:2::2 [UNA]
   Virtual link-local address(es):
```

```
FE80::205:73FF:FEA0:1 [UNA/TEN]

Global unicast address(es):
  2001:2::2, subnet is 2001:2::/64

Joined group address(es):
  FF02::1
  FF02::2
  FF02::66
  FF02::1:FF00:2

MTU is 1500 bytes

ICMP error messages limited to one every 100 milliseconds

ND DAD is enabled, number of DAD attempts: 1
```

After the HSRP group becomes active, the UNA and TEN attributes are cleared, and the overly optimistic DAD (OOD) attribute is set. The solicited node multicast address for the HSRP virtual IPv6 address is also added to the interface.

This sample output shows the status of UNA, TEN and OOD attributes, when HSRP group is activated:

#### # show ipv6 interface ethernet 0/0

```
Ethernet0/0 is up, line protocol is up
  IPv6 is enabled, link-local address is FE80:2::2 [UNA]
  Virtual link-local address(es):
   FE80::205:73FF:FEA0:1 [OPT]
  Global unicast address(es):
   2001:2::2, subnet is 2001:2::/64
  Joined group address(es):
   FF02::1
   FF02::2
   FF02::66
   FF02::1:FF00:2
   FF02::1:FFA0:1
  MTU is 1500 bytes
  ICMP error messages limited to one every 100 milliseconds
  ICMP redirects are enabled
  ND DAD is enabled, number of DAD attempts: 1
```

The table below describes additional significant fields shown in the displays for the **show ipv6 interface** command with HSRP configured.

Table 11: show ipv6 interface Command with HSRP Configured Field Descriptions

| Field                                                  | Description                                                                             |
|--------------------------------------------------------|-----------------------------------------------------------------------------------------|
| IPv6 is enabled, link-local address is FE80:2::2 [UNA] | The interface IPv6 link-local address is marked UNA because it is no longer advertised. |
| FE80::205:73FF:FEA0:1 [UNA/TEN]                        | The virtual link-local address list with the UNA and TEN attributes set.                |
| FF02::66                                               | HSRP IPv6 multicast address.                                                            |
| FE80::205:73FF:FEA0:1 [OPT]                            | HSRP becomes active, and the HSRP virtual address marked OPT.                           |
| FF02::1:FFA0:1                                         | HSRP solicited node multicast address.                                                  |

#### **IPv6 Interface with Minimum RA Interval Configured**

When you enable Mobile IPv6 on an interface, you can configure a minimum interval between IPv6 router advertisement (RA) transmissions. The **show ipv6 interface** command output reports the minimum RA interval, when configured. If the minimum RA interval is not explicitly configured, then it is not displayed.

In the following example, the maximum RA interval is configured as 100 seconds, and the minimum RA interval is configured as 60 seconds on Ethernet interface 1/0:

```
Device(config-if) # ipv6 nd ra-interval 100 60
```

Subsequent use of the **show ipv6 interface** then displays the interval as follows:

```
Device (config) # show ipv6 interface ethernet 1/0
Ethernet1/0 is administratively down, line protocol is down
  IPv6 is enabled, link-local address is FE80::A8BB:CCFF:FE00:5A01 [TEN]
 No Virtual link-local address(es):
 No global unicast address is configured
 Joined group address(es):
   FF02::1
   FF02::2
 MTU is 1500 bytes
  ICMP error messages limited to one every 100 milliseconds
  ICMP redirects are enabled
  ICMP unreachables are sent
  ND DAD is enabled, number of DAD attempts: 1
 ND reachable time is 30000 milliseconds
 ND advertised reachable time is 0 milliseconds
 ND advertised retransmit interval is 0 milliseconds
  ND router advertisements are sent every 60 to 100 seconds
  ND router advertisements live for 1800 seconds
  ND advertised default router preference is Medium
  Hosts use stateless autoconfig for addresses.
```

In the following example, the maximum RA interval is configured as 100 milliseconds (ms), and the minimum RA interval is configured as 60 ms on Ethernet interface 1/0:

```
Device (config) # show ipv6 interface ethernet 1/0
Ethernet1/0 is administratively down, line protocol is down
  IPv6 is enabled, link-local address is FE80::A8BB:CCFF:FE00:5A01 [TEN]
 No Virtual link-local address(es):
 No global unicast address is configured
  Joined group address(es):
   FF02::1
   FF02::2
 MTU is 1500 bytes
 ICMP error messages limited to one every 100 milliseconds
  ICMP redirects are enabled
  ICMP unreachables are sent
 ND DAD is enabled, number of DAD attempts: 1
  ND reachable time is 30000 milliseconds
 ND advertised reachable time is 0 milliseconds
 ND advertised retransmit interval is 0 milliseconds
 ND router advertisements are sent every 60 to 100 milliseconds
 ND router advertisements live for 1800 seconds
  ND advertised default router preference is Medium
  Hosts use stateless autoconfig for addresses.
```

The table below describes additional significant fields shown in the displays for the **show ipv6 interface** command with minimum RA interval information configured.

Table 12: show ipv6 interface Command with Minimum RA Interval Information Configuration Field Descriptions

| Field                                                          | Description                                                                                                    |
|----------------------------------------------------------------|----------------------------------------------------------------------------------------------------|
| ND router advertisements are sent every 60 to 100 seconds      | ND RAs are sent at an interval randomly selected from a value between the minimum and maximum values. In this example, the minimum value is 60 seconds, and the maximum value is 100 seconds. |
| ND router advertisements are sent every 60 to 100 milliseconds | ND RAs are sent at an interval randomly selected from a value between the minimum and maximum values. In this example, the minimum value is 60 ms, and the maximum value is 100 ms.           |

| Command             | Description                                                                |
|---------------------|----------------------------------------------------------------------------|
| ipv6 nd prefix      | Configures which IPv6 prefixes are included in IPv6 router advertisements. |
| ipv6 nd ra interval | Configures the interval between IPv6 RA transmissions on an interface.     |
| show ip interface   | Displays the usability status of interfaces configured for IP.             |

# show ipv6 mfib

To display the forwarding entries and interfaces in the IPv6 Multicast Forwarding Information Base (MFIB), use the **show ipv6 mfib** command in user EXEC or privileged EXEC mode.

**show ipv6 mfib** [vrf vrf-name] [{all | linkscope | verbose group-address-name | ipv6-prefix | prefix-length source-address-name | interface | status | summary}]

show ipv6 mfib [vrf vrf-name] [{all | linkscope | verbose | interface | status | summary}]

## **Syntax Description**

| vrf vrf-name        | (Optional) Specifies a virtual routing and forwarding (VRF) configuration.                                                                                                    |  |
|---------------------|----------------------------------------------------------------------------------------------------|--|
| all                 | (Optional) Displays all forwarding entries and interfaces in the IPv6 MFIB.                                                                                                    |  |
| linkscope           | (Optional) Displays the link-local groups.                                                                                                    |  |
| verbose             | (Optional) Provides additional information, such as the MAC encapsulation header and platform-specific information.                                                                                                    |  |
| ipv6-prefix         | (Optional) The IPv6 network assigned to the interface. The default IPv6 prefix is 128.                                                                                                    |  |
|                     | This argument must be in the form documented in RFC 2373 where the address is specified in hexadecimal using 16-bit values between colons.                                                                                                |  |
| I prefix-length     | (Optional) The length of the IPv6 prefix. A decimal value that indicates how many of the high-order contiguous bits of the address comprise the prefix (the network portion of the address). A slash mark must precede the decimal value. |  |
| group-address-name  | (Optional) IPv6 address or name of the multicast group.                                                                                                    |  |
| source-address-name | urce-address-name (Optional) IPv6 address or name of the multicast group.                                                                                                    |  |
| interface           | (Optional) Interface settings and status.                                                                                                    |  |
| status              | (Optional) General settings and status.                                                                                                    |  |
|                     |                                                                                                    |  |

# **Command Modes**

User EXEC (>)

Privileged EXEC (#)

# **Command History**

| Release                     | Modification                 |
|-----------------------------|------------------------------|
| Cisco IOS XE Fuji<br>16.9.2 | This command was introduced. |

# **Usage Guidelines**

Use the **show ipv6 mfib** command to display MFIB entries; and forwarding interfaces, and their traffic statistics. This command can be enabled on virtual IP (VIP) if the router is operating in distributed mode.

A forwarding entry in the MFIB has flags that determine the default forwarding and signaling behavior to use for packets matching the entry. The entry also has per-interface flags that further specify the forwarding

behavior for packets received or forwarded on specific interfaces. The table below describes the MFIB forwarding entries and interface flags.

#### Table 13: MFIB Entries and Interface Flags

| Flag | Description                                                                                                    |
|------|----------------------------------------------------------------------------------------------------|
| F    | ForwardData is forwarded out of this interface.                                                                                                   |
| A    | AcceptData received on this interface is accepted for forwarding.                                                                                 |
| IC   | Internal copyDeliver to the router a copy of the packets received or forwarded on this interface.                                                 |
| NS   | Negate signalReverse the default entry signaling behavior for packets received on this interface.                                                 |
| DP   | Do not preserveWhen signaling the reception of a packet on this interface, do not preserve a copy of it (discard it instead).                     |
| SP   | Signal presentThe reception of a packet on this interface was just signaled.                                                                      |
| S    | SignalBy default, signal the reception of packets matching this entry.                                                                            |
| С    | Perform directly connected check for packets matching this entry. Signal the reception if packets were originated by a directly connected source. |

# **Examples**

The following example displays the forwarding entries and interfaces in the MFIB. The router is configured for fast switching, and it has a receiver joined to FF05::1 on Ethernet1/1 and a source (2001::1:1:20) sending on Ethernet1/2:

```
Device# show ipv6 mfib
IP Multicast Forwarding Information Base
Entry Flags: C - Directly Connected, S - Signal, IA - Inherit A flag,
            AR - Activity Required, D - Drop
Forwarding Counts: Pkt Count/Pkts per second/Avg Pkt Size/Kbits per second
Other counts: Total/RPF failed/Other drops
Interface Flags: A - Accept, F - Forward, NS - Negate Signalling
            IC - Internal Copy, NP - Not platform switched
             SP - Signal Present
Interface Counts: FS Pkt Count/PS Pkt Count
(*,FF00::/8) Flags: C
   Forwarding: 0/0/0/0, Other: 0/0/0
   TunnelO Flags: NS
(*,FF00::/15) Flags: D
   Forwarding: 0/0/0/0, Other: 0/0/0
(*,FF05::1) Flags: C
   Forwarding: 2/0/100/0, Other: 0/0/0
   TunnelO Flags: A NS
   Ethernet1/1 Flags: F NS
    Pkts: 0/2
(2001::1:1:200,FF05::1) Flags:
   Forwarding: 5/0/100/0, Other: 0/0/0
   Ethernet1/2 Flags: A
   Ethernet1/1 Flags: F NS
    Pkts: 3/2
(*,FF10::/15) Flags: D
   Forwarding: 0/0/0/0, Other: 0/0/0
```

The table below describes the significant fields shown in the display.

#### Table 14: show ipv6 mfib Field Descriptions

| Field             | Description                                                                                                    |
|-------------------|----------------------------------------------------------------------------------------------------|
| Entry Flags       | Information about the entry.                                                                                                    |
| Forwarding Counts | Statistics on the packets that are received from and forwarded to at least one interface.                                                                                                    |
| Pkt Count/        | Total number of packets received and forwarded since the creation of the multicast forwarding state to which this counter applies.                                                                                                    |
| Pkts per second/  | Number of packets received and forwarded per second.                                                                                                    |
| Avg Pkt Size/     | Total number of bytes divided by the total number of packets for this multicast forwarding state. There is no direct display for the total number of bytes. You can calculate the total number of bytes by multiplying the average packet size by the packet count. |
| Kbits per second  | Bytes per second divided by packets per second divided by 1000.                                                                                                    |
| Other counts:     | Statistics on the received packets. These counters include statistics about the packets received and forwarded and packets received but not forwarded.                                                                                                    |
| Interface Flags:  | Information about the interface.                                                                                                    |
| Interface Counts: | Interface statistics.                                                                                                    |

The following example shows forwarding entries and interfaces in the MFIB, with a group address of FF03:1::1 specified:

```
Device# show ipv6 mfib FF03:1::1
IP Multicast Forwarding Information Base
Entry Flags:C - Directly Connected, S - Signal, IA - Inherit A
flag,
            AR - Activity Required, D - Drop
Forwarding Counts:Pkt Count/Pkts per second/Avg Pkt Size/Kbits per
second
Other counts:Total/RPF failed/Other drops
Interface Flags:A - Accept, F - Forward, NS - Negate Signalling
             IC - Internal Copy, NP - Not platform switched
             SP - Signal Present
Interface Counts:FS Pkt Count/PS Pkt Count
*,FF03:1::1) Flags:C
  Forwarding:0/0/0/0, Other:0/0/0
  Tunnel1 Flags: A NS
 GigabitEthernet5/0.25 Flags:F NS
   Pkts:0/0
  GigabitEthernet5/0.24 Flags:F NS
   Pkts:0/0
(5002:1::2,FF03:1::1) Flags:
  Forwarding: 71505/0/50/0, Other: 42/0/42
  GigabitEthernet5/0 Flags:A
  GigabitEthernet5/0.19 Flags:F NS
    Pkts:239/24
  GigabitEthernet5/0.20 Flags:F NS
    Pkts:239/24
  GigabitEthernet5/0.21 Flags:F NS
    Pkts:238/24
```

```
. . . . GigabitEthernet5/0.16 Flags:F NS Pkts:71628/24
```

The following example shows forwarding entries and interfaces in the MFIB, with a group address of FF03:1::1 and a source address of 5002:1::2 specified:

```
Device# show ipv6 mfib FF03:1::1 5002:1::2
IP Multicast Forwarding Information Base
Entry Flags: C - Directly Connected, S - Signal, IA - Inherit A flag,
             AR - Activity Required, D - Drop
Forwarding Counts: Pkt Count/Pkts per second/Avg Pkt Size/Kbits per second
Other counts: Total/RPF failed/Other drops
Interface Flags:A - Accept, F - Forward, NS - Negate Signalling
             IC - Internal Copy, NP - Not platform switched
             SP - Signal Present
Interface Counts:FS Pkt Count/PS Pkt Count
(5002:1::2,FF03:1::1) Flags:
   Forwarding:71505/0/50/0, Other:42/0/42
   GigabitEthernet5/0 Flags:A
   GigabitEthernet5/0.19 Flags:F NS
     Pkts:239/24
   GigabitEthernet5/0.20 Flags:F NS
     Pkts:239/24
   GigabitEthernet5/0.16 Flags:F NS
     Pkts:71628/24
```

The following example shows forwarding entries and interfaces in the MFIB, with a group address of FF03:1::1 and a default prefix of 128:

```
Device# show ipv6 mfib FF03:1::1/128
IP Multicast Forwarding Information Base
Entry Flags: C - Directly Connected, S - Signal, IA - Inherit A flag,
             AR - Activity Required, D - Drop
Forwarding Counts:Pkt Count/Pkts per second/Avg Pkt Size/Kbits per second
Other counts: Total/RPF failed/Other drops
Interface Flags: A - Accept, F - Forward, NS - Negate Signalling
             IC - Internal Copy, NP - Not platform switched
             SP - Signal Present
Interface Counts:FS Pkt Count/PS Pkt Count
(*,FF03:1::1) Flags:C
   Forwarding: 0/0/0/0, Other: 0/0/0
   Tunnell Flags: A NS
   GigabitEthernet5/0.25 Flags:F NS
     Pkts:0/0
   GigabitEthernet5/0.24 Flags:F NS
     Pkts:0/0
   GigabitEthernet5/0.16 Flags:F NS
     Pkt.s:0/0
```

The following example shows forwarding entries and interfaces in the MFIB, with a group address of FFE0 and a prefix of 15:

```
Device# show ipv6 mfib FFE0::/15
```

The following example shows output of the **show ipv6 mfib** command used with the **verbose** keyword. It shows forwarding entries and interfaces in the MFIB and additional information such as the MAC encapsulation header and platform-specific information.

```
Device# show ipv6 mfib ff33::1:1 verbose
IP Multicast Forwarding Information Base
Entry Flags: C - Directly Connected, S - Signal, IA - Inherit A flag,
             AR - Activity Required, K - Keepalive
Forwarding Counts: Pkt Count/Pkts per second/Avg Pkt Size/Kbits per second
Other counts: Total/RPF failed/Other drops
Platform per slot HW-Forwarding Counts: Pkt Count/Byte Count
Platform flags: HF - Forwarding entry, HB - Bridge entry, HD - NonRPF Drop entry,
                NP - Not platform switchable, RPL - RPF-ltl linkage,
                MCG - Metset change, ERR - S/w Error Flag, RTY - In RetryQ,
                LP - L3 pending, MP - Met pending, AP - ACL pending
Interface Flags: A - Accept, F - Forward, NS - Negate Signalling
             IC - Internal Copy, NP - Not platform switched
             SP - Signal Present
Interface Counts: Distributed FS Pkt Count/FS Pkt Count/PS Pkt Count
(10::2,FF33::1:1) Flags: K
   RP Forwarding: 0/0/0/0, Other: 0/0/0
   LC Forwarding: 0/0/0/0, Other: 0/0/0
   HW Forwd: 0/0/0/0, Other: NA/NA/NA
   Slot 6: HW Forwarding: 0/0, Platform Flags: HF RPL
   Slot 1: HW Forwarding: 0/0, Platform Flags: HF RPL
   Vlan10 Flags: A
   Vlan30 Flags: F NS
     Pkts: 0/0/0 MAC: 33330001000100D0FFFE180086DD
```

The table below describes the fields shown in the display.

Table 15: show ipv6 mfib verbose Field Descriptions

| Field                                  | Description                                  |
|----------------------------------------|----------------------------------------------|
| Platform flags                         | Information about the platform.              |
| Platform per slot HW-Forwarding Counts | Total number of packets per bytes forwarded. |

| Command                                                                                             | Description                                                                               |
|----------------------------------------------------------------------------------------------------|-------------------------------------------------------------------------------------------|
| show ipv6 mfib active                                                                               | Displays the rate at which active sources are sending to multicast groups.                |
| <b>show ipv6 mfib count</b> Displays summary traffic statistics from the MFIB about the group and s |                                                                                           |
| show ipv6 mfib interface                                                                            | Displays information about IPv6 multicast-enabled interfaces and their forwarding status. |

| Command                                                                                                    | Description                                                     |
|----------------------------------------------------------------------------------------------------|-----------------------------------------------------------------|
| show ipv6 mfib status                                                                                                    | Displays the general MFIB configuration and operational status. |
| <b>show ipv6 mfib summary</b> Displays summary information about the number of IPv6 MFIB ent (including link-local groups) and interfaces. |                                                                 |

# show ipv6 mld groups

To display the multicast groups that are directly connected to the router and that were learned through Multicast Listener Discovery (MLD), use the **show ipv6 mld groups** command in user EXEC or privileged EXEC mode.

**show ipv6 mld [vrf** vrf-name] **groups [link-local**] [{group-namegroup-address}] [interface-type interface-number] [{**detail** | **explicit**}]

# **Syntax Description**

| vrf vrf-name                    | (Optional) Specifies a virtual routing and forwarding (VRF) configuration.                                 |  |
|---------------------------------|----------------------------------------------------------------------------------------------------|--|
| link-local                      | (Optional) Displays the link-local groups.                                                                 |  |
| group-name   group-address      | (Optional) IPv6 address or name of the multicast group.                                                    |  |
| interface-type interface-number | (Optional) Interface type and number.                                                                      |  |
| detail                          | (Optional) Displays detailed information about individual sources.                                         |  |
| explicit                        | (Optional) Displays information about the hosts being explicitly tracked on each interface for each group. |  |

# **Command Modes**

User EXEC (>)

Privileged EXEC (#)

# **Command History**

| Release                     | Modification                 |
|-----------------------------|------------------------------|
| Cisco IOS XE Fuji<br>16.9.2 | This command was introduced. |

## **Usage Guidelines**

If you omit all optional arguments, the **show ipv6 mld groups** command displays by group address and interface type and number all directly connected multicast groups, including link-local groups (where the **link-local** keyword is not available) used.

# **Examples**

The following is sample output from the **show ipv6 mld groups** command. It shows all of the groups joined by Fast Ethernet interface 2/1, including link-local groups used by network protocols.

# Device# show ipv6 mld groups FastEthernet 2/1

| MLD Connected Group | Membership      |        |          |
|---------------------|-----------------|--------|----------|
| Group Address       | Interface       | Uptime | Expires  |
| FF02::2             | FastEthernet2/1 | 3d18h  | never    |
| FF02::D             | FastEthernet2/1 | 3d18h  | never    |
| FF02::16            | FastEthernet2/1 | 3d18h  | never    |
| FF02::1:FF00:1      | FastEthernet2/1 | 3d18h  | 00:00:27 |
| FF02::1:FF00:79     | FastEthernet2/1 | 3d18h  | never    |
| FF02::1:FF23:83C2   | FastEthernet2/1 | 3d18h  | 00:00:22 |
| FF02::1:FFAF:2C39   | FastEthernet2/1 | 3d18h  | never    |
| FF06:7777::1        | FastEthernet2/1 | 3d18h  | 00:00:26 |

The following is sample output from the **show ipv6 mld groups** command using the **detail** keyword:

```
Device# show ipv6 mld groups detail
            Ethernet2/1/1
Interface:
Group:
              FF33::1:1:1
Uptime:
             00:00:11
Router mode: INCLUDE
               INCLUDE
Host mode:
Last reporter: FE80::250:54FF:FE60:3B14
Group source list:
Source Address
                                      Uptime
                                               Expires
                                                         Fwd Flags
                                      00:00:11 00:04:08 Yes Remote Ac 4
2004:4::6
```

The following is sample output from the **show ipv6 mld groups** command using the **explicit** keyword:

```
Device# show ipv6 mld groups explicit
Ethernet1/0, FF05::1
    Up:00:43:11 EXCLUDE(0/1) Exp:00:03:17
    Host Address
                                             Uptime
                                                      Expires
    FE80::A8BB:CCFF:FE00:800
                                             00:43:11 00:03:17
   Mode: EXCLUDE
Ethernet1/0, FF05::6
   Up:00:42:22 INCLUDE(1/0) Exp:not used
    Host Address
                                             Uptime Expires
    FE80::A8BB:CCFF:FE00:800
                                             00:42:22 00:03:17
    Mode: INCLUDE
        300::1
        300::2
        300::3
Ethernet1/0 - Interface
ff05::1 - Group address
Up: Uptime for the group
EXCLUDE/INCLUDE - The mode the group is in on the router.
(0/1) (1/0) - (Number of hosts in INCLUDE mode/Number of hosts in EXCLUDE moe)
Exp:Expiry time for the group.
FE80::A8BB:CCFF:FE00:800 - Host ipv6 address.
00:43:11 - Uptime for the host.
00:03:17 - Expiry time for the host
{\tt Mode:INCLUDE/EXCLUDE} - {\tt Mode} the {\tt Host} is operating in.
300::1, 300::2, 300::3 - Sources that the host has joined in the above specified mode.
```

The table below describes the significant fields shown in the display.

#### Table 16: show ipv6 mld groups Field Descriptions

| Field          | Description                                                                                                    |
|----------------|----------------------------------------------------------------------------------------------------|
| Group Address  | Address of the multicast group.                                                                                                    |
| Interface      | Interface through which the group is reachable.                                                                                                    |
| Uptime         | How long (in hours, minutes, and seconds) this multicast group has been known.                                                                                                    |
| Expires        | How long (in hours, minutes, and seconds) until the entry is removed from the MLD groups table.                                                                                                    |
|                | The expiration timer shows "never" if the router itself has joined the group, and the expiration timer shows "not used" when the router mode of the group is INCLUDE. In this situation, the expiration timers on the source entries are used. |
| Last reporter: | Last host to report being a member of the multicast group.                                                                                                    |

| Field      | Description                                           |
|------------|-------------------------------------------------------|
| Flags Ac 4 | Flags counted toward the MLD state limits configured. |

| Command                 | Description                                                                             |
|-------------------------|-----------------------------------------------------------------------------------------|
| ipv6 mld query-interval | Configures the frequency at which the Cisco IOS software sends MLD host-query messages. |

# show ipv6 mld interface

To display multicast-related information about an interface, use the **show ipv6 mld interface** command in user EXEC or privileged EXEC mode.

**show ipv6 mld [vrf** vrf-name] **interface** [type number]

## **Syntax Description**

| vrf vrf-name | (Optional) Specifies a virtual routing and forwarding (VRF) configuration. |
|--------------|----------------------------------------------------------------------------|
| type number  | (Optional) Interface type and number.                                      |

#### **Command Modes**

User EXEC (>)

Privileged EXEC (#)

### **Command History**

| Release                     | Modification                 |
|-----------------------------|------------------------------|
| Cisco IOS XE Fuji<br>16.9.2 | This command was introduced. |

## **Usage Guidelines**

If you omit the optional *type* and *number* arguments, the **show ipv6 mld interface** command displays information about all interfaces.

### **Examples**

The following is sample output from the **show ipv6 mld interface** command for Ethernet interface 2/1/1:

```
Device# show ipv6 mld interface Ethernet 2/1/1
```

```
Global State Limit: 2 active out of 2 max
LoopbackO is administratively down, line protocol is down
Internet address is ::/0

.

Ethernet2/1/1 is up, line protocol is up
Internet address is FE80::260:3EFF:FE86:5649/10
MLD is enabled on interface
Current MLD version is 2
MLD query interval is 125 seconds
MLD querier timeout is 255 seconds
MLD max query response time is 10 seconds
Last member query response interval is 1 seconds
Interface State Limit: 2 active out of 3 max
State Limit permit access list:
MLD activity: 83 joins, 63 leaves
MLD querying router is FE80::260:3EFF:FE86:5649 (this system)
```

The table below describes the significant fields shown in the display.

#### Table 17: show ipv6 mld interface Field Descriptions

| Field                                     | Description                                    |
|-------------------------------------------|------------------------------------------------|
| Global State Limit: 2 active out of 2 max | Two globally configured MLD states are active. |

| Field                                                         | Description                                                                                                    |
|---------------------------------------------------------------|----------------------------------------------------------------------------------------------------|
| Ethernet2/1/1 is up, line protocol is up                      | Interface type, number, and status.                                                                                                    |
| Internet address is                                           | Internet address of the interface and subnet mask being applied to the interface.                                                                                                    |
| MLD is enabled in interface                                   | Indicates whether Multicast Listener Discovery (MLD) has been enabled on the interface with the <b>ipv6 multicast-routing</b> command.                                                                                         |
| Current MLD version is 2                                      | The current MLD version.                                                                                                    |
| MLD query interval is 125 seconds                             | Interval (in seconds) at which the Cisco IOS software sends MLD query messages, as specified with the <b>ipv6 mld query-interval</b> command.                                                                                  |
| MLD querier timeout is 255 seconds                            | The length of time (in seconds) before the router takes over as the querier for the interface, as specified with the <b>ipv6 mld query-timeout</b> command.                                                                    |
| MLD max query response time is 10 seconds                     | The length of time (in seconds) that hosts have to answer an MLD Query message before the router deletes their group, as specified with the <b>ipv6 mld query-max-response-time</b> command.                                   |
| Last member query response interval is 1 seconds              | Used to calculate the maximum response code inserted in group and source-specific query. Also used to tune the "leave latency" of the link. A lower value results in reduced time to detect the last member leaving the group. |
| Interface State Limit : 2 active out of 3 max                 | Two out of three configured interface states are active.                                                                                                    |
| State Limit permit access list: change                        | Activity for the state permit access list.                                                                                                    |
| MLD activity: 83 joins, 63 leaves                             | Number of groups joins and leaves that have been received.                                                                                                    |
| MLD querying router is FE80::260:3EFF:FE86:5649 (this system) | IPv6 address of the querying router.                                                                                                    |

| Command                 | Description                                                                             |
|-------------------------|-----------------------------------------------------------------------------------------|
| ipv6 mld join-group     | Configures MLD reporting for a specified group and source.                              |
| ipv6 mld query-interval | Configures the frequency at which the Cisco IOS software sends MLD host-query messages. |

# show ipv6 mld snooping

Use the **show ipv6 mld snooping** command in EXEC mode to display IP version 6 (IPv6) Multicast Listener Discovery (MLD) snooping configuration of the switch or the VLAN.

show ipv6 mld snooping [vlan vlan-id]

## **Syntax Description**

| vlan | vlan-id | (Optional) Specify a VLAN; the range is 1 to 1001 and 1006 to 4094. |
|------|---------|---------------------------------------------------------------------|
|------|---------|---------------------------------------------------------------------|

#### **Command Modes**

User EXEC (>)

Privileged EXEC (#)

### **Command History**

| Release                     | Modification                 |
|-----------------------------|------------------------------|
| Cisco IOS XE Fuji<br>16.9.2 | This command was introduced. |

## **Usage Guidelines**

Use this command to display MLD snooping configuration for the switch or for a specific VLAN.

VLAN numbers 1002 through 1005 are reserved for Token Ring and FDDI VLANs and cannot be used in MLD snooping.

To configure the dual IPv4 and IPv6 template, enter the **sdm prefer dual-ipv4-and-ipv6** global configuration command and reload the switch.

## **Examples**

This is an example of output from the show ipv6 mld snooping vlan command. It shows snooping characteristics for a specific VLAN.

```
MLD snooping: Enabled
MLDv2 snooping (minimal): Enabled
Listener message suppression: Enabled
TCN solicit query: Disabled
TCN flood query count: 2
Robustness variable: 3
Last listener query count: 2
Last listener query interval: 1000
Vlan 100:
-----
MLD snooping: Disabled
```

Device# show ipv6 mld snooping vlan 100 Global MLD Snooping configuration:

MLDv1 immediate leave : Disabled
Explicit host tracking : Enabled
Multicast router learning mode : pim-dvmrp
Robustness variable : 3
Last listener query count : 2
Last listener query interval : 1000

This is an example of output from the **show ipv6 mld snooping** command. It displays snooping characteristics for all VLANs on the switch.

```
Device# show ipv6 mld snooping
Global MLD Snooping configuration:
MLD snooping : Enabled
MLDv2 snooping (minimal) : Enabled
Listener message suppression : Enabled
TCN solicit query : Disabled
TCN flood query count: 2
Robustness variable : 3
Last listener query count : 2
Last listener query interval : 1000
Vlan 1:
MLD snooping : Disabled
MLDv1 immediate leave : Disabled
Explicit host tracking : Enabled
{\tt Multicast\ router\ learning\ mode\ :\ pim-dvmrp}
Robustness variable : 1
Last listener query count : 2
Last listener query interval : 1000
<output truncated>
Vlan 951:
MLD snooping : Disabled
MLDv1 immediate leave : Disabled
Explicit host tracking : Enabled
Multicast router learning mode : pim-dvmrp
Robustness variable : 3
Last listener query count : 2
Last listener query interval : 1000
```

| Command           | Description                                                                                    |
|-------------------|------------------------------------------------------------------------------------------------|
| ipv6 mld snooping | Enables and configures MLD snooping on the switch or on a VLAN.                                |
| sdm prefer        | Configures an SDM template to optimize system resources based on how the switch is being used. |

# show ipv6 mld ssm-map

To display Source Specific Multicast (SSM) mapping information, use the **show ipv6 mld ssm-map static** command in user EXEC or privileged EXEC mode.

**show ipv6 mld [vrf** vrf-name] **ssm-map** [source-address]

## **Syntax Description**

| v | <b>rf</b> vrf-name | (Optional) Specifies a virtual routing and forwarding (VRF) configuration.                             |
|---|--------------------|----------------------------------------------------------------------------------------------------|
| S | ource-address      | (Optional) Source address associated with an MLD membership for a group identified by the access list. |

#### **Command Modes**

User EXEC (>)

Privileged EXEC (#)

## **Command History**

| Release                     | Modification                 |
|-----------------------------|------------------------------|
| Cisco IOS XE Fuji<br>16.9.2 | This command was introduced. |

### **Usage Guidelines**

If the optional source-address argument is not used, all SSM mapping information is displayed.

## **Examples**

The following example shows all SSM mappings for the router:

```
Device# show ipv6 mld ssm-map
SSM Mapping : Enabled
DNS Lookup : Enabled
```

The following examples show SSM mapping for the source address 2001:0DB8::1:

### Device# show ipv6 mld ssm-map 2001:0DB8::1

Group mode ssm : TRUE
Database : DNS
Source list : 2001:0DB8::3
2001:0DB8::1

The table below describes the significant fields shown in the displays.

## Table 18: show ipv6 mld ssm-map Field Descriptions

| Field       | Description                         |  |
|-------------|-------------------------------------|--|
| SSM Mapping | The SSM mapping feature is enabled. |  |

| Field                 | Description                                                                                           |
|-----------------------|----------------------------------------------------------------------------------------------------|
| DNS Lookup            | The DNS lookup feature is automatically enabled when the SSM mapping feature is enabled.              |
| Group address         | Group address identified by a specific access list.                                                   |
| Group mode ssm : TRUE | The identified group is functioning in SSM mode.                                                      |
| Database : STATIC     | The router is configured to determine source addresses by checking static SSM mapping configurations. |
| Database : DNS        | The router is configured to determine source addresses using DNS-based SSM mapping.                   |
| Source list           | Source address associated with a group identified by the access list.                                 |

| Command                    | Description                                                            |  |
|----------------------------|------------------------------------------------------------------------|--|
| debug ipv6 mld ssm-map     | Displays debug messages for SSM mapping.                               |  |
| ipv6 mld ssm-map enable    | Enables the SSM mapping feature for groups in the configured SSM range |  |
| ipv6 mld ssm-map query dns | Enables DNS-based SSM mapping.                                         |  |
| ipv6 mld ssm-map static    | Configures static SSM mappings.                                        |  |

# show ipv6 mld traffic

To display the Multicast Listener Discovery (MLD) traffic counters, use the **show ipv6 mld traffic** command in user EXEC or privileged EXEC mode.

show ipv6 mld [vrf vrf-name] traffic

## **Syntax Description**

| vrf | vrf-name | (Optional) Specifies a virtual routing and forwarding (VRF) configuration. |
|-----|----------|----------------------------------------------------------------------------|
|-----|----------|----------------------------------------------------------------------------|

### **Command Modes**

User EXEC (>)

Privileged EXEC (#)

### **Command History**

| Release                     | Modification                 |
|-----------------------------|------------------------------|
| Cisco IOS XE Fuji<br>16.9.2 | This command was introduced. |

## **Usage Guidelines**

Use the **show ipv6 mld traffic** command to check if the expected number of MLD protocol messages have been received and sent.

## **Examples**

The following example displays the MLD protocol messages received and sent.

Device# show ipv6 mld traffic

MLD Traffic Counters Elapsed time since counters cleared:00:00:21 Received Sent Valid MLD Packets 1 Ω Queries Reports 2 1 Leaves 0 0 0 0 Mtrace packets Errors: Malformed Packets 0 0 Bad Checksums Martian source Packets Received on MLD-disabled Interface

The table below describes the significant fields shown in the display.

### Table 19: show ipv6 mld traffic Field Descriptions

| Field                               | Description                                                                               |
|-------------------------------------|-------------------------------------------------------------------------------------------|
| Elapsed time since counters cleared | Indicates the amount of time (in hours, minutes, and seconds) since the counters cleared. |
| Valid MLD packets                   | Number of valid MLD packets received and sent.                                            |
| Queries                             | Number of valid queries received and sent.                                                |

| Field          | Description                                                  |
|----------------|--------------------------------------------------------------|
| Reports        | Number of valid reports received and sent.                   |
| Leaves         | Number of valid leaves received and sent.                    |
| Mtrace packets | Number of multicast trace packets received and sent.         |
| Errors         | Types of errors and the number of errors that have occurred. |

# show ipv6 mrib client

To display information about the clients of the Multicast Routing Information Base (MRIB), use the **show ipv6 mrib client** command in user EXEC or privileged EXEC mode.

**show ipv6 mrib** [vrf vrf-name] client [filter] [name {client-name | client-name : client-id}]

## **Syntax Description**

| vrf vrf-name            | (Optional) Specifies a virtual routing and forwarding (VRF) configuration.                                                                                              |
|-------------------------|----------------------------------------------------------------------------------------------------|
| filter                  | (Optional) Displays information about MRIB flags that each client owns and that each client is interested in.                                                           |
| name                    | (Optional) The name of a multicast routing protocol that acts as a client of MRIB, such as Multicast Listener Discovery (MLD) and Protocol Independent Multicast (PIM). |
| client-name : client-id | The name and ID of a multicast routing protocol that acts as a client of MRIB, such as MLD and PIM. The colon is required.                                              |

## **Command Modes**

User EXEC (>)

Privileged EXEC (#)

## **Command History**

| Release                     | Modification                 |
|-----------------------------|------------------------------|
| Cisco IOS XE Fuji<br>16.9.2 | This command was introduced. |

### **Usage Guidelines**

Use the **filter** keyword to display information about the MRIB flags each client owns and the flags in which each client is interested.

# **Examples**

The following is sample output from the **show ipv6 mrib client** command:

```
Device# show ipv6 mrib client
IP MRIB client-connections
igmp:145
              (connection id 0)
pim:146 (connection id 1)
mfib ipv6:3
              (connection id 2)
slot 3 mfib ipv6 rp agent:16
                               (connection id 3)
slot 1 mfib ipv6 rp agent:16
                              (connection id 4)
slot 0 mfib ipv6 rp agent:16
                             (connection id 5)
slot 4 mfib ipv6 rp agent:16
                              (connection id 6)
slot 2 mfib ipv6 rp agent:16
                               (connection id 7)
```

The table below describes the significant fields shown in the display.

## Table 20: show ipv6 mrib client Field Descriptions

| Field                                                                                                    | Description                        |
|----------------------------------------------------------------------------------------------------|------------------------------------|
| igmp:145 (connection id 0) pim:146 (connection id 1) mfib ipv6:3 (connection id 2) mfib ipv6 rp agent:16 (connection id 3) | Client ID (client name:process ID) |

# show ipv6 mrib route

To display Multicast Routing Information Base (MRIB) route information, use the **show ipv6 mrib route** command in user EXEC or privileged EXEC mode.

**show ipv6 mrib** [vrf vrf-name] route [{link-local | summary | [{source-addresssource-name | \*}] | [groupname-or-address [prefix-length]]}]

## **Syntax Description**

| vrf vrf-name           | (Optional) Specifies a virtual routing and forwarding (VRF) configuration.                                             |  |
|------------------------|----------------------------------------------------------------------------------------------------|--|
| link-local             | (Optional) Displays the link-local groups.                                                                             |  |
| summary                | (Optional) Displays the number of MRIB entries (including link-local groups) and interfaces present in the MRIB table. |  |
| source address-or-name | (Optional) IPv6 address or name of the source.                                                                         |  |
| *                      | (Optional) Displays all MRIB route information.                                                                        |  |
| groupname or-address   | (Optional) IPv6 address or name of the multicast group.                                                                |  |
| prefix-length          | (Optional) IPv6 prefix length.                                                                                         |  |

### **Command Modes**

User EXEC (>)

Privileged EXEC (#)

## **Command History**

| Release                     | Modification                 |
|-----------------------------|------------------------------|
| Cisco IOS XE Fuji<br>16.9.2 | This command was introduced. |

## **Usage Guidelines**

All entries are created by various clients of the MRIB, such as Multicast Listener Discovery (MLD), Protocol Independent Multicast (PIM), and Multicast Forwarding Information Base (MFIB). The flags on each entry or interface serve as a communication mechanism between various clients of the MRIB. The entries reveal how PIM sends register messages for new sources and the action taken.

The **summary** keyword shows the count of all entries, including link-local entries.

The interface flags are described in the table below.

Table 21: Description of Interface Flags

| Flag | Description                                                      |
|------|------------------------------------------------------------------|
| F    | ForwardData is forwarded out of this interface                   |
| A    | AcceptData received on this interface is accepted for forwarding |
| IC   | Internal copy                                                    |
| NS   | Negate signal                                                    |

| Flag | Description                      |
|------|----------------------------------|
| DP   | Do not preserve                  |
| SP   | Signal present                   |
| II   | Internal interest                |
| ID   | Internal uninterest              |
| LI   | Local interest                   |
| LD   | Local uninterest                 |
| С    | Perform directly connected check |

Special entries in the MRIB indicate exceptions from the normal behavior. For example, no signaling or notification is necessary for arriving data packets that match any of the special group ranges. The special group ranges are as follows:

- Undefined scope (FFX0::/16)
- Node local groups (FFX1::/16)
- Link-local groups (FFX2::/16)
- Source Specific Multicast (SSM) groups (FF3X::/32).

For all the remaining (usually sparse-mode) IPv6 multicast groups, a directly connected check is performed and the PIM notified if a directly connected source arrives. This procedure is how PIM sends register messages for new sources.

### **Examples**

The following is sample output from the **show ipv6 mrib route** command using the **summary** keyword:

```
Device# show ipv6 mrib route summary
MRIB Route-DB Summary
No. of (*,G) routes = 52
No. of (S,G) routes = 0
No. of Route x Interfaces (RxI) = 10
```

The table below describes the significant fields shown in the display.

### Table 22: show ipv6 mrib route Field Descriptions

| Field                           | Description                                         |
|---------------------------------|-----------------------------------------------------|
| No. of (*, G) routes            | Number of shared tree routes in the MRIB.           |
| No. of (S, G) routes            | Number of source tree routes in the MRIB.           |
| No. of Route x Interfaces (RxI) | Sum of all the interfaces on each MRIB route entry. |

# show ipv6 mroute

To display the information in the PIM topology table in a format similar to the **show ip mroute** command, use the **show ipv6 mroute** command in user EXEC or privileged EXEC mode.

**show ipv6 mroute** [vrf vrf-name] [{link-local | [{group-name | group-address [{source-addresssource-name}]}]}] [summary] [count]

## **Syntax Description**

| vrf vrf-name                 | (Optional) Specifies a virtual routing and forwarding (VRF) configuration.                                                                                                    |
|------------------------------|----------------------------------------------------------------------------------------------------|
| link-local                   | (Optional) Displays the link-local groups.                                                                                                    |
| group-name   group-address   | (Optional) IPv6 address or name of the multicast group.                                                                                                    |
| source-address   source-name | (Optional) IPv6 address or name of the source.                                                                                                    |
| summary                      | (Optional) Displays a one-line, abbreviated summary of each entry in the IPv6 multicast routing table.                                                                                                    |
| count                        | (Optional) Displays statistics from the Multicast Forwarding Information Base (MFIB) about the group and source, including number of packets, packets per second, average packet size, and bytes per second. |

### **Command Default**

The **show ipv6 mroute** command displays all groups and sources.

### **Command Modes**

User EXEC (>)

Privileged EXEC (#)

## **Command History**

| Release                     | Modification                 |
|-----------------------------|------------------------------|
| Cisco IOS XE Fuji<br>16.9.2 | This command was introduced. |

## **Usage Guidelines**

The IPv6 multicast implementation does not have a separate mroute table. For this reason, the **show ipv6 mroute** command enables you to display the information in the PIM topology table in a format similar to the **show ip mroute** command.

If you omit all optional arguments and keywords, the **show ipv6 mroute** command displays all the entries in the PIM topology table (except link-local groups where the **link-local** keyword is available).

The Cisco IOS software populates the PIM topology table by creating (S,G) and (\*,G) entries based on PIM protocol messages, MLD reports, and traffic. The asterisk (\*) refers to all source addresses, the "S" refers to a single source address, and the "G" is the destination multicast group address. In creating (S, G) entries, the software uses the best path to that destination group found in the unicast routing table (that is, through Reverse Path Forwarding [RPF]).

Use the **show ipv6 mroute** command to display the forwarding status of each IPv6 multicast route.

#### **Examples**

The following is sample output from the **show ipv6 mroute** command:

```
Device# show ipv6 mroute ff07::1
Multicast Routing Table
Flags:D - Dense, S - Sparse, B - Bidir Group, s - SSM Group,
       C - Connected, L - Local, I - Received Source Specific Host Report,
       P - Pruned, R - RP-bit set, F - Register flag, T - SPT-bit set,
       J - Join SPT
Timers: Uptime/Expires
Interface state: Interface, State
(*, FF07::1), 00:04:45/00:02:47, RP 2001:0DB8:6::6, flags:S
  Incoming interface:Tunnel5
  RPF nbr:6:6:6::6
  Outgoing interface list:
    POS4/0, Forward, 00:04:45/00:02:47
(2001:0DB8:999::99, FF07::1), 00:02:06/00:01:23, flags:SFT
  Incoming interface:POS1/0
  RPF nbr:2001:0DB8:999::99
  Outgoing interface list:
    POS4/0, Forward, 00:02:06/00:03:27
```

The following is sample output from the **show ipv6 mroute** command with the **summary** keyword:

The following is sample output from the **show ipv6 mroute** command with the **count** keyword:

```
Device# show ipv6 mroute ff07::1 count
IP Multicast Statistics
71 routes, 24 groups, 0.04 average sources per group
Forwarding Counts:Pkt Count/Pkts per second/Avg Pkt Size/Kilobits per second
Other counts:Total/RPF failed/Other drops(OIF-null, rate-limit etc)
Group:FF07::1
RP-tree:
RP Forwarding:0/0/0/0, Other:0/0/0
LC Forwarding:0/0/0/0, Other:0/0/0
Source:2001:0DB8:999::99,
RP Forwarding:0/0/0/0, Other:0/0/0
LC Forwarding:0/0/0/0, Other:0/0/0
Tot. shown:Source count:1, pkt count:20000
```

The table below describes the significant fields shown in the display.

Table 23: show ipv6 mroute Field Descriptions

| Field                     | Description                                                                                                    |
|---------------------------|----------------------------------------------------------------------------------------------------|
| Flags:                    | Provides information about the entry.                                                                                                    |
|                           | • Ssparse. Entry is operating in sparse mode.                                                                                                    |
|                           | • sSSM group. Indicates that a multicast group is within the SSM range of IP addresses. This flag is reset if the SSM range changes.                                                                                                    |
|                           | • Cconnected. A member of the multicast group is present on the directly connected interface.                                                                                                    |
|                           | • Llocal. The router itself is a member of the multicast group.                                                                                                    |
|                           | • Ireceived source specific host report. Indicates that an (S, G) entry was created by an (S, G) report. This flag is set only on the designated router (DR).                                                                                                    |
|                           | • Ppruned. Route has been pruned. The Cisco IOS software keeps this information so that a downstream member can join the source.                                                                                                    |
|                           | • RRP-bit set. Indicates that the (S, G) entry is pointing toward the RP. This is typically prune state along the shared tree for a particular source.                                                                                                    |
|                           | • Fregister flag. Indicates that the software is registering for a multicast source.                                                                                                    |
|                           | • TSPT-bit set. Indicates that packets have been received on the shortest path source tree.                                                                                                    |
|                           | • Jjoin SPT. For (*, G) entries, indicates that the rate of traffic flowing down the shared tree is exceeding the SPT-Threshold value set for the group. (The default SPT-Threshold setting is 0 kbps.) When the J - Join shortest path tree (SPT) flag is set, the next (S, G) packet received down the shared tree triggers an (S, G) join in the direction of the source, thereby causing the router to join the source tree. The default SPT-Threshold value of 0 kbps is used for the group, and the J - Join SPT flag is always set on (*, G) entries and is never cleared. The router immediately switches to the shortest path source tree when traffic from a new source is received |
| Timers:<br>Uptime/Expires | "Uptime" indicates per interface how long (in hours, minutes, and seconds) the entry has been in the IPv6 multicast routing table. "Expires" indicates per interface how long (in hours, minutes, and seconds) until the entry will be removed from the IPv6 multicast routing table.                                                                                                    |
| Interface state:          | Indicates the state of the incoming or outgoing interface.                                                                                                    |
|                           | • Interface. Indicates the type and number of the interface listed in the incoming or outgoing interface list.                                                                                                    |
|                           | • Next-Hop. "Next-Hop" specifies the IP address of the downstream neighbor.                                                                                                    |
|                           | • State/Mode. "State" indicates that packets will either be forwarded, pruned, or null on the interface depending on whether there are restrictions due to access lists. "Mode" indicates that the interface is operating in sparse mode.                                                                                                    |

| Field                                | Description                                                                                                    |
|--------------------------------------|----------------------------------------------------------------------------------------------------|
| (*, FF07::1) and (2001:0DB8:999::99) | Entry in the IPv6 multicast routing table. The entry consists of the IPv6 address of the source router followed by the IPv6 address of the multicast group. An asterisk (*) in place of the source router indicates all sources. |
|                                      | Entries in the first format are referred to as (*, G) or "star comma G" entries. Entries in the second format are referred to as (S, G) or "S comma G" entries; (*, G) entries are used to build (S, G) entries.                 |
| RP                                   | Address of the RP router.                                                                                                    |
| flags:                               | Information set by the MRIB clients on this MRIB entry.                                                                                                    |
| Incoming interface:                  | Expected interface for a multicast packet from the source. If the packet is not received on this interface, it is discarded.                                                                                                    |
| RPF nbr                              | IP address of the upstream router to the RP or source.                                                                                                    |
| Outgoing interface list:             | Interfaces through which packets will be forwarded. For (S,G) entries, this list will not include the interfaces inherited from the (*,G) entry.                                                                                 |

| Command                | Description                                                                                                    |
|------------------------|----------------------------------------------------------------------------------------------------|
| ipv6 multicast-routing | Enables multicast routing using PIM and MLD on all IPv6-enabled interfaces of the router and enables multicast forwarding. |
| show ipv6 mfib         | Displays the forwarding entries and interfaces in the IPv6 MFIB.                                                           |

# show ipv6 mtu

To display maximum transmission unit (MTU) cache information for IPv6 interfaces, use the **show ipv6 mtu** command in user EXEC or privileged EXEC mode.

show ipv6 mtu [vrf vrfname]

## **Syntax Description**

| vrf     | (Optional) Displays an IPv6 Virtual Private Network (VPN) routing/forwarding instance (VRF). |
|---------|----------------------------------------------------------------------------------------------|
| vrfname | (Optional) Name of the IPv6 VRF.                                                             |

### **Command Modes**

User EXEC (>)

Privileged EXEC (#)

## **Command History**

| Release                     | Modification                 |
|-----------------------------|------------------------------|
| Cisco IOS XE Fuji<br>16.9.2 | This command was introduced. |

## **Usage Guidelines**

The **vrf** keyword and *vrfname* argument allow you to view MTUs related to a specific VRF.

### **Examples**

The following is sample output from the **show ipv6 mtu** command:

### $\texttt{Device} \# \ \textbf{show ipv6} \ \textbf{mtu}$

MTU Since Destination Address 1400 00:04:21 5000:1::3 1280 00:04:50 FE80::203:A0FF:FED6:141D

The following is sample output from the **show ipv6 mtu** command using the **vrf** keyword and *vrfname* argument. This example provides information about the VRF named vrfname1:

### Device# show ipv6 mtu vrf vrfname1

MTU Since Source Address Destination Address 1300 00:00:04 2001:0DB8:2 2001:0DB8:7

The table below describes the significant fields shown in the display.

### Table 24: show ipv6 mtu Field Descriptions

| Field               | Description                                                                                                    |
|---------------------|----------------------------------------------------------------------------------------------------|
| MTU                 | MTU, which was contained in the Internet Control Message Protocol (ICMP) packet-too-big message, used for the path to the destination address.              |
| Since               | Age of the entry since the ICMP packet-too-big message was received.                                                                                        |
| Destination Address | Address contained in the received ICMP packet-too-big message. Packets originating from this router to this address should be no bigger than the given MTU. |

| Command  | Description                                             |  |
|----------|---------------------------------------------------------|--|
| ipv6 mtu | Sets the MTU size of IPv6 packets sent on an interface. |  |

# show ipv6 nd destination

To display information about IPv6 host-mode destination cache entries, use the **show ipv6 nd destination** command in user EXEC or privileged EXEC mode.

**show ipv6 nd destination[vrf** vrf-name][interface-type interface-number]

## **Syntax Description**

| vrf vrf-name (Optional) Specifies a virtual routing and forwarding (VRF) configuration |                                            |
|----------------------------------------------------------------------------------------|--------------------------------------------|
| interface- type                                                                        | (Optional) Specifies the Interface type.   |
| interface- number                                                                      | (Optional) Specifies the Interface number. |

### **Command Modes**

User EXEC (>)

Privileged EXEC (#)

## **Command History**

| Release                     | Modification                 |
|-----------------------------|------------------------------|
| Cisco IOS XE Fuji<br>16.9.2 | This command was introduced. |

## **Usage Guidelines**

Use the **show ipv6 nd destination** command to display information about IPv6 host-mode destination cache entries. If the **vrf** *vrf*-name keyword and argument pair is used, then only information about the specified VRF is displayed. If the *interface-type* and *interface-number* arguments are used, then only information about the specified interface is displayed.

## **Examples**

Device# show ipv6 nd destination

```
IPv6 ND destination cache (table: default)
Code: R - Redirect
  2001::1 [8]
  via FE80::A8BB:CCFF:FE00:5B00/Ethernet0/0
```

The following table describes the significant fields shown in the display.

### Table 25: show ipv6 nd destination Field Descriptions

| Field              | Description                                                                                               |  |
|--------------------|----------------------------------------------------------------------------------------------------|--|
| Code: R - Redirect | Destinations learned through redirect.                                                                    |  |
| 2001::1 [8]        | The value displayed in brackets is the time, in seconds, since the destination cache entry was last used. |  |

| Command                  | Description                                        |  |  |
|--------------------------|----------------------------------------------------|--|--|
| ipv6 nd host mode strict | Enables the conformant, or strict, IPv6 host mode. |  |  |

# show ipv6 nd on-link prefix

To display information about on-link prefixes learned through router advertisements (RAs), use the **show ipv6 nd on-link prefix** command in user EXEC or privileged EXEC mode.

**show ipv6 nd on-link prefix[vrf** vrf-name][interface-type interface-number]

## **Syntax Description**

| V | vrf vrf-name (Optional) Specifies a virtual routing and forwarding (VRF) configuration |                                            |
|---|----------------------------------------------------------------------------------------|--------------------------------------------|
| i | nterface -type                                                                         | (Optional) Specifies the Interface type.   |
| i | nterface -number                                                                       | (Optional) Specifies the Interface number. |

### **Command Modes**

User EXEC (>)

Privileged EXEC (#)

### **Command History**

| Release                     | Modification                 |  |  |
|-----------------------------|------------------------------|--|--|
| Cisco IOS XE Fuji<br>16.9.2 | This command was introduced. |  |  |

## **Usage Guidelines**

Use the **show ipv6 nd on-link prefix** command to display information about on-link prefixes learned through RAs.

Prefixes learned from an RA may be inspected using the **show ipv6 nd on-link prefix** command. If the **vrf** *vrf-name* keyword and argument pair is used, then only information about the specified VRF is displayed. If the *interface-type* and *interface-number* arguments are used, then only information about the specified interface is displayed.

## **Examples**

The following example displays information about on-link prefixes learned through RAs:

Device# show ipv6 nd on-link prefix

IPv6 ND on-link Prefix (table: default), 2 prefixes
Code: A - Autonomous Address Config
A 2001::/64 [2591994/604794]
router FE80::A8BB:CCFF:FE00:5A00/Ethernet0/0
2001:1:2::/64 [2591994/604794]
router FE80::A8BB:CCFF:FE00:5A00/Ethernet0/0

| Command                  | Description                                        |  |  |
|--------------------------|----------------------------------------------------|--|--|
| ipv6 nd host mode strict | Enables the conformant, or strict, IPv6 host mode. |  |  |

# show ipv6 neighbors

To display IPv6 neighbor discovery (ND) cache information, use the **show ipv6 neighbors** command in user EXEC or privileged EXEC mode.

**show ipv6 neighbors** [{interface-type interface-numberipv6-addressipv6-hostname | **statistics**}]

## **Syntax Description**

| interface-type   | (Optional) Specifies the type of the interface from which IPv6 neighbor information is to be displayed.                                                                                            |  |
|------------------|----------------------------------------------------------------------------------------------------|--|
| interface-number | (Optional) Specifies the number of the interface from which IPv6 neighbor information is to be displayed.                                                                                          |  |
| ipv6-address     | (Optional) Specifies the IPv6 address of the neighbor.  This argument must be in the form documented in RFC 2373 where the address is specified in hexadecimal using 16-bit values between colons. |  |
| ipv6-hostname    | (Optional) Specifies the IPv6 hostname of the remote networking device.                                                                                                    |  |
| statistics       | (Optional) Displays ND cache statistics.                                                                                                    |  |

#### **Command Default**

All IPv6 ND cache entries are listed.

### **Command Modes**

User EXEC (>)

Privileged EXEC (#)

## **Command History**

| Release                     | Modification                 |
|-----------------------------|------------------------------|
| Cisco IOS XE Fuji<br>16.9.2 | This command was introduced. |

## **Usage Guidelines**

When the *interface-type* and *interface-number* arguments are not specified, cache information for all IPv6 neighbors is displayed. Specifying the *interface-type* and *interface-number* arguments displays only cache information about the specified interface.

Specifying the **statistics** keyword displays ND cache statistics.

The following is sample output from the **show ipv6 neighbors** command when entered with an interface type and number:

```
Device# show ipv6 neighbors ethernet 2
```

| IPv6 Address             | Age | Link-layer Addr | State   | Interface |
|--------------------------|-----|-----------------|---------|-----------|
| 2000:0:0:4::2            | 0   | 0003.a0d6.141e  | REACH : | Ethernet2 |
| FE80::203:A0FF:FED6:141E | 0   | 0003.a0d6.141e  | REACH : | Ethernet2 |
| 3001:1::45a              | -   | 0002.7d1a.9472  | REACH : | Ethernet2 |

The following is sample output from the **show ipv6 neighbors** command when entered with an IPv6 address:

```
Device# show ipv6 neighbors 2000:0:4::2

IPv6 Address
Age Link-layer Addr State Interface
2000:0:0:4::2
0 0003.a0d6.141e REACH Ethernet2
```

The table below describes the significant fields shown in the displays.

Table 26: show ipv6 neighbors Field Descriptions

| Field              | Description                                                                                                    |  |
|--------------------|----------------------------------------------------------------------------------------------------|--|
| IPv6 Address       | IPv6 address of neighbor or interface.                                                                                                    |  |
| Age                | Time (in minutes) since the address was confirmed to be reachable. A hyphen (-) indicates a static entry.                                                                                                    |  |
| Link-layer<br>Addr | MAC address. If the address is unknown, a hyphen (-) is displayed.                                                                                                    |  |
| State              | The state of the neighbor cache entry. Following are the states for dynamic entries in the IPv6 neighbor discovery cache:                                                                                                    |  |
|                    | • INCMP (Incomplete)Address resolution is being performed on the entry. A neighbor solicitation message has been sent to the solicited-node multicast address of the target, but the corresponding neighbor advertisement message has not yet been received.                                                                                                    |  |
|                    | • REACH (Reachable)Positive confirmation was received within the last ReachableTime milliseconds that the forward path to the neighbor was functioning properly. While in REACH state, the device takes no special action as packets are sent.                                                                                                    |  |
|                    | • STALEMore than ReachableTime milliseconds have elapsed since the last positive confirmation was received that the forward path was functioning properly. While in STALE state, the device takes no action until a packet is sent.                                                                                                    |  |
|                    | DELAYMore than ReachableTime milliseconds have elapsed since the last positive confirmation was received that the forward path was functioning properly. A packet was sent within the last DELAY_FIRST_PROBE_TIME seconds. If no reachability confirmation is received within DELAY_FIRST_PROBE_TIME seconds of entering the DELAY state, send a neighbor solicitation message and change the state to PROBE. |  |
|                    | <ul> <li>PROBEA reachability confirmation is actively sought by resending neighbor<br/>solicitation messages every RetransTimer milliseconds until a reachability confirmation<br/>is received.</li> </ul>                                                                                                    |  |
|                    | • ????Unknown state.                                                                                                    |  |
|                    | Following are the possible states for static entries in the IPv6 neighbor discovery cache:                                                                                                    |  |
|                    | • INCMP (Incomplete)The interface for this entry is down.                                                                                                    |  |
|                    | • REACH (Reachable)The interface for this entry is up.                                                                                                    |  |
|                    | Note Reachability detection is not applied to static entries in the IPv6 neighbor discovery cache; therefore, the descriptions for the INCMP (Incomplete) and REACH (Reachable) states are different for dynamic and static cache entries.                                                                                                    |  |
| Interface          | Interface from which the address was reachable.                                                                                                    |  |

The following is sample output from the **show ipv6 neighbors** command with the **statistics** keyword:

### Device# show ipv6 neighbor statistics

```
IPv6 ND Statistics
Entries 2, High-water 2, Gleaned 1, Scavenged 0
Entry States
   INCMP 0   REACH 0   STALE 2   GLEAN 0   DELAY 0   PROBE 0
Resolutions (INCMP)
   Requested 1, timeouts 0, resolved 1, failed 0
   In-progress 0, High-water 1, Throttled 0, Data discards 0
Resolutions (PROBE)
   Requested 3, timeouts 0, resolved 3, failed 0
```

The table below describes the significant fields shown in this display:

Table 27: show ipv6 neighbors statistics Field Descriptions

| Field               | Description                                                                                                    |  |
|---------------------|----------------------------------------------------------------------------------------------------|--|
| Entries             | Total number of ND neighbor entries in the ND cache.                                                                                                    |  |
| High-Water          | Maximum amount (so far) of ND neighbor entries in ND cache.                                                                                                    |  |
| Gleaned             | Number of ND neighbor entries gleaned (that is, learned from a neighbor NA or other ND packet).                                                                                    |  |
| Scavenged           | Number of stale ND neighbor entries that have timed out and been removed from the cache.                                                                                           |  |
| Entry States        | Number of ND neighbor entries in each state.                                                                                                    |  |
| Resolutions (INCMP) | Statistics for neighbor resolutions attempted in INCMP state (that is, resolutions prompted by a data packet). Details about the resolutions attempted in INCMP state are follows: |  |
|                     | RequestedTotal number of resolutions requested.                                                                                                    |  |
|                     | TimeoutsNumber of timeouts during resolutions.                                                                                                    |  |
|                     | ResolvedNumber of successful resolutions.                                                                                                    |  |
|                     | FailedNumber of unsuccessful resolutions.                                                                                                    |  |
|                     | • In-progressNumber of resolutions in progress.                                                                                                    |  |
|                     | High-waterMaximum number (so far) of resolutions in progress.                                                                                                    |  |
|                     | ThrottledNumber of times resolution request was ignored due to maximum number of resolutions in progress limit.                                                                    |  |
|                     | Data discardsNumber of data packets discarded that are awaiting neighbor resolution.                                                                                               |  |

| Field               | Description                                                                                                    |
|---------------------|----------------------------------------------------------------------------------------------------|
| Resolutions (PROBE) | Statistics for neighbor resolutions attempted in PROBE state (that is, re-resolutions of existing entries prompted by a data packet): |
|                     | • RequestedTotal number of resolutions requested.                                                                                     |
|                     | TimeoutsNumber of timeouts during resolutions.                                                                                        |
|                     | ResolvedNumber of successful resolutions.                                                                                             |
|                     | FailedNumber of unsuccessful resolutions.                                                                                             |

# show ipv6 ospf

To display general information about Open Shortest Path First (OSPF) routing processes, use the **show ipv6 ospf** command in user EXEC or privileged EXEC mode.

show ipv6 ospf [process-id] [area-id] [rate-limit]

## **Syntax Description**

| process-id | (Optional) Internal identification. It is locally assigned and can be any positive integer. The number used here is the number assigned administratively when the OSPF routing process is enabled. |  |
|------------|----------------------------------------------------------------------------------------------------|--|
| area-id    | (Optional) Area ID. This argument displays information about a specified area only.                                                                                                    |  |
| rate-limit | (Optional) Rate-limited link-state advertisements (LSAs). This keyword displays LSAs that are currently being rate limited, together with the remaining time to the next generation.               |  |

### **Command Modes**

User EXEC (>)

Privileged EXEC (#)

## **Command History**

| Release                     | Modification                 |
|-----------------------------|------------------------------|
| Cisco IOS XE Fuji<br>16.9.2 | This command was introduced. |

## show ipv6 ospf Output Example

The following is sample output from the **show ipv6 ospf** command:

```
Device# show ipv6 ospf
Routing Process "ospfv3 1" with ID 10.10.10.1
SPF schedule delay 5 secs, Hold time between two SPFs 10 secs
Minimum LSA interval 5 secs. Minimum LSA arrival 1 secs
LSA group pacing timer 240 secs
Interface flood pacing timer 33 msecs
Retransmission pacing timer 66 msecs
Number of external LSA 0. Checksum Sum 0 \times 000000
Number of areas in this device is 1. 1 normal 0 stub 0 nssa
   Area BACKBONE(0)
       Number of interfaces in this area is 1
       MD5 Authentication, SPI 1000
        SPF algorithm executed 2 times
        Number of LSA 5. Checksum Sum 0x02A005
        Number of DCbitless LSA 0
        Number of indication LSA 0
        Number of DoNotAge LSA 0
        Flood list length 0
```

The table below describes the significant fields shown in the display.

#### Table 28: show ipv6 ospf Field Descriptions

| Field                                         | Description                                                   |
|-----------------------------------------------|---------------------------------------------------------------|
| Routing process "ospfv3 1" with ID 10.10.10.1 | Process ID and OSPF device ID.                                |
| LSA group pacing timer                        | Configured LSA group pacing timer (in seconds).               |
| Interface flood pacing timer                  | Configured LSA flood pacing timer (in milliseconds).          |
| Retransmission pacing timer                   | Configured LSA retransmission pacing timer (in milliseconds). |
| Number of areas                               | Number of areas in device, area addresses, and so on.         |

## show ipv6 ospf With Area Encryption Example

The following sample output shows the **show ipv6 ospf** command with area encryption information:

```
Device# show ipv6 ospf
Routing Process "ospfv3 1" with ID 10.0.0.1
It is an area border device
SPF schedule delay 5 secs, Hold time between two SPFs 10 secs
Minimum LSA interval 5 secs. Minimum LSA arrival 1 secs
LSA group pacing timer 240 secs
Interface flood pacing timer 33 msecs
Retransmission pacing timer 66 msecs
Number of external LSA 0. Checksum Sum 0x000000
Number of areas in this device is 2. 2 normal 0 stub 0 nssa
Reference bandwidth unit is 100 mbps
   Area BACKBONE(0)
       Number of interfaces in this area is 2
        SPF algorithm executed 3 times
        Number of LSA 31. Checksum Sum 0x107493
        Number of DCbitless LSA 0
        Number of indication LSA 0
        Number of DoNotAge LSA 20
        Flood list length 0
   Area 1
        Number of interfaces in this area is 2
        NULL Encryption SHA-1 Auth, SPI 1001
        SPF algorithm executed 7 times
        Number of LSA 20. Checksum Sum 0x095E6A
        Number of DCbitless LSA 0
        Number of indication LSA 0
        Number of DoNotAge LSA 0
        Flood list length 0
```

The table below describes the significant fields shown in the display.

## Table 29: show ipv6 ospf with Area Encryption Information Field Descriptions

| Field  | Description                        |
|--------|------------------------------------|
| Area 1 | Subsequent fields describe area 1. |

| Field | Description                                                                                                    |
|-------|----------------------------------------------------------------------------------------------------|
| 1001  | Displays the encryption algorithm (in this case, null, meaning no encryption algorithm is used), the authentication algorithm (SHA-1), and the security policy index (SPI) value (1001). |

The following example displays the configuration values for SPF and LSA throttling timers:

```
Device# show ipv6 ospf
Routing Process "ospfv3 1" with ID 10.9.4.1
Event-log enabled, Maximum number of events: 1000, Mode: cyclic
It is an autonomous system boundary device
Redistributing External Routes from,
    ospf 2
Initial SPF schedule delay 5000 msecs
Minimum hold time between two consecutive SPFs 10000 msecs
Maximum wait time between two consecutive SPFs 10000 msecs
Minimum LSA interval 5 secs
Minimum LSA arrival 1000 msecs
```

The table below describes the significant fields shown in the display.

Table 30: show ipv6 ospf with SPF and LSA Throttling Timer Field Descriptions

| Field                                                      | Description                                                           |
|------------------------------------------------------------|-----------------------------------------------------------------------|
| Initial SPF schedule delay                                 | Delay time of SPF calculations.                                       |
| Minimum hold time between two consecutive SPFs             | Minimum hold time between consecutive SPF calculations.               |
| Maximum wait time between two consecutive SPFs 10000 msecs | Maximum hold time between consecutive SPF calculations.               |
| Minimum LSA interval 5 secs                                | Minimum time interval (in seconds) between link-state advertisements. |
| Minimum LSA arrival 1000 msecs                             | Maximum arrival time (in milliseconds) of link-state advertisements.  |

The following example shows information about LSAs that are currently being rate limited:

```
Device# show ipv6 ospf rate-limit
List of LSAs that are in rate limit Queue
LSAID: 0.0.0.0 Type: 0x2001 Adv Rtr: 10.55.55.55 Due in: 00:00:00.500
LSAID: 0.0.0.0 Type: 0x2009 Adv Rtr: 10.55.55.55 Due in: 00:00:00.500
```

The table below describes the significant fields shown in the display.

Table 31: show ipv6 ospf rate-limit Field Descriptions

| Field | Description               |
|-------|---------------------------|
| LSAID | Link-state ID of the LSA. |
| Туре  | Description of the LSA.   |

| Field   | Description                                            |  |
|---------|--------------------------------------------------------|--|
| Adv Rtr | ID of the advertising device.                          |  |
| Due in: | Remaining time until the generation of the next event. |  |

# show ipv6 ospf border-routers

To display the internal Open Shortest Path First (OSPF) routing table entries to an Area Border Router (ABR) and Autonomous System Boundary Router (ASBR), use the **show ipv6 ospf border-routers** command in user EXEC or privileged EXEC mode.

show ip ospf [process-id] border-routers

## **Syntax Description**

| process-id | (Optional) Internal identification. It is locally assigned and can be any positive integer. The |
|------------|-------------------------------------------------------------------------------------------------|
|            | number used here is the number assigned administratively when the OSPF routing process is       |
|            | enabled.                                                                                        |

#### **Command Modes**

User EXEC (>)

Privileged EXEC (#)

### **Command History**

| Release                     | Modification                 |
|-----------------------------|------------------------------|
| Cisco IOS XE Fuji<br>16.9.2 | This command was introduced. |

#### **Examples**

The following is sample output from the **show ipv6 ospf border-routers** command:

#### Device# show ipv6 ospf border-routers

```
OSPFv3 Process 1 internal Routing Table
Codes: i - Intra-area route, I - Inter-area route
i 172.16.4.4 [2] via FE80::205:5FFF:FED3:5808, FastEthernet0/0, ABR, Area 1, SPF 13
i 172.16.4.4 [1] via FE80::205:5FFF:FED3:5406, POS4/0, ABR, Area 0, SPF 8
i 172.16.3.3 [1] via FE80::205:5FFF:FED3:5808, FastEthernet0/0, ASBR, Area 1, SPF 3
```

The table below describes the significant fields shown in the display.

#### Table 32: show ipv6 ospf border-routers Field Descriptions

| Field                                                                              | Description                                                  |
|------------------------------------------------------------------------------------|--------------------------------------------------------------|
| i - Intra-area route, I - Inter-area route                                         | The type of this route.                                      |
| 172.16.4.4, 172.16.3.3                                                             | Router ID of the destination router.                         |
| [2], [1]                                                                           | Metric used to reach the destination router.                 |
| FE80::205:5FFF:FED3:5808,<br>FE80::205:5FFF:FED3:5406,<br>FE80::205:5FFF:FED3:5808 | Link-local routers.                                          |
| FastEthernet0/0, POS4/0                                                            | The interface on which the IPv6 OSPF protocol is configured. |
| ABR                                                                                | Area border router.                                          |

| Field                | Description                                                                                |
|----------------------|--------------------------------------------------------------------------------------------|
| ASBR                 | Autonomous system boundary router.                                                         |
| Area 0, Area 1       | The area ID of the area from which this route is learned.                                  |
| SPF 13, SPF 8, SPF 3 | The internal number of the shortest path first (SPF) calculation that installs this route. |

# show ipv6 ospf event

To display detailed information about IPv6 Open Shortest Path First (OSPF) events, use the **show ipv6 ospf event** command in privileged EXEC mode.

show ipv6 ospf [process-id] event [{generic | interface | lsa | neighbor | reverse | rib | spf}]

## **Syntax Description**

| process-id | (Optional) Internal identification. It is locally assigned and can be any positive integer. The number used here is the number assigned administratively when the OSPF routing process is enabled. |  |
|------------|----------------------------------------------------------------------------------------------------|--|
| generic    | (Optional) Generic information regarding OSPF for IPv6 events.                                                                                                    |  |
| interface  | (Optional) Interface state change events, including old and new states.                                                                                                    |  |
| lsa        | (Optional) LSA arrival and LSA generation events.                                                                                                    |  |
| neighbor   | (Optional) Neighbor state change events, including old and new states.                                                                                                    |  |
| reverse    | (Optional) Keyword to allow the display of events in reverse-from the latest to the oldest or from oldest to the latest.                                                                           |  |
| rib        | (Optional) Routing Information Base (RIB) update, delete, and redistribution events.                                                                                                    |  |
| spf        | (Optional) Scheduling and SPF run events.                                                                                                    |  |

## **Command Modes**

Privileged EXEC (#)

## **Command History**

| Release                     | Modification                 |
|-----------------------------|------------------------------|
| Cisco IOS XE Fuji<br>16.9.2 | This command was introduced. |

### **Usage Guidelines**

An OSPF event log is kept for every OSPF instance. If you enter no keywords with the **show ipv6 ospf event** command, all information in the OSPF event log is displayed. Use the keywords to filter specific information.

## **Examples**

The following example shows scheduling and SPF run events, LSA arrival and LSA generation events, in order from the oldest events to the latest generated events:

#### Device# show ipv6 ospf event spf lsa reverse

```
OSPFv3 Router with ID (10.0.0.1) (Process ID 1)

1 *Sep 29 11:59:18.367: Rcv Changed Type-0x2009 LSA, LSID 10.0.0.0, Adv-Rtr 192.168.0.1,
Seq# 80007699, Age 3600

3 *Sep 29 11:59:18.367: Schedule SPF, Area 0, Change in LSID 10.0.0.0, LSA type P

4 *Sep 29 11:59:18.367: Rcv Changed Type-0x2001 LSA, LSID 10.0.0.0, Adv-Rtr 192.168.0.1,
Seq# 80007699, Age 2

5 *Sep 29 11:59:18.367: Schedule SPF, Area 0, Change in LSID 10.0.0.0, LSA type R

6 *Sep 29 11:59:18.367: Rcv Changed Type-0x2002 LSA, LSID 10.1.0.1, Adv-Rtr 192.168.0.1,
Seq# 80007699, Age 3600

8 *Sep 29 11:59:18.367: Schedule SPF, Area 0, Change in LSID 10.1.0.1, LSA type N
```

```
9 *Sep 29 11:59:18.367: Rcv Changed Type-0x2001 LSA, LSID 10.0.0.0, Adv-Rtr 1.1.1.1, Seq#
80007699, Age 2
10 *Sep 29 11:59:18.367: Schedule SPF, Area 0, Change in LSID 10.0.0.0, LSA type R
11 *Sep 29 11:59:18.867: Starting SPF
12 *Sep 29 11:59:18.867: Starting Intra-Area SPF in Area 0
16 *Sep 29 11:59:18.867: Starting Inter-Area SPF in area 0
17 *Sep 29 11:59:18.867: Starting External processing
18 *Sep 29 11:59:18.867: Starting External processing in area 0
19 *Sep 29 11:59:18.867: Starting External processing in area 1
20 *Sep 29 11:59:18.867: End of SPF
21 *Sep 29 11:59:19.367: Generate Changed Type-0x2003 LSA, LSID 10.0.0.4, Seq# 80000002,
Age 3600, Area 1, Prefix 3000:11:22::/64
23 *Sep 29 11:59:20.367: Rcv Changed Type-0x2009 LSA, LSID 10.0.0.0, Adv-Rtr 192.168.0.1,
Seg# 8000769A, Age 2
24 *Sep 29 11:59:20.367: Schedule SPF, Area 0, Change in LSID 10.0.0.0, LSA type P
25 *Sep 29 11:59:20.367: Rcv Changed Type-0x2001 LSA, LSID 10.0.0.0, Adv-Rtr 192.168.0.1,
Seq# 8000769A, Age 2
26 *Sep 29 11:59:20.367: Schedule SPF, Area 0, Change in LSID 10.0.0.0, LSA type R
27 *Sep 29 11:59:20.367: Rcv Changed Type-0x2002 LSA, LSID 10.1.0.1, Adv-Rtr 192.168.0.1,
Seg# 8000769A, Age 2
28 *Sep 29 11:59:20.367: Schedule SPF, Area 0, Change in LSID 10.1.0.1, LSA type N
29 *Sep 29 11:59:20.367: Rcv Changed Type-0x2001 LSA, LSID 10.0.0.0, Adv-Rtr 1.1.1.1, Seq#
 8000769A, Age 2
30 *Sep 29 11:59:20.367: Schedule SPF, Area 0, Change in LSID 10.0.0.0, LSA type R
31 *Sep 29 11:59:20.867: Starting SPF
32 *Sep 29 11:59:20.867: Starting Intra-Area SPF in Area 0
36 *Sep 29 11:59:20.867: Starting Inter-Area SPF in area 0
37 *Sep 29 11:59:20.867: Starting External processing
38 *Sep 29 11:59:20.867: Starting External processing in area 0
39 *Sep 29 11:59:20.867: Starting External processing in area 1
40 *Sep 29 11:59:20.867: End of SPF
```

The table below describes the significant fields shown in the display.

#### Table 33: show ip ospf Field Descriptions

| Field                                           | Description                                                                      |
|-------------------------------------------------|----------------------------------------------------------------------------------|
| OSPFv3 Router with ID (10.0.0.1) (Process ID 1) | Process ID and OSPF router ID.                                                   |
| Rcv Changed Type-0x2009 LSA                     | Description of newly arrived LSA.                                                |
| LSID                                            | Link-state ID of the LSA.                                                        |
| Adv-Rtr                                         | ID of the advertising router.                                                    |
| Seq#                                            | Link state sequence number (detects old or duplicate link state advertisements). |
| Age                                             | Link state age (in seconds).                                                     |
| Schedule SPF                                    | Enables SPF to run.                                                              |
| Area                                            | OSPF area ID.                                                                    |
| Change in LSID                                  | Changed link-state ID of the LSA.                                                |
| LSA type                                        | LSA type.                                                                        |

show ipv6 ospf event

# show ipv6 ospf graceful-restart

To display Open Shortest Path First for IPv6 (OSPFv3) graceful restart information, use the **show ipv6 ospf** graceful-restart command in privileged EXEC mode.

## show ipv6 ospf graceful-restart

## **Syntax Description**

This command has no arguments or keywords.

### **Command Modes**

Privileged EXEC (#)

## **Command History**

| Release                     | Modification                 |
|-----------------------------|------------------------------|
| Cisco IOS XE Fuji<br>16.9.2 | This command was introduced. |

### **Usage Guidelines**

Use the **show ipv6 ospf graceful-restart** command to discover information about the OSPFv3 graceful restart feature.

### **Examples**

The following example displays OSPFv3 graceful restart information:

```
Device# show ipv6 ospf graceful-restart

Routing Process "ospf 1"

Graceful Restart enabled

restart-interval limit: 120 sec, last restart 00:00:15 ago (took 36 secs)

Graceful Restart helper support enabled

Router status: Active

Router is running in SSO mode

OSPF restart state: NO_RESTART

Router ID 10.1.1.1, checkpoint Router ID 10.0.0.0
```

The table below describes the significant fields shown in the display.

### Table 34: show ipv6 ospf graceful-restart Field Descriptions

| Field                                    | Description                                                                                                    |
|------------------------------------------|----------------------------------------------------------------------------------------------------|
| Routing Process "ospf 1"                 | The OSPFv3 routing process ID.                                                                                                    |
| Graceful Restart enabled                 | The graceful restart feature is enabled on this router.                                                                                                    |
| restart-interval limit: 120 sec          | The restart-interval limit.                                                                                                    |
| last restart 00:00:15 ago (took 36 secs) | How long ago the last graceful restart occurred, and how long it took to occur.                                                                                                    |
| Graceful Restart helper support enabled  | Graceful restart helper mode is enabled. Because graceful restart mode is also enabled on this router, you can identify this router as being graceful-restart capable. A router that is graceful-restart-aware cannot be configured in graceful-restart mode. |

| Field                                             | Description                                                         |
|---------------------------------------------------|---------------------------------------------------------------------|
| Router status : Active                            | This router is in active, as opposed to standby, mode.              |
| Router is running in SSO mode                     | The router is in stateful switchover mode.                          |
| OSPF restart state : NO_RESTART                   | The current OSPFv3 restart state.                                   |
| Router ID 10.1.1.1, checkpoint Router ID 10.0.0.0 | The IPv6 addresses of the current router and the checkpoint router. |

| Command                  | Description                                    |
|--------------------------|------------------------------------------------|
| show ipv6 ospf interface | Displays OSPFv3-related interface information. |

# show ipv6 ospf interface

To display Open Shortest Path First (OSPF)-related interface information, use the **showipv6ospfinterface** command in user EXEC or privileged mode.

show ipv6 ospf [process-id] [area-id] interface [type number] [brief]

# **Syntax Description**

| process-id  | (Optional) Internal identification. It is locally assigned and can be any positive integer. The number used here is the number assigned administratively when the OSPF routing process is enabled. |  |
|-------------|----------------------------------------------------------------------------------------------------|--|
| area-id     | (Optional) Displays information about a specified area only.                                                                                                    |  |
| type number | (Optional) Interface type and number.                                                                                                    |  |
| brief       | (Optional) Displays brief overview information for OSPF interfaces, states, addresses and masks, and areas on the router.                                                                          |  |

#### **Command Modes**

User EXEC (>)

Privileged EXEC (#)

#### **Command History**

| Release                     | Modification                 |
|-----------------------------|------------------------------|
| Cisco IOS XE Fuji<br>16.9.2 | This command was introduced. |

#### **Examples**

# show ipv6 ospf interface Standard Output Example

The following is sample output from the **showipv6ospfinterface** command:

# Device# show ipv6 ospf interface ATM3/0 is up, line protocol is up Link Local Address 2001:0DB1:205:5FFF:FED3:5808, Interface ID 13

```
Area 1, Process ID 1, Instance ID 0, Router ID 172.16.3.3
 Network Type POINT TO POINT, Cost: 1
 Transmit Delay is 1 sec, State POINT TO POINT,
 Timer intervals configured, Hello 10, Dead 40, Wait 40, Retransmit 5
   Hello due in 00:00:06
 Index 1/2/2, flood queue length 0
 Next 0x0(0)/0x0(0)/0x0(0)
 Last flood scan length is 12, maximum is 12
 Last flood scan time is 0 msec, maximum is 0 msec
 Neighbor Count is 1, Adjacent neighbor count is 1
   Adjacent with neighbor 172.16.4.4
 Suppress hello for 0 neighbor(s)
FastEthernet0/0 is up, line protocol is up
 Link Local Address 2001:0DB1:205:5FFF:FED3:5808, Interface ID 3
 Area 1, Process ID 1, Instance ID 0, Router ID 172.16.3.3
 Network Type BROADCAST, Cost: 1
 Transmit Delay is 1 sec, State BDR, Priority 1
 Designated Router (ID) 172.16.6.6, local address 2001:0DB1:205:5FFF:FED3:6408
 Backup Designated router (ID) 172.16.3.3, local address 2001:0DB1:205:5FFF:FED3:5808
```

```
Timer intervals configured, Hello 10, Dead 40, Wait 40, Retransmit 5
Hello due in 00:00:05
Index 1/1/1, flood queue length 0
Next 0x0(0)/0x0(0)/0x0(0)
Last flood scan length is 12, maximum is 12
Last flood scan time is 0 msec, maximum is 0 msec
Neighbor Count is 1, Adjacent neighbor count is 1
Adjacent with neighbor 172.16.6.6 (Designated Router)
Suppress hello for 0 neighbor(s)
```

The table below describes the significant fields shown in the display.

# Table 35: show ipv6 ospf interface Field Descriptions

| Field                                                     | Description                                                                                       |
|-----------------------------------------------------------|---------------------------------------------------------------------------------------------------|
| ATM3/0                                                    | Status of the physical link and operational status of protocol.                                   |
| Link Local Address                                        | Interface IPv6 address.                                                                           |
| Area 1, Process ID 1, Instance ID 0, Router ID 172.16.3.3 | The area ID, process ID, instance ID, and router ID of the area from which this route is learned. |
| Network Type POINT_TO_POINT, Cost: 1                      | Network type and link-state cost.                                                                 |
| Transmit Delay                                            | Transmit delay, interface state, and router priority.                                             |
| Designated Router                                         | Designated router ID and respective interface IP address.                                         |
| Backup Designated router                                  | Backup designated router ID and respective interface IP address.                                  |
| Timer intervals configured                                | Configuration of timer intervals.                                                                 |
| Hello                                                     | Number of seconds until the next hello packet is sent out this interface.                         |
| Neighbor Count                                            | Count of network neighbors and list of adjacent neighbors.                                        |

# Cisco IOS Release 12.2(33)SRB Example

The following is sample output of the **showipv6ospfinterface** command when the **brief** keyword is entered.

Device# show ipv6 ospf interface brief

| Interface | PID  | Area | Intf ID | Cost  | State | Nbrs F/C |
|-----------|------|------|---------|-------|-------|----------|
| VL0       | 6    | 0    | 21      | 65535 | DOWN  | 0/0      |
| Se3/0     | 6    | 0    | 14      | 64    | P2P   | 0/0      |
| Lo1       | 6    | 0    | 20      | 1     | LOOP  | 0/0      |
| Se2/0     | 6    | 6    | 10      | 62    | P2P   | 0/0      |
| Tu0       | 1000 | 0    | 19      | 11111 | DOWN  | 0/0      |

#### **OSPF** with Authentication on the Interface Example

The following is sample output from the **showipv6ospfinterface** command with authentication enabled on the interface:

```
Device# show ipv6 ospf interface
Ethernet0/0 is up, line protocol is up
  Link Local Address 2001:0DB1:A8BB:CCFF:FE00:6E00, Interface ID 2
  Area 0, Process ID 1, Instance ID 0, Router ID 10.10.10.1
  Network Type BROADCAST, Cost:10
  MD5 Authentication SPI 500, secure socket state UP (errors:0)
  Transmit Delay is 1 sec, State BDR, Priority 1
  Designated Router (ID) 10.11.11.1, local address 2001:0DB1:A8BB:CCFF:FE00:6F00
  Backup Designated router (ID) 10.10.10.1, local address
2001:0DB1:A8BB:CCFF:FE00:6E00
  Timer intervals configured, Hello 10, Dead 40, Wait 40, Retransmit 5
   Hello due in 00:00:01
  Index 1/1/1, flood queue length 0
  Next 0x0(0)/0x0(0)/0x0(0)
  Last flood scan length is 1, maximum is 1
  Last flood scan time is 0 msec, maximum is 0 msec
  Neighbor Count is 1, Adjacent neighbor count is 1
   Adjacent with neighbor 10.11.11.1 (Designated Router)
  Suppress hello for 0 neighbor(s)
```

#### **OSPF with Null Authentication Example**

The following is sample output from the **showipv6ospfinterface** command with null authentication configured on the interface:

```
Device# show ipv6 ospf interface
Ethernet0/0 is up, line protocol is up
  Link Local Address 2001:0DB1:A8BB:CCFF:FE00:6E00, Interface ID 2
  Area 0, Process ID 1, Instance ID 0, Router ID 10.10.10.1
 Network Type BROADCAST, Cost:10
 Authentication NULL
 Transmit Delay is 1 sec, State BDR, Priority 1
 Designated Router (ID) 10.11.11.1, local address 2001:0DB1:A8BB:CCFF:FE00:6F00
 Backup Designated router (ID) 10.10.10.1, local address
2001:0DB1:A8BB:CCFF:FE00:6E00
 Timer intervals configured, Hello 10, Dead 40, Wait 40, Retransmit 5
   Hello due in 00:00:03
  Index 1/1/1, flood queue length 0
 Next 0x0(0)/0x0(0)/0x0(0)
  Last flood scan length is 1, maximum is 1
  Last flood scan time is 0 msec, maximum is 0 msec
 Neighbor Count is 1, Adjacent neighbor count is 1
   Adjacent with neighbor 10.11.11.1 (Designated Router)
  Suppress hello for 0 neighbor(s)
```

#### **OSPF** with Authentication for the Area Example

The following is sample output from the **showipv6ospfinterface** command with authentication configured for the area:

```
Device# show ipv6 ospf interface
```

```
Ethernet0/0 is up, line protocol is up
  Link Local Address 2001:0DB1:A8BB:CCFF:FE00:6E00, Interface ID 2
  Area 0, Process ID 1, Instance ID 0, Router ID 10.10.10.1
  Network Type BROADCAST, Cost:10
 MD5 Authentication (Area) SPI 1000, secure socket state UP (errors:0)
  Transmit Delay is 1 sec, State BDR, Priority 1
  Designated Router (ID) 10.11.11.1, local address 2001:0DB1:A8BB:CCFF:FE00:6F00
 Backup Designated router (ID) 10.10.10.1, local address
FE80::A8BB:CCFF:FE00:6E00
  Timer intervals configured, Hello 10, Dead 40, Wait 40, Retransmit 5
   Hello due in 00:00:03
  Index 1/1/1, flood queue length 0
  Next 0x0(0)/0x0(0)/0x0(0)
 Last flood scan length is 1, maximum is 1
  Last flood scan time is 0 msec, maximum is 0 msec
 Neighbor Count is 1, Adjacent neighbor count is 1
   Adjacent with neighbor 10.11.11.1 (Designated Router)
  Suppress hello for 0 neighbor(s)
```

#### **OSPF** with Dynamic Cost Example

The following display shows sample output from the **showipv6ospfinterface** command when the OSPF cost dynamic is configured.

```
Device# show ipv6 ospf interface serial 2/0

Serial2/0 is up, line protocol is up

Link Local Address 2001:0DB1:A8BB:CCFF:FE00:100, Interface ID 10

Area 1, Process ID 1, Instance ID 0, Router ID 172.1.1.1

Network Type POINT_TO_MULTIPOINT, Cost: 64 (dynamic), Cost Hysteresis: 200

Cost Weights: Throughput 100, Resources 20, Latency 80, L2-factor 100

Transmit Delay is 1 sec, State POINT_TO_MULTIPOINT,

Timer intervals configured, Hello 30, Dead 120, Wait 120, Retransmit 5

Hello due in 00:00:19

Index 1/2/3, flood queue length 0

Next 0x0(0)/0x0(0)/0x0(0)

Last flood scan length is 0, maximum is 0

Last flood scan time is 0 msec, maximum is 0 msec

Neighbor Count is 0, Adjacent neighbor count is 0

Suppress hello for 0 neighbor(s)
```

#### **OSPF Graceful Restart Example**

The following display shows sample output from the **showipv6ospfinterface** command when the OSPF graceful restart feature is configured:

```
Device# show ipv6 ospf interface

Ethernet0/0 is up, line protocol is up

Link Local Address FE80::A8BB:CCFF:FE00:300, Interface ID 2

Area 0, Process ID 1, Instance ID 0, Router ID 10.3.3.3

Network Type POINT_TO_POINT, Cost: 10

Transmit Delay is 1 sec, State POINT_TO_POINT,
Timer intervals configured, Hello 10, Dead 40, Wait 40, Retransmit 5

Graceful Restart p2p timeout in 00:00:19

Hello due in 00:00:02

Graceful Restart helper support enabled
Index 1/1/1, flood queue length 0

Next 0x0(0)/0x0(0)/0x0(0)

Last flood scan length is 1, maximum is 1
```

```
Last flood scan time is 0 msec, maximum is 0 msec
Neighbor Count is 1, Adjacent neighbor count is 1
Adjacent with neighbor 10.1.1.1
Suppress hello for 0 neighbor(s)
```

#### **Example of an Enabled Protocol**

The following display shows that the OSPF interface is enabled for Bidirectional Forwarding Detection (BFD):

```
Device# show ipv6 ospf interface

Serial10/0 is up, line protocol is up

Link Local Address FE80::A8BB:CCFF:FE00:6500, Interface ID 42

Area 1, Process ID 1, Instance ID 0, Router ID 10.0.0.1

Network Type POINT_TO_POINT, Cost: 64

Transmit Delay is 1 sec, State POINT_TO_POINT, BFD enabled

Timer intervals configured, Hello 10, Dead 40, Wait 40, Retransmit 5

Hello due in 00:00:07

Index 1/1/1, flood queue length 0

Next 0x0(0)/0x0(0)/0x0(0)

Last flood scan length is 1, maximum is 1

Last flood scan time is 0 msec, maximum is 0 msec

Neighbor Count is 1, Adjacent neighbor count is 1

Adjacent with neighbor 10.1.0.1

Suppress hello for 0 neighbor(s)
```

| Command                         | Description                                   |  |  |
|---------------------------------|-----------------------------------------------|--|--|
| show ipv6 ospf graceful-restart | Displays OSPFv3 graceful restart information. |  |  |

# show ipv6 ospf request-list

To display a list of all link-state advertisements (LSAs) requested by a router, use the **show ipv6 ospf** request-list command in user EXEC or privileged EXEC mode.

**show ipv6 ospf** [process-id] [area-id] **request-list** [neighbor] [interface] [interface-neighbor]

# **Syntax Description**

| process-id         | (Optional) Internal identification. It is locally assigned and can be any positive integer. The number used here is the number assigned administratively when the Open Shortest Path First (OSPF) routing process is enabled. |
|--------------------|----------------------------------------------------------------------------------------------------|
| area-id            | (Optional) Displays information only about a specified area.                                                                                                    |
| neighbor           | (Optional) Displays the list of all LSAs requested by the router from this neighbor.                                                                                                    |
| interface          | (Optional) Displays the list of all LSAs requested by the router from this interface.                                                                                                    |
| interface-neighbor | (Optional) Displays the list of all LSAs requested by the router on this interface, from this neighbor.                                                                                                    |

# **Command Modes**

User EXEC (>)

Privileged EXEC (#)

#### **Command History**

| Release                     | Modification                 |
|-----------------------------|------------------------------|
| Cisco IOS XE Fuji<br>16.9.2 | This command was introduced. |

### **Usage Guidelines**

The information displayed by the **show ipv6 ospf request-list** command is useful in debugging OSPF routing operations.

# **Examples**

The following example shows information about the LSAs requested by the router:

#### Device# show ipv6 ospf request-list

OSPFv3 Router with ID (192.168.255.5) (Process ID 1) Neighbor 192.168.255.2, interface Ethernet0/0 address FE80::A8BB:CCFF:FE00:6600 LS ID ADV RTR Seq NO Checksum Type Age 0.0.0.0 192.168.255.3 0x800000C2 1 0x0014C5 0.0.0.0 192.168.255.2 0x800000C8 0 0x000BCA 1 1 0.0.0.0 192.168.255.1 0x800000C5 1 0x008CD1 2 0.0.0.3 192.168.255.3 0x800000A9 774 0x0058C0 0.0.0.2 192.168.255.3 0x800000B7 1 0x003A63

The table below describes the significant fields shown in the display.

Table 36: show ipv6 ospf request-list Field Descriptions

| Field                                                   | Description                                                      |
|---------------------------------------------------------|------------------------------------------------------------------|
| OSPFv3 Router with ID (192.168.255.5)<br>(Process ID 1) | Identification of the router for which information is displayed. |
| Interface Ethernet0/0                                   | Interface for which information is displayed.                    |
| Туре                                                    | Type of LSA.                                                     |
| LS ID                                                   | Link-state ID of the LSA.                                        |
| ADV RTR                                                 | IP address of advertising router.                                |
| Seq NO                                                  | Sequence number of LSA.                                          |
| Age                                                     | Age of LSA (in seconds).                                         |
| Checksum                                                | Checksum of LSA.                                                 |

# show ipv6 ospf retransmission-list

To display a list of all link-state advertisements (LSAs) waiting to be re-sent, use the **show ipv6 ospf retransmission-list** command in user EXEC or privileged EXEC mode.

**show ipv6 ospf** [process-id] [area-id] **retransmission-list** [neighbor] [interface] [interface-neighbor]

# **Syntax Description**

| process-id         | (Optional) Internal identification. It is locally assigned and can be any positive integer. The number used here is the number assigned administratively when the OSPF routing process is enabled. |
|--------------------|----------------------------------------------------------------------------------------------------|
| area-id            | (Optional) Displays information only about a specified area.                                                                                                    |
| neighbor           | (Optional) Displays the list of all LSAs waiting to be re-sent for this neighbor.                                                                                                    |
| interface          | (Optional) Displays the list of all LSAs waiting to be re-sent on this interface.                                                                                                    |
| interface neighbor | (Optional) Displays the list of all LSAs waiting to be re-sent on this interface, from this neighbor.                                                                                              |

# **Command Modes**

User EXEC (>)

Privileged EXEC (#)

#### **Command History**

| Release                     | Modification                 |
|-----------------------------|------------------------------|
| Cisco IOS XE Fuji<br>16.9.2 | This command was introduced. |

### **Usage Guidelines**

The information displayed by the **show ipv6 ospf retransmission-list** command is useful in debugging Open Shortest Path First (OSPF) routing operations.

# **Examples**

The following is sample output from the **show ipv6 ospf retransmission-list** command:

Device# show ipv6 ospf retransmission-list

```
OSPFv3 Router with ID (192.168.255.2) (Process ID 1)

Neighbor 192.168.255.1, interface Ethernet0/0

Link state retransmission due in 3759 msec, Queue length 1

Type LS ID ADV RTR Seq NO Age Checksum 0x2001 0 192.168.255.2 0x80000222 1 0x000AE52
```

The table below describes the significant fields shown in the display.

#### Table 37: show ipv6 ospf retransmission-list Field Descriptions

| Field                                                   | Description                                                      |
|---------------------------------------------------------|------------------------------------------------------------------|
| OSPFv3 Router with ID (192.168.255.2)<br>(Process ID 1) | Identification of the router for which information is displayed. |

| Field                            | Description                                         |
|----------------------------------|-----------------------------------------------------|
| Interface Ethernet0/0            | Interface for which information is displayed.       |
| Link state retransmission due in | Length of time before next link-state transmission. |
| Queue length                     | Number of elements in the retransmission queue.     |
| Туре                             | Type of LSA.                                        |
| LS ID                            | Link-state ID of the LSA.                           |
| ADV RTR                          | IP address of advertising router.                   |
| Seq NO                           | Sequence number of the LSA.                         |
| Age                              | Age of LSA (in seconds).                            |
| Checksum                         | Checksum of LSA.                                    |

# show ipv6 ospf statistics

To display Open Shortest Path First for IPv6 (OSPFv6) shortest path first (SPF) calculation statistics, use the **show ipv6 ospf statistics** command in user EXEC or privileged EXEC mode.

show ipv6 ospf statistics [detail]

# **Syntax Description**

| detail | (Optional) Displays statistics separately for each OSPF area and includes additional, more detailed |
|--------|----------------------------------------------------------------------------------------------------|
|        | statistics.                                                                                         |

#### **Command Modes**

User EXEC (>)

Privileged EXEC (#)

# **Command History**

| Release                     | Modification                 |
|-----------------------------|------------------------------|
| Cisco IOS XE Fuji<br>16.9.2 | This command was introduced. |

#### **Usage Guidelines**

The **show ipv6 ospf statistics** command provides important information about SPF calculations and the events that trigger them. This information can be meaningful for both OSPF network maintenance and troubleshooting. For example, entering the **show ipv6 ospf statistics** command is recommended as the first troubleshooting step for link-state advertisement (LSA) flapping.

#### **Examples**

The following example provides detailed statistics for each OSPFv6 area:

#### Device# show ipv6 ospf statistics detail

```
Area 0: SPF algorithm executed 3 times
SPF 1 executed 00:06:57 ago, SPF type Full
 SPF calculation time (in msec):
     Prefix D-Int Sum D-Sum Ext
                                          D-Ext Total
       0
             0
                   0
                           0
                                   0
                                          0
                                                 Ω
 RIB manipulation time (in msec):
 RIB Update
              RIB Delete
 LSIDs processed R:1 N:0 Prefix:0 SN:0 SA:0 X7:0
 Change record R N SN SA L
 LSAs changed 1
 Changed LSAs. Recorded is Advertising Router, LSID and LS type:
 10.2.2.2/0(R)
SPF 2 executed 00:06:47 ago, SPF type Full
 SPF calculation time (in msec):
      Prefix D-Int Sum D-Sum Ext
                                         D-Ext Total
        0
              0
                     0
                            0
                                   0
 RIB manipulation time (in msec):
 RIB Update
             RIB Delete
 LSIDs processed R:1 N:0 Prefix:1 SN:0 SA:0 X7:0
 Change record R L P
 LSAs changed 4
 Changed LSAs. Recorded is Advertising Router, LSID and LS type:
 10.2.2.2/2(L) 10.2.2.2/0(R) 10.2.2.2/2(L) 10.2.2.2/0(P)
```

The table below describes the significant fields shown in the display.

Table 38: show ipv6 ospf statistics Field Descriptions

| Field           | Description                                                                                                    |
|-----------------|----------------------------------------------------------------------------------------------------|
| Area            | OSPF area ID.                                                                                                    |
| SPF             | Number of SPF algorithms executed in the OSPF area. The number increases by one for each SPF algorithm that is executed in the area.                                                                     |
| Executed ago    | Time in milliseconds that has passed between the start of the SPF algorithm execution and the current time.                                                                                              |
| SPF type        | SPF type can be Full or Incremental.                                                                                                    |
| SPT             | Time in milliseconds required to compute the first stage of the SPF algorithm (to build a short path tree). The SPT time plus the time required to process links to stub networks equals the Intra time. |
| Ext             | Time in milliseconds for the SPF algorithm to process external and not so stubby area (NSSA) LSAs and to install external and NSSA routes in the routing table.                                          |
| Total           | Total duration time in milliseconds for the SPF algorithm process.                                                                                                    |
| LSIDs processed | Number of LSAs processed during the SPF calculation:                                                                                                    |
|                 | • NNetwork LSA.                                                                                                    |
|                 | • RRouter LSA.                                                                                                    |
|                 | • SASummary Autonomous System Boundary Router (ASBR) (SA) LSA.                                                                                                    |
|                 | SNSummary Network (SN) LSA.                                                                                                    |
|                 | StubStub links.                                                                                                    |
|                 | • X7External Type-7 (X7) LSA.                                                                                                    |

# show ipv6 ospf summary-prefix

To display a list of all summary address redistribution information configured under an OSPF process, use the **show ipv6 ospf summary-prefix** command in user EXEC or privileged EXEC mode.

show ipv6 ospf [process-id] summary-prefix

# **Syntax Description**

| process-id | (Optional) Internal identification. It is locally assigned and can be any positive integer. The |
|------------|-------------------------------------------------------------------------------------------------|
|            | number used here is the number assigned administratively when the OSPF routing process is       |
|            | enabled.                                                                                        |

#### **Command Modes**

User EXEC (>)

Privileged EXEC (#)

#### **Command History**

| Release                     | Modification                 |
|-----------------------------|------------------------------|
| Cisco IOS XE Fuji<br>16.9.2 | This command was introduced. |

# **Usage Guidelines**

The process-id argument can be entered as a decimal number or as an IPv6 address format.

# **Examples**

The following is sample output from the **show ipv6 ospf summary-prefix** command:

Device# show ipv6 ospf summary-prefix

```
OSPFv3 Process 1, Summary-prefix FEC0::/24 Metric 16777215, Type 0, Tag 0
```

The table below describes the significant fields shown in the display.

#### Table 39: show ipv6 ospf summary-prefix Field Descriptions

| Field          | Description                                                  |
|----------------|--------------------------------------------------------------|
| OSPFv3 Process | Process ID of the router for which information is displayed. |
| Metric         | Metric used to reach the destination router.                 |
| Туре           | Type of link-state advertisement (LSA).                      |
| Tag            | LSA tag.                                                     |

# show ipv6 ospf timers rate-limit

To display all of the link-state advertisements (LSAs) in the rate limit queue, use the **show ipv6 ospf timers rate-limit** command in privileged EXEC mode.

# show ipv6 ospf timers rate-limit

# **Syntax Description**

This command has no arguments or keywords.

# **Command Modes**

Privileged EXEC (#)

#### **Command History**

| Release                     | Modification                 |
|-----------------------------|------------------------------|
| Cisco IOS XE Fuji<br>16.9.2 | This command was introduced. |

#### **Usage Guidelines**

Use the **show ipv6 ospf timers rate-limit** command to discover when LSAs in the queue will be sent.

# **Examples**

#### show ipv6 ospf timers rate-limit Output Example

The following is sample output from the **show ipv6 ospf timers rate-limit**command:

```
Device# show ipv6 ospf timers rate-limit
List of LSAs that are in rate limit Queue
    LSAID: 0.0.0.0 Type: 0x2001 Adv Rtr: 55.55.55.55 Due in: 00:00:00.500
    LSAID: 0.0.0.0 Type: 0x2009 Adv Rtr: 55.55.55.55 Due in: 00:00:00.500
```

The table below describes the significant fields shown in the display.

#### Table 40: show ipv6 ospf timers rate-limit Field Descriptions

| Field   | Description                                                      |
|---------|------------------------------------------------------------------|
| LSAID   | ID of the LSA.                                                   |
| Туре    | Type of LSA.                                                     |
| Adv Rtr | ID of the advertising router.                                    |
| Due in: | When the LSA is scheduled to be sent (in hours:minutes:seconds). |

# show ipv6 ospf traffic

To display IPv6 Open Shortest Path First Version 3 (OSPFv3) traffic statistics, use the **show ipv6 ospf traffic** command in privileged EXEC mode.

**show ipv6 ospf** [process-id] **traffic** [interface-type interface-number]

# **Syntax Description**

| •                               | (Optional) OSPF process ID for which you want traffic statistics (for example, queue statistics, statistics for each interface under the OSPF process, and per OSPF process statistics). |  |
|---------------------------------|----------------------------------------------------------------------------------------------------|--|
| interface-type interface-number | (Optional) Type and number associated with a specific OSPF interface.                                                                                                    |  |

#### **Command Default**

When the **show ipv6 ospf traffic** command is entered without any arguments, global OSPF traffic statistics are displayed, including queue statistics for each OSPF process, statistics for each interface, and per OSPF process statistics.

#### **Command Modes**

Privileged EXEC (#)

#### **Command History**

| Release                     | Modification                 |
|-----------------------------|------------------------------|
| Cisco IOS XE Fuji<br>16.9.2 | This command was introduced. |

#### **Usage Guidelines**

You can limit the displayed traffic statistics to those for a specific OSPF process by entering a value for the *process-id* argument, or you can limit output to traffic statistics for a specific interface associated with an OSPF process by entering values for the *interface-type* and *interface-number* arguments. To reset counters and clear statistics, use the **clear ipv6 ospf traffic** command.

# **Examples**

The following example shows the display output for the **show ipv6 ospf traffic** command for OSPFv3:

```
Device# show ipv6 ospf traffic
OSPFv3 statistics:
  Rcvd: 32 total, 0 checksum errors
        10 hello, 7 database desc, 2 link state req
        9 link state updates, 4 link state acks
        0 LSA ignored
  Sent: 45 total, 0 failed
        17 hello, 12 database desc, 2 link state req
        8 link state updates, 6 link state acks
        OSPFv3 Router with ID (10.1.1.4) (Process ID 6)
OSPFv3 queues statistic for process ID 6
 Hello queue size 0, no limit, max size 2
  Router queue size 0, limit 200, drops 0, max size 2
Interface statistics:
   Interface Serial2/0
OSPFv3 packets received/sent
  Type
               Packets
                                     Bytes
  RX Invalid
  RX Hello
                5
                                     196
  RX DB des
                                     172
```

```
RX LS req
                                     52
                1
  RX LS upd
                4
                                     320
  RX LS ack
                                     112
                2
  RX Total
                16
                                     852
  TX Failed
                Ω
                                     Ω
  TX Hello
                                     304
                8
  TX DB des
                3
                                     144
  TX LS req
                1
                                     52
  TX LS upd
                                     252
  TX LS ack
                3
                                     148
  TX Total
               18
                                     900
OSPFv3 header errors
  Length 0, Checksum 0, Version 0, No Virtual Link 0,
  Area Mismatch 0, Self Originated 0, Duplicate ID 0,
  Instance ID 0, Hello 0, MTU Mismatch 0,
  Nbr Ignored 0, Authentication 0,
OSPFv3 LSA errors
  Type 0, Length 0, Data 0, Checksum 0,
   Interface Ethernet0/0
OSPFv3 packets received/sent
  Type
               Packets
                                     Bytes
                                     0
  RX Invalid
               0
  RX Hello
                6
                                     240
 RX DB des
                3
                                     144
  RX LS req
                                     52
                1
  RX LS upd
                                     372
  RX LS ack
                2
                                     152
  RX Total
                17
                                     960
  TX Failed
                0
                                     0
 TX Hello
                                     420
                11
  TX DB des
                                     312
 TX LS req
                1
                                     52
  TX LS upd
                5
                                     376
  TX LS ack
                3
                                     148
  TX Total
                29
                                     1308
OSPFv3 header errors
  Length 0, Checksum 0, Version 0, No Virtual Link 0,
  Area Mismatch 0, Self Originated 0, Duplicate ID 0,
  Instance ID 0, Hello 0, MTU Mismatch 0,
  Nbr Ignored 0, Authentication 0,
OSPFv3 LSA errors
  Type 0, Length 0, Data 0, Checksum 0,
Summary traffic statistics for process ID 6:
OSPFv3 packets received/sent
  Type
                Packets
                                     Bytes
  RX Invalid
                0
                                     Ω
 RX Hello
               11
                                     436
  RX DB des
                                     316
  RX LS req
                2
                                     104
  RX LS upd
                9
                                     692
  RX LS ack
                4
                                     264
  RX Total
                33
                                     1812
  TX Failed
                                     724
 TX Hello
               19
  TX DB des
                12
                                     456
  TX LS req
                2
                                     104
  TX LS upd
                8
                                     628
  TX LS ack
                6
                                     296
  TX Total
                47
                                     2208
OSPFv3 header errors
  Length 0, Checksum 0, Version 0, No Virtual Link 0,
  Area Mismatch 0, Self Originated 0, Duplicate ID 0,
  Instance ID 0, Hello 0, MTU Mismatch 0,
  Nbr Ignored 0, Authentication 0,
```

```
OSPFv3 LSA errors
Type 0, Length 0, Data 0, Checksum 0,
```

The network administrator wants to start collecting new statistics, resetting the counters and clearing the traffic statistics by entering the **clear ipv6 ospf traffic** command as follows:

```
Device# clear ipv6 ospf traffic
```

The table below describes the significant fields shown in the display.

# Table 41: show ipv6 ospf traffic Field Descriptions

| Field                                  | Description                                                                                                    |
|----------------------------------------|----------------------------------------------------------------------------------------------------|
| OSPFv3 statistics                      | Traffic statistics accumulated for all OSPF processes running on the router. To ensure compatibility with the <b>showiptraffic</b> command, only checksum errors are displayed. Identifies the route map name. |
| OSPFv3 queues statistic for process ID | Queue statistics specific to Cisco IOS software.                                                                                                    |
| Hello queue                            | Statistics for the internal Cisco IOS queue between the packet switching code (process IP Input) and the OSPF hello process for all received OSPF packets.                                                     |
| Router queue                           | Statistics for the internal Cisco IOS queue between the OSPF hello process and the OSPF router for all received OSPF packets except OSPF hellos.                                                               |
| queue size                             | Actual size of the queue.                                                                                                    |
| queue limit                            | Maximum allowed size of the queue.                                                                                                    |
| queue max size                         | Maximum recorded size of the queue.                                                                                                    |
| Interface statistics                   | Per-interface traffic statistics for all interfaces that belong to the specific OSPFv3 process ID.                                                                                                    |
| OSPFv3 packets received/sent           | Number of OSPFv3 packets received and sent on the interface, sorted by packet types.                                                                                                    |
| OSPFv3 header errors                   | Packet appears in this section if it was discarded because of an error in the header of an OSPFv3 packet. The discarded packet is counted under the appropriate discard reason.                                |
| OSPFv3 LSA errors                      | Packet appears in this section if it was discarded because of an error in the header of an OSPF link-state advertisement (LSA). The discarded packet is counted under the appropriate discard reason.          |
| Summary traffic statistics for         | Summary traffic statistics accumulated for an OSPFv3 process.                                                                                                    |
| process ID                             | Note The OSPF process ID is a unique value assigned to the OSPFv3 process in the configuration.                                                                                                    |
|                                        | The value for the received errors is the sum of the OSPFv3 header errors that are detected by the OSPFv3 process, unlike the sum of the checksum errors that are listed in the global OSPF statistics.         |

| Command                 | Description                         |
|-------------------------|-------------------------------------|
| clear ip ospf traffic   | Clears OSPFv2 traffic statistics.   |
| clear ipv6 ospf traffic | Clears OSPFv3 traffic statistics.   |
| show ip ospf traffic    | Displays OSPFv2 traffic statistics. |

# show ipv6 ospf virtual-links

To display parameters and the current state of Open Shortest Path First (OSPF) virtual links, use the **s how ipv6 ospf virtual-links** command in user EXEC or privileged EXEC mode.

# show ipv6 ospf virtual-links

# **Syntax Description**

This command has no arguments or keywords.

# **Command Modes**

User EXEC (>)

Privileged EXEC (#)

# **Command History**

| Release                     | Modification                 |
|-----------------------------|------------------------------|
| Cisco IOS XE Fuji<br>16.9.2 | This command was introduced. |

#### **Usage Guidelines**

The information displayed by the **show ipv6 ospf virtual-links** command is useful in debugging OSPF routing operations.

# **Examples**

The following is sample output from the **show ipv6 ospf virtual-links** command:

```
Device# show ipv6 ospf virtual-links

Virtual Link OSPF_VL0 to router 172.16.6.6 is up
Interface ID 27, IPv6 address FEC0:6666:6666::
Run as demand circuit
DoNotAge LSA allowed.
Transit area 2, via interface ATM3/0, Cost of using 1
Transmit Delay is 1 sec, State POINT_TO_POINT,
Timer intervals configured, Hello 10, Dead 40, Wait 40, Retransmit 5
Hello due in 00:00:06
```

The table below describes the significant fields shown in the display.

#### Table 42: show ipv6 ospf virtual-links Field Descriptions

| Field                                            | Description                                                                  |
|--------------------------------------------------|------------------------------------------------------------------------------|
| Virtual Link OSPF_VL0 to router 172.16.6.6 is up | Specifies the OSPF neighbor, and if the link to that neighbor is up or down. |
| Interface ID                                     | Interface ID and IPv6 address of the router.                                 |
| Transit area 2                                   | The transit area through which the virtual link is formed.                   |
| via interface ATM3/0                             | The interface through which the virtual link is formed.                      |
| Cost of using 1                                  | The cost of reaching the OSPF neighbor through the virtual link.             |
| Transmit Delay is 1 sec                          | The transmit delay (in seconds) on the virtual link.                         |
| State POINT_TO_POINT                             | The state of the OSPF neighbor.                                              |

| Field                | Description                                          |
|----------------------|------------------------------------------------------|
| Timer intervals      | The various timer intervals configured for the link. |
| Hello due in 0:00:06 | When the next hello is expected from the neighbor.   |

The following sample output from the **show ipv6 ospf virtual-links** command has two virtual links. One is protected by authentication, and the other is protected by encryption.

```
Device# show ipv6 ospf virtual-links
Virtual Link OSPFv3_VL1 to router 10.2.0.1 is up
   Interface ID 69, IPv6 address 2001:0DB8:11:0:A8BB:CCFF:FE00:6A00
   Run as demand circuit
   DoNotAge LSA allowed.
   Transit area 1, via interface Serial12/0, Cost of using 64
   NULL encryption SHA-1 auth SPI 3944, secure socket UP (errors: 0)
   Transmit Delay is 1 sec, State POINT TO POINT,
   Timer intervals configured, Hello 2, Dead 10, Wait 40, Retransmit 5
     Adjacency State FULL (Hello suppressed)
     Index 1/2/4, retransmission queue length 0, number of retransmission 1
     First 0x0(0)/0x0(0)/0x0(0) Next 0x0(0)/0x0(0)/0x0(0)
     Last retransmission scan length is 1, maximum is 1
     Last retransmission scan time is 0 msec, maximum is 0 msec
Virtual Link OSPFv3 VL0 to router 10.1.0.1 is up
   Interface ID 67, IPv6 address 2001:0DB8:13:0:A8BB:CCFF:FE00:6700
   Run as demand circuit
   DoNotAge LSA allowed.
   Transit area 1, via interface Serial11/0, Cost of using 128
   MD5 authentication SPI 940, secure socket UP (errors: 0)
   Transmit Delay is 1 sec, State POINT TO POINT,
   Timer intervals configured, Hello 10, Dead 40, Wait 40, Retransmit 5
     Adjacency State FULL (Hello suppressed)
     Index 1/1/3, retransmission queue length 0, number of retransmission 1
First 0x0(0)/0x0(0)/0x0(0) Next 0x0(0)/0x0(0)/0x0(0)
     Last retransmission scan length is 1, maximum is 1
     Last retransmission scan time is 0 msec, maximum is 0 msec
```

# show ipv6 pim anycast-RP

To verify IPv6 PIM anycast RP operation, use the **show ipv6 pim anycast-RP** command in user EXEC or privileged EXEC mode.

show ipv6 pim anycast-RP rp-address

# **Syntax Description**

| rp-address | RP address to be verified. |
|------------|----------------------------|
|------------|----------------------------|

#### **Command Modes**

User EXEC (>)

Privileged EXEC (#)

# **Command History**

| Release                     | Modification                 |
|-----------------------------|------------------------------|
| Cisco IOS XE Fuji<br>16.9.2 | This command was introduced. |

# **Usage Guidelines**

# **Examples**

Device# show ipv6 pim anycast-rp 110::1:1:1

Anycast RP Peers For 110::1:1:1 Last Register/Register-Stop received 20::1:1:1 00:00:00/00:00:00

| Command             | Description                                                      |
|---------------------|------------------------------------------------------------------|
| ipv6 pim anycast-RP | Configures the address of the PIM RP for an anycast group range. |

# show ipv6 pim bsr

To display information related to Protocol Independent Multicast (PIM) bootstrap router (BSR) protocol processing, use the **show ipv6 pim bsr** command in user EXEC or privileged EXEC mode.

show ipv6 pim [vrf vrf-name] bsr {election | rp-cache | candidate-rp}

# **Syntax Description**

| vrf vrf-name | (Optional) Specifies a virtual routing and forwarding (VRF) configuration.                                   |
|--------------|----------------------------------------------------------------------------------------------------|
| election     | Displays BSR state, BSR election, and bootstrap message (BSM)-related timers.                                |
| rp-cache     | Displays candidate rendezvous point (C-RP) cache learned from unicast C-RP announcements on the elected BSR. |
| candidate-rp | Displays C-RP state on devices that are configured as C-RPs.                                                 |

#### **Command Modes**

User EXEC (>)

Privileged EXEC (#)

# **Command History**

| Release                     | Modification                 |
|-----------------------------|------------------------------|
| Cisco IOS XE Fuji<br>16.9.2 | This command was introduced. |

#### **Usage Guidelines**

Use the **show ipv6 pim bsr** command to display details of the BSR election-state machine, C-RP advertisement state machine, and the C-RP cache. Information on the C-RP cache is displayed only on the elected BSR device, and information on the C-RP state machine is displayed only on a device configured as a C-RP.

#### **Examples**

The following example displays BSM election information:

# Device# show ipv6 pim bsr election

PIMv2 BSR information
BSR Election Information
Scope Range List: ff00::/8
This system is the Bootstrap Router (BSR)
BSR Address: 60::1:1:4
Uptime: 00:11:55, BSR Priority: 0, Hash mask length: 126
RPF: FE80::A8BB:CCFF:FE03:C400,Ethernet0/0
BS Timer: 00:00:07
This system is candidate BSR
Candidate BSR address: 60::1:1:4, priority: 0, hash mask length: 126

The table below describes the significant fields shown in the display.

#### Table 43: show ipv6 pim bsr election Field Descriptions

| Field            | Description                                  |
|------------------|----------------------------------------------|
| Scope Range List | Scope to which this BSR information applies. |

| Field                                     | Description                                                                                               |
|-------------------------------------------|----------------------------------------------------------------------------------------------------|
| This system is the Bootstrap Router (BSR) | Indicates this device is the BSR and provides information on the parameters associated with it.           |
| BS Timer                                  | On the elected BSR, the BS timer shows the time in which the next BSM will be originated.                 |
|                                           | On all other devices in the domain, the BS timer shows the time at which the elected BSR expires.         |
| This system is candidate BSR              | Indicates this device is the candidate BSR and provides information on the parameters associated with it. |

The following example displays information that has been learned from various C-RPs at the BSR. In this example, two candidate RPs have sent advertisements for the FF00::/8 or the default IPv6 multicast range:

```
Device# show ipv6 pim bsr rp-cache
PIMv2 BSR C-RP Cache
BSR Candidate RP Cache
Group(s) FF00::/8, RP count 2
RP 10::1:1:3
    Priority 192, Holdtime 150
    Uptime: 00:12:36, expires: 00:01:55
RP 20::1:1:1
    Priority 192, Holdtime 150
    Uptime: 00:12:36, expires: 00:01:5
```

The following example displays information about the C-RP. This RP has been configured without a specific scope value, so the RP will send C-RP advertisements to all BSRs about which it has learned through BSMs it has received.

```
Device# show ipv6 pim bsr candidate-rp
PIMv2 C-RP information
Candidate RP: 10::1:1:3
All Learnt Scoped Zones, Priority 192, Holdtime 150
Advertisement interval 60 seconds
Next advertisement in 00:00:33
```

The following example confirms that the IPv6 C-BSR is PIM-enabled. If PIM is disabled on an IPv6 C-BSR interface, or if a C-BSR or C-RP is configured with the address of an interface that does not have PIM enabled, the **show ipv6 pim bsr** command used with the **election** keyword would display that information instead.

#### Device# show ipv6 pim bsr election

```
PIMv2 BSR information

BSR Election Information
Scope Range List: ff00::/8
BSR Address: 2001:DB8:1:1:2
Uptime: 00:02:42, BSR Priority: 34, Hash mask length: 28
RPF: FE80::20:1:2,Ethernet1/0
BS Timer: 00:01:27
```

# show ipv6 pim df

To display the designated forwarder (DF)-election state of each interface for each rendezvous point (RP), use the **show ipv6 pim df** command in user EXEC or privileged EXEC mode.

show ipv6 pim [vrf vrf-name] df [interface-type interface-number] [rp-address]

# **Syntax Description**

| vrf vrf-name | (Optional) Specifies a virtual routing and forwarding (VRF) configuration.                                  |
|--------------|----------------------------------------------------------------------------------------------------|
|              | (Optional) Interface type and number. For more information, use the question mark (?) online help function. |
| rp-address   | (Optional) RP IPv6 address.                                                                                 |

#### **Command Default**

If no interface or RP address is specified, all DFs are displayed.

#### **Command Modes**

User EXEC (>)

Privileged EXEC (#)

# **Command History**

| Release                     | Modification                 |
|-----------------------------|------------------------------|
| Cisco IOS XE Fuji<br>16.9.2 | This command was introduced. |

# **Usage Guidelines**

Use the **show ipv6 pim df** command to display the state of the DF election for each RP on each Protocol Independent Multicast (PIM)-enabled interface if the bidirectional multicast traffic is not flowing as expected.

# **Examples**

The following example displays the DF-election states:

| Device# show ipv6 | pim df   |        |           |
|-------------------|----------|--------|-----------|
| Interface         | DF State | Timer  | Metrics   |
| Ethernet0/0       | Winner   | 4s 8ms | [120/2]   |
| RP :200::1        |          |        |           |
| Ethernet1/0       | Lose     | 0s Oms | [inf/inf] |
| RP :200::1        |          |        |           |

The following example shows information on the RP:

| Device# show ipv6 | pim df      |          |           |
|-------------------|-------------|----------|-----------|
| Interface         | DF State    | Timer    | Metrics   |
| Ethernet0/0       | None:RP LAN | 0s 0ms   | [inf/inf] |
| RP :200::1        |             |          |           |
| Ethernet1/0       | Winner      | 7s 600ms | [0/0]     |
| RP :200::1        |             |          |           |
| Ethernet2/0       | Winner      | 9s 8ms   | [0/0]     |
| RP :200::1        |             |          |           |

The table below describes the significant fields shown in the display.

# Table 44: show ipv6 pim df Field Descriptions

| Field     | Description                                                                                                    |  |
|-----------|----------------------------------------------------------------------------------------------------|--|
| Interface | Interface type and number that is configured to run PIM.                                                                          |  |
| DF State  | The state of the DF election on the interface. The state can be:                                                                  |  |
|           | • Offer                                                                                                    |  |
|           | • Winner                                                                                                    |  |
|           | • Backoff                                                                                                    |  |
|           | • Lose                                                                                                    |  |
|           | None:RP LAN                                                                                                    |  |
|           | The None:RP LAN state indicates that no DF election is taking place on this LAN because the RP is directly connected to this LAN. |  |
| Timer     | DF election timer.                                                                                                    |  |
| Metrics   | Routing metrics to the RP announced by the DF.                                                                                    |  |
| RP        | The IPv6 address of the RP.                                                                                                    |  |

| Command                    | Description                                                                   |
|----------------------------|-------------------------------------------------------------------------------|
| debug ipv6 pim df-election | Displays debug messages for PIM bidirectional DF-election message processing. |
| ipv6 pim rp-address        | Configures the address of a PIM RP for a particular group range.              |
| show ipv6 pim df winner    | Displays the DF-election winner on each interface for each RP.                |

# show ipv6 pim group-map

To display an IPv6 Protocol Independent Multicast (PIM) group mapping table, use the **show ipv6 pim group-map** command in user EXEC or privileged EXEC mode.

{show ipv6 pim [vrf vrf-name] group-map [{group-namegroup-address}]|[{group-rangegroup-mask}] [info-source {bsr | default | embedded-rp | static}]}

# **Syntax Description**

| vrf vrf-name               | (Optional) Specifies a virtual routing and forwarding (VRF) configuration.                                                   |
|----------------------------|----------------------------------------------------------------------------------------------------|
| group-name   group-address | (Optional) IPv6 address or name of the multicast group.                                                                      |
| group-range   group-mask   | (Optional) Group range list. Includes group ranges with the same prefix or mask length.                                      |
| info-source                | (Optional) Displays all mappings learned from a specific source, such as the bootstrap router (BSR) or static configuration. |
| bsr                        | Displays ranges learned through the BSR.                                                                                     |
| default                    | Displays ranges enabled by default.                                                                                          |
| embedded-rp                | Displays group ranges learned through the embedded rendezvous point (RP).                                                    |
| static                     | Displays ranges enabled by static configuration.                                                                             |

#### **Command Modes**

User EXEC (>)

Privileged EXEC (#)

# **Command History**

| Release                     | Modification                 |
|-----------------------------|------------------------------|
| Cisco IOS XE Fuji<br>16.9.2 | This command was introduced. |

# **Usage Guidelines**

Use the **show ipv6 pim group-map** command to find all group mappings installed by a given source of information, such as BSR or static configuration.

You can also use this command to find which group mapping a router at a specified IPv6 group address is using by specifying a group address, or to find an exact group mapping entry by specifying a group range and mask length.

#### **Examples**

The following is sample output from the **show ipv6 pim group-map** command:

```
Info source:Static
Uptime:00:09:42, Groups:0
```

The table below describes the significant fields shown in the display.

Table 45: show ipv6 pim group-map Field Descriptions

| Field       | Description                                                                                                    |
|-------------|----------------------------------------------------------------------------------------------------|
| RP          | Address of the RP router if the protocol is sparse mode or bidir.                                                                                                    |
| Protocol    | Protocol used: sparse mode (SM), Source Specific Multicast (SSM), link-local (LL), or NOROUTE (NO).                                                                                                    |
|             | LL is used for the link-local scoped IPv6 address range (ff[0-f]2::/16). LL is treated as a separate protocol type, because packets received with these destination addresses are not forwarded, but the router might need to receive and process them. |
|             | NOROUTE or NO is used for the reserved and node-local scoped IPv6 address range (ff[0-f][0-1]::/16). These addresses are nonroutable, and the router does not need to process them.                                                                     |
| Groups      | How many groups are present in the topology table from this range.                                                                                                    |
| Info source | Mappings learned from a specific source; in this case, static configuration.                                                                                                    |
| Uptime      | The uptime for the group mapping displayed.                                                                                                    |

The following example displays the group mappings learned from BSRs that exist in the PIM group-to-RP or mode-mapping cache. The example shows the address of the BSR from which the group mappings have been learned and the associated timeout.

```
Router# show ipv6 pim group-map info-source bsr
FF00::/8*
    SM, RP: 20::1:1:1
    RPF: Et1/0,FE80::A8BB:CCFF:FE03:C202
    Info source: BSR From: 60::1:1:4(00:01:42), Priority: 192
    Uptime: 00:19:51, Groups: 0
FF00::/8*
    SM, RP: 10::1:1:3
    RPF: Et0/0,FE80::A8BB:CCFF:FE03:C102
    Info source: BSR From: 60::1:1:4(00:01:42), Priority: 192
    Uptime: 00:19:51, Groups: 0
```

# show ipv6 pim interface

To display information about interfaces configured for Protocol Independent Multicast (PIM), use the **show ipv6 pim interface** command in privileged EXEC mode.

show ipv6 pim [vrf vrf-name] interface [state-on] [state-off] [type number]

# **Syntax Description**

| vrf vrf-name | (Optional) Specifies a virtual routing and forwarding (VRF) configuration. |
|--------------|----------------------------------------------------------------------------|
| state-on     | (Optional) Displays interfaces with PIM enabled.                           |
| state-off    | (Optional) Displays interfaces with PIM disabled.                          |
| type number  | (Optional) Interface type and number.                                      |

#### **Command Modes**

Privileged EXEC (#)

# **Command History**

| Release                     | Modification                 |
|-----------------------------|------------------------------|
| Cisco IOS XE Fuji<br>16.9.1 | This command was introduced. |

#### **Usage Guidelines**

The **show ipv6 pim interface** command is used to check if PIM is enabled on an interface, the number of neighbors, and the designated router (DR) on the interface.

# **Examples**

The following is sample output from the **show ipv6 pim interface** command using the **state-on** keyword:

#### Device# show ipv6 pim interface state-on

```
PIM Nbr Hello DR
                     Count Intvl Prior
Ethernet0
               on
                    0 30
   Address:FE80::208:20FF:FE08:D7FF
   DR :this system
POS1/0
                on 0
                          30
   Address:FE80::208:20FF:FE08:D554
   DR :this system
                on 1
   Address:FE80::208:20FF:FE08:D554
   DR :FE80::250:E2FF:FE8B:4C80
POS4/1
                on 0
                         30
   Address:FE80::208:20FF:FE08:D554
   DR :this system
Loopback0
                on 0
                          30
   Address:FE80::208:20FF:FE08:D554
         :this system
```

The table below describes the significant fields shown in the display.

#### Table 46: show ipv6 pim interface Field Descriptions

| Field       | Description                                                               |
|-------------|---------------------------------------------------------------------------|
| Interface   | Interface type and number that is configured to run PIM.                  |
| PIM         | Whether PIM is enabled on an interface.                                   |
| Nbr Count   | Number of PIM neighbors that have been discovered through this interface. |
| Hello Intvl | Frequency, in seconds, of PIM hello messages.                             |
| DR          | IP address of the designated router (DR) on a network.                    |
| Address     | Interface IP address of the next-hop router.                              |

The following is sample output from the **show ipv6 pim interface** command, modified to display passive interface information:

 ${\tt Device}\,({\tt config})\,\#\,\,{\tt show}\,\,{\tt ipv6}\,\,{\tt pim}\,\,{\tt interface}\,\,{\tt gigabitethernet0/0/0}$ 

```
Interface PIM Nbr Hello DR BFD Count Intvl Prior

GigabitEthernet0/0/0 on/P 0 30 1 On Address: FE80::A8BB:CCFF:FE00:9100 DR : this system
```

The table below describes the significant change shown in the display.

# Table 47: show ipv6 pim interface Field Description

| Field | Description                                                                                              |
|-------|----------------------------------------------------------------------------------------------------|
| PIM   | Whether PIM is enabled on an interface. When PIM passive mode is used, a "P" is displayed in the output. |

| Command                | Description                                                      |
|------------------------|------------------------------------------------------------------|
| show ipv6 pim neighbor | Displays the PIM neighbors discovered by the Cisco IOS software. |

# show ipv6 pim join-prune statistic

To display the average join-prune aggregation for the most recently aggregated 1000, 10,000, and 50,000 packets for each interface, use the **show ipv6 pim join-prune statistic** command in user EXEC or privileged EXEC mode.

show ipv6 pim [vrf vrf-name] join-prune statistic [interface-type]

# **Syntax Description**

| vrf    | vrf-name | (Optional) Specifies a virtual routing and forwarding (VRF) configuration.                       |
|--------|----------|--------------------------------------------------------------------------------------------------|
| interf | ace-type | (Optional) Interface type. For more information, use the question mark (?) online help function. |

# **Command Modes**

User EXEC (>)

Privileged EXEC (#)

# **Command History**

| Release                     | Modification                 |
|-----------------------------|------------------------------|
| Cisco IOS XE Fuji<br>16.9.2 | This command was introduced. |

#### **Usage Guidelines**

When Protocol Independent Multicast (PIM) sends multiple joins and prunes simultaneously, it aggregates them into a single packet. The **show ipv6 pim join-prune statistic** command displays the average number of joins and prunes that were aggregated into a single packet over the last 1000 PIM join-prune packets, over the last 10,000 PIM join-prune packets, and over the last 50,000 PIM join-prune packets.

# **Examples**

The following example provides the join/prune aggregation on Ethernet interface 0/0/0:

```
Device# show ipv6 pim join-prune statistic Ethernet0/0/0
PIM Average Join/Prune Aggregation for last (1K/10K/50K) packets
Interface Transmitted Received
Ethernet0/0/0 0 / 0 / 0 1 / 0 / 0
```

The table below describes the significant fields shown in the display.

#### Table 48: show ipv6 pim join-prune statistics Field Descriptions

| Field                                                           | Description                                                                                     |
|-----------------------------------------------------------------|-------------------------------------------------------------------------------------------------|
| Interface                                                       | The interface from which the specified packets were transmitted or on which they were received. |
| Transmitted The number of packets transmitted on the interface. |                                                                                                 |
| Received                                                        | The number of packets received on the interface.                                                |

# show ipv6 pim limit

To display Protocol Independent Multicast (PIM) interface limit, use the **show ipv6 pim limit** command in privileged EXEC mode.

show ipv6 pim [vrf vrf-name] limit [interface]

# **Syntax Description**

| vrf       | vrf-name | (Optional) Specifies a virtual routing and forwarding (VRF) configuration. |
|-----------|----------|----------------------------------------------------------------------------|
| interface |          | (Optional) Specific interface for which limit information is provided.     |

# **Command Modes**

Privileged EXEC (#)

# **Command History**

| Release                     | Modification                 |
|-----------------------------|------------------------------|
| Cisco IOS XE Fuji<br>16.9.2 | This command was introduced. |

# **Usage Guidelines**

The **show ipv6 pim limit** command checks interface statistics for limits. If the optional *interface* argument is enabled, only information for the specified interface is shown.

# **Examples**

The following example displays s PIM interface limit information:

Device# show ipv6 pim limit

| Command                   | Description                                                                       |
|---------------------------|-----------------------------------------------------------------------------------|
| ipv6 multicast limit      | Configures per-interface mroute state limiters in IPv6.                           |
| ipv6 multicast limit cost | Applies a cost to mroutes that match per interface mroute state limiters in IPv6. |

# show ipv6 pim neighbor

To display the Protocol Independent Multicast (PIM) neighbors discovered by the Cisco software, use the **show ipv6 pim neighbor** command in privileged EXEC mode.

**show ipv6 pim [vrf** vrf-name ]**neighbor [detail** ][{interface-type interface-number | **count**}]

#### **Syntax Description**

| vrf vrf-name                    | (Optional) Specifies a virtual routing and forwarding (VRF) configuration.                                                |  |
|---------------------------------|----------------------------------------------------------------------------------------------------|--|
| detail                          | (Optional) Displays the additional addresses of the neighbors learned, if any, through the routable address hello option. |  |
| interface-type interface-number | (Optional) Interface type and number.                                                                                     |  |
| count                           | (Optional) Displays neighbor counts on each interface.                                                                    |  |

#### **Command Modes**

Privileged EXEC (#)

# **Command History**

| Release                     | Modification                 |
|-----------------------------|------------------------------|
| Cisco IOS XE Fuji<br>16.9.2 | This command was introduced. |

# **Usage Guidelines**

The **show ipv6 pim neighbor** command displays which routers on the LAN are configured for PIM.

# **Examples**

The following is sample output from the **show ipv6 pim neighbor** command using the detail keyword to identify the additional addresses of the neighbors learned through the routable address hello option:

#### Device# show ipv6 pim neighbor detail

| Neighbor Address(es)                  | Interface   | Uptime   | Expires DR pri Bidir |
|---------------------------------------|-------------|----------|----------------------|
| FE80::A8BB:CCFF:FE00:401<br>60::1:1:3 | Ethernet0/0 | 01:34:16 | 00:01:16 1 B         |
| FE80::A8BB:CCFF:FE00:501              | Ethernet0/0 | 01:34:15 | 00:01:18 1 B         |

The table below describes the significant fields shown in the display.

#### Table 49: show ipv6 pim neighbor Field Descriptions

| Field              | Description                                                                             |
|--------------------|-----------------------------------------------------------------------------------------|
| Neighbor addresses | IPv6 address of the PIM neighbor.                                                       |
| Interface          | Interface type and number on which the neighbor is reachable.                           |
| Uptime             | How long (in hours, minutes, and seconds) the entry has been in the PIM neighbor table. |

| Field   | Description                                                                                                    |
|---------|----------------------------------------------------------------------------------------------------|
| Expires | How long (in hours, minutes, and seconds) until the entry will be removed from the IPv6 multicast routing table. |
| DR      | Indicates that this neighbor is a designated router (DR) on the LAN.                                             |
| pri     | DR priority used by this neighbor.                                                                               |
| Bidir   | The neighbor is capable of PIM in bidirectional mode.                                                            |

| Command                  | Description                                               |
|--------------------------|-----------------------------------------------------------|
| show ipv6 pim interfaces | Displays information about interfaces configured for PIM. |

# show ipv6 pim range-list

To display information about IPv6 multicast range lists, use the **show ipv6 pim range-list** command in privileged EXEC mode.

**show ipv6 pim** [**vrf** *vrf-name*] **range-list** [**config**] [{*rp-addressrp-name*}]

# **Syntax Description**

| vrf vrf-name         | (Optional) Specifies a virtual routing and forwarding (VRF) configuration.              |
|----------------------|-----------------------------------------------------------------------------------------|
| config               | (Optional) The client. Displays the range lists configured on the router.               |
| rp-address   rp-name | (Optional) The address of a Protocol Independent Multicast (PIM) rendezvous point (RP). |

#### **Command Modes**

Privileged EXEC (#)

#### **Command History**

| Release                     | Modification                 |
|-----------------------------|------------------------------|
| Cisco IOS XE Fuji<br>16.9.2 | This command was introduced. |

#### **Usage Guidelines**

The **show ipv6 pim range-list** command displays IPv6 multicast range lists on a per-client and per-mode basis. A client is the entity from which the specified range list was learned. The clients can be config, and the modes can be Source Specific Multicast (SSM) or sparse mode (SM).

#### **Examples**

The following is sample output from the **show ipv6 pim range-list** command:

```
Device# show ipv6 pim range-list
config SSM Exp:never Learnt from :::
 FF33::/32 Up:00:26:33
FF34::/32 Up:00:26:33
FF35::/32 Up:00:26:33
FF36::/32 Up:00:26:33
FF37::/32 Up:00:26:33
 FF38::/32 Up:00:26:33
 FF39::/32 Up:00:26:33
FF3A::/32 Up:00:26:33
FF3B::/32 Up:00:26:33
 FF3C::/32 Up:00:26:33
 FF3D::/32 Up:00:26:33
 FF3E::/32 Up:00:26:33
FF3F::/32 Up:00:26:33
config SM RP:40::1:1:1 Exp:never Learnt from :::
FF13::/64 Up:00:03:50
config SM RP:40::1:1:3 Exp:never Learnt from :::
FF09::/64 Up:00:03:50
```

The table below describes the significant fields shown in the display.

Table 50: show ipv6 pim range-list Field Descriptions

| Field     | Description           |
|-----------|-----------------------|
| config    | Config is the client. |
| SSM       | Protocol being used.  |
| FF33::/32 | Group range.          |
| Up:       | Uptime.               |

# show ipv6 pim topology

To display Protocol Independent Multicast (PIM) topology table information for a specific group or all groups, use the **show ipv6 pim topology** command in user EXEC or privileged EXEC mode.

**show ipv6 pim [vrf** vrf-name] **topology** [{group-name | group-address [{source-addresssource-name}] | link-local}]route-count [detail]

# **Syntax Description**

| vrf vrf-name                 | (Optional) Specifies a virtual routing and forwarding (VRF) configuration. |
|------------------------------|----------------------------------------------------------------------------|
| group-name   group-address   | (Optional) IPv6 address or name of the multicast group.                    |
| source-address   source-name | (Optional) IPv6 address or name of the source.                             |
| link-local                   | (Optional) Displays the link-local groups.                                 |
| route-count                  | (Optional) Displays the number of routes in PIM topology table.            |

#### **Command Modes**

User EXEC (>)

Privileged EXEC (#)

# **Command History**

| Release                     | Modification                 |
|-----------------------------|------------------------------|
| Cisco IOS XE Fuji<br>16.9.2 | This command was introduced. |

#### **Usage Guidelines**

This command shows the PIM topology table for a given group--(\*, G), (S, G), and (S, G) Rendezvous Point Tree (RPT)-- as internally stored in a PIM topology table. The PIM topology table may have various entries for a given group, each with its own interface list. The resulting forwarding state is maintained in the Multicast Routing Information Base (MRIB) table, which shows which interface the data packet should be accepted on and which interfaces the data packet should be forwarded to for a given (S, G) entry. Additionally, the Multicast Forwarding Information Base (MFIB) table is used during forwarding to decide on per-packet forwarding actions.

The **route-count** keyword shows the count of all entries, including link-local entries.

PIM communicates the contents of these entries through the MRIB, which is an intermediary for communication between multicast routing protocols (such as PIM), local membership protocols (such as Multicast Listener Discovery [MLD]), and the multicast forwarding engine of the system.

For example, an interface is added to the (\*, G) entry in PIM topology table upon receipt of an MLD report or PIM (\*, G) join message. Similarly, an interface is added to the (S, G) entry upon receipt of the MLD INCLUDE report for the S and G or PIM (S, G) join message. Then PIM installs an (S, G) entry in the MRIB with the immediate olist (from (S, G)) and the inherited olist (from (\*, G)). Therefore, the proper forwarding state for a given entry (S, G) can be seen only in the MRIB or the MFIB, not in the PIM topology table.

#### **Examples**

The following is sample output from the **show ipv6 pim topology** command:

Device# show ipv6 pim topology

```
IP PIM Multicast Topology Table
Entry state: (*/S,G) [RPT/SPT] Protocol Uptime Info
Entry flags: KAT - Keep Alive Timer, AA - Assume Alive, PA - Probe Alive,
   RA - Really Alive, LH - Last Hop, DSS - Don't Signal Sources,
   RR - Register Received, SR - Sending Registers, E - MSDP External,
   DCC - Don't Check Connected
Interface state: Name, Uptime, Fwd, Info
Interface flags:LI - Local Interest, LD - Local Dissinterest,
II - Internal Interest, ID - Internal Dissinterest,
LH - Last Hop, AS - Assert, AB - Admin Boundary
(*,FF05::1)
SM UP:02:26:56 JP:Join(now) Flags:LH
RP:40::1:1:2
RPF:Ethernet1/1,FE81::1
 Ethernet0/1
                       02:26:56 fwd LI LH
(50::1:1:200,FF05::1)
SM UP:00:00:07 JP:Null(never) Flags:
RPF:Ethernet1/1,FE80::30:1:4
 Ethernet1/1
                       00:00:07 off LI
```

The table below describes the significant fields shown in the display.

Table 51: show ipv6 pim topology Field Descriptions

| Field            | Description                                                                                                    |
|------------------|----------------------------------------------------------------------------------------------------|
| Entry flags: KAT | The keepalive timer (KAT) associated with a source is used to keep track of two intervals while the source is alive. When a source first becomes active, the first-hop router sets the keepalive timer to 3 minutes and 30 seconds, during which time it does not probe to see if the source is alive. Once this timer expires, the router enters the probe interval and resets the timer to 65 seconds, during which time the router assumes the source is alive and starts probing to determine if it actually is. If the router determines that the source is alive, the router exits the probe interval and resets the keepalive timer to 3 minutes and 30 seconds. If the source is not alive, the entry is deleted at the end of the probe interval. |
| AA, PA           | The assume alive (AA) and probe alive (PA) flags are set when the router is in the probe interval for a particular source.                                                                                                    |
| RR               | The register received (RR) flag is set on the (S, G) entries on the Route Processor (RP) as long as the RP receives registers from the source Designated Router (DR), which keeps the source state alive on the RP.                                                                                                    |
| SR               | The sending registers (SR) flag is set on the (S, G) entries on the DR as long as it sends registers to the RP.                                                                                                    |

| Command               | Description                                         |
|-----------------------|-----------------------------------------------------|
| show ipv6 mrib client | Displays information about the clients of the MRIB. |
| show ipv6 mrib route  | Displays MRIB route information.                    |

# show ipv6 pim traffic

To display the Protocol Independent Multicast (PIM) traffic counters, use the **show ipv6 pim traffic** command in user EXEC or privileged EXEC mode.

show ipv6 pim [vrf vrf-name] traffic

# **Syntax Description**

| vrf vrf-name (Optional) Specifies a virtual routing and forwarding (VRF) configuration |
|----------------------------------------------------------------------------------------|
|----------------------------------------------------------------------------------------|

## **Command Modes**

User EXEC (>)

Privileged EXEC (#)

## **Command History**

| Release                     | Modification                 |
|-----------------------------|------------------------------|
| Cisco IOS XE Fuji<br>16.9.2 | This command was introduced. |

# **Usage Guidelines**

Use the **show ipv6 pim traffic** command to check if the expected number of PIM protocol messages have been received and sent.

## **Examples**

The following example shows the number of PIM protocol messages received and sent.

#### Device# show ipv6 pim traffic

PIM Traffic Counters Elapsed time since counters cleared:00:05:29 Sent Received Valid PIM Packets 22 22 22 22 Hello Join-Prune 0 0 Register 0 0 0 0 Register Stop 0 Assert Bidir DF Election 0 0 Errors: 0 Malformed Packets Bad Checksums 0 Send Errors Packet Sent on Loopback Errors 0 Packets Received on PIM-disabled Interface Packets Received with Unknown PIM Version

The table below describes the significant fields shown in the display.

#### Table 52: show ipv6 pim traffic Field Descriptions

| Field                               | Description                                                                               |
|-------------------------------------|-------------------------------------------------------------------------------------------|
| Elapsed time since counters cleared | Indicates the amount of time (in hours, minutes, and seconds) since the counters cleared. |
| Valid PIM Packets                   | Number of valid PIM packets received and sent.                                            |

| Field         | Description                                               |
|---------------|-----------------------------------------------------------|
| Hello         | Number of valid hello messages received and sent.         |
| Join-Prune    | Number of join and prune announcements received and sent. |
| Register      | Number of PIM register messages received and sent.        |
| Register Stop | Number of PIM register stop messages received and sent.   |
| Assert        | Number of asserts received and sent.                      |

# show ipv6 pim tunnel

To display information about the Protocol Independent Multicast (PIM) register encapsulation and de-encapsulation tunnels on an interface, use the **show ipv6 pim tunnel** command in privileged EXEC mode.

**show ipv6 pim [vrf** vrf-name] **tunnel** [interface-type interface-number]

# **Syntax Description**

| vrf vrf-name                    | (Optional) Specifies a virtual routing and forwarding (VRF) configuration. |
|---------------------------------|----------------------------------------------------------------------------|
| interface-type interface-number | (Optional) Tunnel interface type and number.                               |

#### **Command Modes**

Privileged EXEC (#)

# **Command History**

| Release                     | Modification                 |
|-----------------------------|------------------------------|
| Cisco IOS XE Fuji<br>16.9.2 | This command was introduced. |

# **Usage Guidelines**

If you use the **show ipv6 pim tunnel** command without the optional *interface* keyword, information about the PIM register encapsulation and de-encapsulation tunnel interfaces is displayed.

The PIM encapsulation tunnel is the register tunnel. An encapsulation tunnel is created for every known rendezvous point (RP) on each router. The PIM decapsulation tunnel is the register decapsulation tunnel. A decapsulation tunnel is created on the RP for the address that is configured to be the RP address.

# **Examples**

The following is sample output from the **show ipv6 pim tunnel** command on the RP:

```
Device# show ipv6 pim tunnel
Tunnel0*
Type :PIM Encap
RP :100::1
Source:100::1
Tunnel0*
Type :PIM Decap
RP :100::1
Source: -
```

The following is sample output from the **show ipv6 pim tunnel** command on a non-RP:

```
Device# show ipv6 pim tunnel
Tunnel0*
Type :PIM Encap
RP :100::1
Source:2001::1:1:1
```

The table below describes the significant fields shown in the display.

## Table 53: show ipv6 pim tunnel Field Descriptions

| Field    | Description                  |  |
|----------|------------------------------|--|
| Tunnel0* | Tunnel0* Name of the tunnel. |  |

| Field  | Description                                                                     |
|--------|---------------------------------------------------------------------------------|
| Туре   | Type of tunnel. Can be PIM encapsulation or PIM de-encapsulation.               |
| source | Source address of the router that is sending encapsulating registers to the RP. |

# show ipv6 policy

To display the IPv6 policy-based routing (PBR) configuration, use the **show ipv6 policy** command in user EXEC or privileged EXEC mode.

# show ipv6 policy

# **Syntax Description**

This command has no arguments or keywords.

# **Command Modes**

User EXEC (>)

Privileged EXEC (#)

# **Command History**

| Release                     | Modification                 |
|-----------------------------|------------------------------|
| Cisco IOS XE Fuji<br>16.9.2 | This command was introduced. |

# **Usage Guidelines**

IPv6 policy matches will be counted on route maps, as is done in IPv4. Therefore, IPv6 policy matches can also be displayed on the **show route-map** command.

# **Examples**

The following example displays the PBR configuration:

Device# show ipv6 policy

Interface Routemap Ethernet0/0 src-1

The table below describes the significant fields shown in the display.

| Field     | Description                                                                               |
|-----------|-------------------------------------------------------------------------------------------|
| Interface | Interface type and number that is configured to run Protocol-Independent Multicast (PIM). |
| Routemap  | The name of the route map on which IPv6 policy matches were counted.                      |

| Command        | Description                                                   |  |
|----------------|---------------------------------------------------------------|--|
| show route-map | Displays all route maps configured or only the one specified. |  |

# show ipv6 prefix-list

To display information about an IPv6 prefix list or IPv6 prefix list entries, use the **show ipv6 prefix-list** command in user EXEC or privileged EXEC mode.

```
show ipv6 prefix-list [{detail | summary}] [list-name]
show ipv6 prefix-list list-name ipv6-prefix/prefix-length [{longer | first-match}]
show ipv6 prefix-list list-name seq seq-num
```

# **Syntax Description**

| detail   summary | (Optional) Displays detailed or summarized information about all IPv6 prefix lists.                                                                                                    |
|------------------|----------------------------------------------------------------------------------------------------|
| list-name        | (Optional) The name of a specific IPv6 prefix list.                                                                                                    |
| ipv6-prefix      | All prefix list entries for the specified IPv6 network.  This argument must be in the form documented in RFC 2373 where the address is specified in hexadecimal using 16-bit values between colons.                            |
| I prefix-length  | The length of the IPv6 prefix. A decimal value that indicates how many of the high-order contiguous bits of the address comprise the prefix (the network portion of the address). A slash mark must precede the decimal value. |
| longer           | (Optional) Displays all entries of an IPv6 prefix list that are more specific than the given <i>ipv6-prefix   prefix-length</i> values.                                                                                        |
| first-match      | (Optional) Displays the entry of an IPv6 prefix list that matches the given <i>ipv6-prefix l prefix-length</i> values.                                                                                                    |
| seq seq-num      | The sequence number of the IPv6 prefix list entry.                                                                                                    |

## **Command Default**

Displays information about all IPv6 prefix lists.

# **Command Modes**

User EXEC (>)

Privileged EXEC (#)

# **Command History**

| Release                     | Modification                 |
|-----------------------------|------------------------------|
| Cisco IOS XE Fuji<br>16.9.2 | This command was introduced. |

## **Usage Guidelines**

The **show ipv6 prefix-list** command provides output similar to the **show ip prefix-list** command, except that it is IPv6-specific.

# **Examples**

The following example shows the output of the **show ipv6 prefix-list** command with the **detail** keyword:

```
Device# show ipv6 prefix-list detail
ipv6 prefix-list 6to4:
    count: 1, range entries: 0, sequences: 5 - 5, refcount: 2
```

```
seq 5 permit 2002::/16 (hit count: 313, refcount: 1)
ipv6 prefix-list aggregate:
   count: 2, range entries: 2, sequences: 5 - 10, refcount: 30
   seq 5 deny 3FFE:C00::/24 ge 25 (hit count: 568, refcount: 1)
   seq 10 permit ::/0 le 48 (hit count: 31310, refcount: 1)
```

## Table 54: show ipv6 prefix-list Field Descriptions

| Field                                           | Description                                         |
|-------------------------------------------------|-----------------------------------------------------|
| Prefix list with the latest deletion/insertion: | Prefix list that was last modified.                 |
| count                                           | Number of entries in the list.                      |
| range entries                                   | Number of entries with matching range.              |
| sequences                                       | Sequence number for the prefix entry.               |
| refcount                                        | Number of objects currently using this prefix list. |
| seq                                             | Entry number in the list.                           |
| permit, deny                                    | Granting status.                                    |
| hit count                                       | Number of matches for the prefix entry.             |

The following example shows the output of the **show ipv6 prefix-list** command with the **summary** keyword:

```
Device# show ipv6 prefix-list summary
ipv6 prefix-list 6to4:
    count: 1, range entries: 0, sequences: 5 - 5, refcount: 2
ipv6 prefix-list aggregate:
    count: 2, range entries: 2, sequences: 5 - 10, refcount: 30
```

| Command                      | Description                                                            |
|------------------------------|------------------------------------------------------------------------|
| clear ipv6 prefix-list       | Resets the hit count of the prefix list entries.                       |
| distribute-list in           | Filters networks received in updates.                                  |
| distribute-list out          | Suppresses networks from being advertised in updates.                  |
| ipv6 prefix-list             | Creates an entry in an IPv6 prefix list.                               |
| ipv6 prefix-list description | Adds a text description of an IPv6 prefix list.                        |
| match ipv6 address           | Distributes IPv6 routes that have a prefix permitted by a prefix list. |
| remark (prefix-list)         | Adds a comment for an entry in a prefix list.                          |

# show ipv6 protocols

To display the parameters and the current state of the active IPv6 routing protocol processes, use the **show ipv6 protocols** command in user EXEC or privileged EXEC mode.

show ipv6 protocols [summary]

# **Syntax Description**

| summary | (Optional) Displays the configured routing protocol process names. |
|---------|--------------------------------------------------------------------|
|---------|--------------------------------------------------------------------|

## **Command Modes**

User EXEC (>)

Privileged EXEC (#)

## **Command History**

| Release                     | Modification                 |
|-----------------------------|------------------------------|
| Cisco IOS XE Fuji<br>16.9.2 | This command was introduced. |

## **Usage Guidelines**

The information displayed by the **show ipv6 protocols** command is useful in debugging routing operations.

# **Examples**

The following sample output from the **show ipv6 protocols** command displays Intermediate System-to-Intermediate System (IS-IS) routing protocol information:

#### Device# show ipv6 protocols

```
IPv6 Routing Protocol is "connected"
IPv6 Routing Protocol is "static"
IPv6 Routing Protocol is "isis"
  Interfaces:
   Ethernet0/0/3
   Ethernet0/0/1
    Serial1/0/1
   Loopback1 (Passive)
   Loopback2 (Passive)
   Loopback3 (Passive)
   Loopback4 (Passive)
   Loopback5 (Passive)
  Redistribution:
   Redistributing protocol static at level 1
  Inter-area redistribution
   Redistributing L1 into L2 using prefix-list word
  Address Summarization:
   L2: 33::/16 advertised with metric 0
   L2: 44::/16 advertised with metric 20
   L2: 66::/16 advertised with metric 10
    L2: 77::/16 advertised with metric 10
```

The table below describes the significant fields shown in the display.

# Table 55: show ipv6 protocols Field Descriptions for IS-IS Processes

| Field                     | Description                                                                                                    |
|---------------------------|----------------------------------------------------------------------------------------------------|
| IPv6 Routing Protocol is  | Specifies the IPv6 routing protocol used.                                                                                                    |
| Interfaces                | Specifies the interfaces on which the IPv6 IS-IS protocol is configured.                                                                          |
| Redistribution            | Lists the protocol that is being redistributed.                                                                                                   |
| Inter-area redistribution | Lists the IS-IS levels that are being redistributed into other levels.                                                                            |
| using prefix-list         | Names the prefix list used in the interarea redistribution.                                                                                       |
| Address Summarization     | Lists all the summary prefixes. If the summary prefix is being advertised, "advertised with metric <i>x</i> " will be displayed after the prefix. |

# show ipv6 rip

To display information about current IPv6 Routing Information Protocol (RIP) processes, use the **show ipv6 rip** command in user EXEC or privileged EXEC mode.

```
show ipv6 rip [name] [vrf vrf-name][{database | next-hops}]
show ipv6 rip [name] [{database | next-hops}]
```

# **Syntax Description**

| name         | (Optional) Name of the RIP process. If the name is not entered, details of all configured RIP processes are displayed.                                                                                 |
|--------------|----------------------------------------------------------------------------------------------------|
| vrf vrf-name | (Optional) Displays information about the specified Virtual Routing and Forwarding (VRF) instance.                                                                                                    |
| database     | (Optional) Displays information about entries in the specified RIP IPv6 routing table.                                                                                                    |
| next-hops    | (Optional) Displays information about the next hop addresses for the specified RIP IPv6 process. If no RIP process name is specified, the next-hop addresses for all RIP IPv6 processes are displayed. |

#### **Command Default**

Information about all current IPv6 RIP processes is displayed.

## **Command Modes**

User EXEC (>)

Privileged EXEC (#)

# **Command History**

| Release                     | Modification                 |
|-----------------------------|------------------------------|
| Cisco IOS XE Fuji<br>16.9.2 | This command was introduced. |

# **Examples**

The following is sample output from the **show ipv6 rip** command:

# Device# show ipv6 rip

```
RIP process "one", port 521, multicast-group FF02::9, pid 55
     Administrative distance is 25. Maximum paths is 4
     Updates every 30 seconds, expire after 180
     Holddown lasts 0 seconds, garbage collect after 120
     Split horizon is on; poison reverse is off
     Default routes are not generated
     Periodic updates 8883, trigger updates 2
  Interfaces:
   Ethernet2
  Redistribution:
RIP process "two", port 521, multicast-group FF02::9, pid 61
     Administrative distance is 120. Maximum paths is 4
     Updates every 30 seconds, expire after 180
     Holddown lasts 0 seconds, garbage collect after 120
     Split horizon is on; poison reverse is off
     Default routes are not generated
```

```
Periodic updates 8883, trigger updates 0 Interfaces:
None
Redistribution:
```

#### Table 56: show ipv6 rip Field Descriptions

| Field                   | Description                                                                                                    |
|-------------------------|----------------------------------------------------------------------------------------------------|
| RIP process             | The name of the RIP process.                                                                                                    |
| port                    | The port that the RIP process is using.                                                                                                    |
| multicast-group         | The IPv6 multicast group of which the RIP process is a member.                                                                                                    |
| pid                     | The process identification number (pid) assigned to the RIP process.                                                                                                    |
| Administrative distance | Used to rank the preference of sources of routing information. Connected routes have an administrative distance of 1 and are preferred over the same route learned by a protocol with a larger administrative distance value. |
| Updates                 | The value (in seconds) of the update timer.                                                                                                    |
| expire                  | The interval (in seconds) in which updates expire.                                                                                                    |
| Holddown                | The value (in seconds) of the hold-down timer.                                                                                                    |
| garbage collect         | The value (in seconds) of the garbage-collect timer.                                                                                                    |
| Split horizon           | The split horizon state is either on or off.                                                                                                    |
| poison reverse          | The poison reverse state is either on or off.                                                                                                    |
| Default routes          | The origination of a default route into RIP. Default routes are either generated or not generated.                                                                                                    |
| Periodic updates        | The number of RIP update packets sent on an update timer.                                                                                                    |
| trigger updates         | The number of RIP update packets sent as triggered updates.                                                                                                    |

The following is sample output from the **show ipv6 rip database** command.

# Device# show ipv6 rip one database

```
RIP process "one", local RIB

2001:72D:1000::/64, metric 2
    Ethernet2/2001:DB8:0:ABCD::1, expires in 168 secs

2001:72D:2000::/64, metric 2, installed
    Ethernet2/2001:DB8:0:ABCD::1, expires in 168 secs

2001:72D:3000::/64, metric 2, installed
    Ethernet2/2001:DB8:0:ABCD::1, expires in 168 secs
    Ethernet1/2001:DB8:0:ABCD::1, expires in 168 secs
    Ethernet1/2001:DB8::1, expires in 120 secs

2001:72D:4000::/64, metric 16, expired, [advertise 119/hold 0]
    Ethernet2/2001:DB8:0:ABCD::1

3004::/64, metric 2 tag 2A, installed
    Ethernet2/2001:DB8:0:ABCD::1, expires in 168 secs
```

Table 57: show ipv6 rip database Field Descriptions

| Field                        | Description                                                                                        |
|------------------------------|----------------------------------------------------------------------------------------------------|
| RIP process                  | The name of the RIP process.                                                                       |
| 2001:72D:1000::/64           | The IPv6 route prefix.                                                                             |
| metric                       | Metric for the route.                                                                              |
| installed                    | Route is installed in the IPv6 routing table.                                                      |
| Ethernet2/2001:DB8:0:ABCD::1 | Interface and LL next hop through which the IPv6 route was learned.                                |
| expires in                   | The interval (in seconds) before the route expires.                                                |
| advertise                    | For an expired route, the value (in seconds) during which the route will be advertised as expired. |
| hold                         | The value (in seconds) of the hold-down timer.                                                     |
| tag                          | Route tag.                                                                                         |

The following is sample output from the **show ipv6 rip next-hops** command.

#### Device# show ipv6 rip one next-hops

```
RIP process "one", Next Hops
FE80::210:7BFF:FEC2:ACCF/Ethernet4/2 [1 routes]
FE80::210:7BFF:FEC2:B286/Ethernet4/2 [2 routes]
```

The table below describes the significant fields shown in the display.

Table 58: show ipv6 rip next-hops Field Descriptions

| Field                       | Description                                                                                                    |  |
|-----------------------------|----------------------------------------------------------------------------------------------------|--|
| RIP process                 | The name of the RIP process.                                                                                                    |  |
| 2001:DB8:0:1::1/Ethernet4/2 | The next-hop address and interface through which it was learned. Next hops are either the addresses of IPv6 RIP neighbors from which we have learned routes or explicit next hops received in IPv6 RIP advertisements. |  |
|                             | Note An IPv6 RIP neighbor may choose to advertise all its routes with an explicit next hop. In this case the address of the neighbor would not appear in the next hop display.                                         |  |
| [1 routes]                  | The number of routes in the IPv6 RIP routing table using the specified next hop.                                                                                                    |  |

The following is sample output from the **show ipv6 rip vrf** command:

Device# show ipv6 rip vrf red

```
RIP VRF "red", port 521, multicast-group 2001:DB8::/32, pid 295
Administrative distance is 120. Maximum paths is 16
Updates every 30 seconds, expire after 180
Holddown lasts 0 seconds, garbage collect after 120
Split horizon is on; poison reverse is off
Default routes are not generated
Periodic updates 99, trigger updates 3
Full Advertisement 0, Delayed Events 0
Interfaces:
Ethernet0/1
Loopback2
Redistribution:
None
```

## Table 59: show ipv6 rip vrf Field Descriptions

| Field                   | Description                                                                                                    |
|-------------------------|----------------------------------------------------------------------------------------------------|
| RIP VRF                 | The name of the RIP VRF.                                                                                                    |
| port                    | The port that the RIP process is using.                                                                                                    |
| multicast-group         | The IPv6 multicast group of which the RIP process is a member.                                                                                                    |
| Administrative distance | Used to rank the preference of sources of routing information. Connected routes have an administrative distance of 1 and are preferred over the same route learned by a protocol with a larger administrative distance value. |
| Updates                 | The value (in seconds) of the update timer.                                                                                                    |
| expires after           | The interval (in seconds) in which updates expire.                                                                                                    |
| Holddown                | The value (in seconds) of the hold-down timer.                                                                                                    |
| garbage collect         | The value (in seconds) of the garbage-collect timer.                                                                                                    |
| Split horizon           | The split horizon state is either on or off.                                                                                                    |
| poison reverse          | The poison reverse state is either on or off.                                                                                                    |
| Default routes          | The origination of a default route into RIP. Default routes are either generated or not generated.                                                                                                    |
| Periodic updates        | The number of RIP update packets sent on an update timer.                                                                                                    |
| trigger updates         | The number of RIP update packets sent as triggered updates.                                                                                                    |

The following is sample output from **show ipv6 rip vrf next-hops** command:

Device# show ipv6 rip vrf blue next-hops

```
RIP VRF "blue", local RIB
AAAA::/64, metric 2, installed
Ethernet0/0/FE80::A8BB:CCFF:FE00:7C00, expires in 177 secs
```

## Table 60: show ipv6 rip vrf next-hops Field Descriptions

| Field                                 | Description                                                                                                    |  |
|---------------------------------------|----------------------------------------------------------------------------------------------------|--|
| RIP VRF                               | The name of the RIP VRF.                                                                                                    |  |
| metric                                | Metric for the route.                                                                                                    |  |
| installed                             | Route is installed in the IPv6 routing table.                                                                                                    |  |
| Ethernet0/0/FE80::A8BB:CCFF:FE00:7C00 | The next hop address and interface through which it was learned. Next hops are either the addresses of IPv6 RIP neighbors from which we have learned routes, or explicit nex hops received in IPv6 RIP advertisements. |  |
|                                       | Note An IPv6 RIP neighbor may choose to advertise all its routes with an explicit next hop. In this case the address of the neighbor would not appear in the next hop display.                                         |  |
| expires in                            | The interval (in seconds) before the route expires.                                                                                                    |  |

The following is sample output from **show ipv6 rip vrf database** command:

# Device# show ipv6 rip vrf blue database

```
RIP VRF "blue", Next Hops
FE80::A8BB:CCFF:FE00:7C00/Ethernet0/0 [1 paths]
```

# Table 61: show ipv6 rip vrf database Field Descriptions

| Field                                 | Description                                                                          |
|---------------------------------------|--------------------------------------------------------------------------------------|
| RIP VRF                               | The name of the RIP VRF.                                                             |
| FE80::A8BB:CCFF:FE00:7C00/Ethernet0/0 | Interface and LL next hop through which the IPv6 route was learned.                  |
| 1 paths                               | Indicates the number of unique paths to this router that exist in the routing table. |

| Command                  | Description                                                  |
|--------------------------|--------------------------------------------------------------|
| clear ipv6 rip           | Deletes routes from the IPv6 RIP routing table.              |
| debug ipv6 rip           | Displays the current contents of the IPv6 RIP routing table. |
| ipv6 rip vrf-mode enable | Enables VRF-aware support for IPv6 RIP.                      |

# show ipv6 routers

To display IPv6 router advertisement (RA) information received from on-link devices, use the **show ipv6 routers** command in user EXEC or privileged EXEC mode.

show ipv6 routers [interface-type interface-number][conflicts][vrf vrf-name][detail]

# **Syntax Description**

| interface -type   | (Optional) Specifies the Interface type.                                                             |
|-------------------|----------------------------------------------------------------------------------------------------|
| interface -number | (Optional) Specifies the Interface number.                                                           |
| conflicts         | (Optional) Displays RAs that differ from the RAs configured for a specified interface.               |
| vrf vrf-name      | (Optional) Specifies a virtual routing and forwarding (VRF) configuration.                           |
| detail            | (Optional) Provides detail about the eligibility of the neighbor for election as the default device. |

#### **Command Default**

When an interface is not specified, on-link RA information is displayed for all interface types. (The term *onl-ink* refers to a locally reachable address on the link.)

#### **Command Modes**

User EXEC (>)

Privileged EXEC (#)

#### **Command History**

| Release                     | Modification                 |
|-----------------------------|------------------------------|
| Cisco IOS XE Fuji<br>16.9.2 | This command was introduced. |

# **Usage Guidelines**

Devices that advertise parameters that differ from the RA parameters configured for the interface on which the RAs are received are marked as conflicting.

# **Examples**

The following is sample output from the **show ipv6 routers** command when entered without an IPv6 interface type and number:

#### Device# show ipv6 routers

```
Device FE80::83B3:60A4 on Tunnel5, last update 3 min
Hops 0, Lifetime 6000 sec, AddrFlag=0, OtherFlag=0
Reachable time 0 msec, Retransmit time 0 msec
Prefix 3FFE:C00:8007::800:207C:4E37/96 autoconfig
Valid lifetime -1, preferred lifetime -1
Device FE80::290:27FF:FE8C:B709 on Tunnel57, last update 0 min
Hops 64, Lifetime 1800 sec, AddrFlag=0, OtherFlag=0
Reachable time 0 msec, Retransmit time 0 msec
```

The following sample output shows a single neighboring device that is advertising a high default device preference and is indicating that it is functioning as a Mobile IPv6 home agent on this link.

Device# show ipv6 routers

```
IPV6 ND Routers (table: default)
  Device FE80::100 on Ethernet0/0, last update 0 min
  Hops 64, Lifetime 50 sec, AddrFlag=0, OtherFlag=0, MTU=1500
  HomeAgentFlag=1, Preference=High
  Reachable time 0 msec, Retransmit time 0 msec
  Prefix 2001::100/64 onlink autoconfig
  Valid lifetime 2592000, preferred lifetime 604800
```

The following table describes the significant fields shown in the displays.

#### Table 62: show ipv6 routers Field Descriptions

| Field              | Description                                                                                                    |  |
|--------------------|----------------------------------------------------------------------------------------------------|--|
| Hops               | The configured hop limit value for the RA.                                                                                                    |  |
| Lifetime           | The configured lifetime value for the RA. A value of 0 indicates that the device is not a default device. A value other than 0 indicates that the device is a default device.                                                                                                    |  |
| AddrFlag           | If the value is 0, the RA received from the device indicates that addresses are not configured using the stateful autoconfiguration mechanism. If the value is 1, the addresses are configured using this mechanism.                                                                                            |  |
| OtherFlag          | If the value is 0, the RA received from the device indicates that information other than addresses is not obtained using the stateful autoconfiguration mechanism. If the value is 1, other information is obtained using this mechanism. (The value of OtherFlag can be 1 only if the value of AddrFlag is 1.) |  |
| MTU                | The maximum transmission unit (MTU).                                                                                                    |  |
| HomeAgentFlag=1    | The value can be either 0 or 1. A value of 1 indicates that the device from which the RA was received is functioning as a mobile IPv6 home agent on this link, and a value of 0 indicates it is not functioning as a mobile IPv6 home agent on this link.                                                       |  |
| Preference=High    | The DRP value, which can be high, medium, or low.                                                                                                    |  |
| Retransmit time    | The configured RetransTimer value. The time value to be used on this link for neighbor solicitation transmissions, which are used in address resolution and neighbor unreachability detection. A value of 0 means the time value is not specified by the advertising device.                                    |  |
| Prefix             | A prefix advertised by the device. Also indicates if on-link or autoconfig bits were set in the RA message.                                                                                                    |  |
| Valid lifetime     | The length of time (in seconds) relative to the time the advertisement is sent that the prefix is valid for the purpose of on-link determination. A value of -1 (all ones, 0xffffffff) represents infinity.                                                                                                    |  |
| preferred lifetime | The length of time (in seconds) relative to the time the advertisements is sent that addresses generated from the prefix via address autoconfiguration remain valid. A value of -1 (all ones, 0xffffffff) represents infinity.                                                                                  |  |

When the *interface-type* and *interface-number* arguments are specified, RA details about that specific interface are displayed. The following is sample output from the **show ipv6 routers** command when entered with an interface type and number:

#### Device# show ipv6 routers tunnel 5

```
Device FE80::83B3:60A4 on Tunnel5, last update 5 min
Hops 0, Lifetime 6000 sec, AddrFlag=0, OtherFlag=0
Reachable time 0 msec, Retransmit time 0 msec
Prefix 3FFE:C00:8007::800:207C:4E37/96 autoconfig
Valid lifetime -1, preferred lifetime -1
```

Entering the **conflicts** keyword with the **show ipv6 routers** command displays information for devices that are advertising parameters different from the parameters configured for the interface on which the advertisements are being received, as the following sample output shows:

#### Device# show ipv6 routers conflicts

```
Device FE80::203:FDFF:FE34:7039 on Ethernet1, last update 1 min, CONFLICT Hops 64, Lifetime 1800 sec, AddrFlag=0, OtherFlag=0 Reachable time 0 msec, Retransmit time 0 msec
Prefix 2003::/64 onlink autoconfig
Valid lifetime -1, preferred lifetime -1
Device FE80::201:42FF:FECA:A5C on Ethernet1, last update 0 min, CONFLICT Hops 64, Lifetime 1800 sec, AddrFlag=0, OtherFlag=0 Reachable time 0 msec, Retransmit time 0 msec
Prefix 2001::/64 onlink autoconfig
Valid lifetime -1, preferred lifetime -1
```

Use of the **detail** keyword provides information about the preference rank of the device, its eligibility for election as default device, and whether the device has been elected:

#### Device# show ipv6 routers detail

```
Device FE80::A8BB:CCFF:FE00:5B00 on Ethernet0/0, last update 0 min Rank 0x811 (elegible), Default Router
Hops 64, Lifetime 1800 sec, AddrFlag=0, OtherFlag=0, MTU=1500
HomeAgentFlag=0, Preference=Medium, trustlevel = 0
Reachable time 0 (unspecified), Retransmit time 0 (unspecified)
Prefix 2001::/64 onlink autoconfig
Valid lifetime 2592000, preferred lifetime 604800
```

# show ipv6 rpf

To check Reverse Path Forwarding (RPF) information for a given unicast host address and prefix, use the **show ipv6 rpf** command in user EXEC or privileged EXEC mode.

show ipv6 rpf {source-vrf [access-list] | vrf receiver-vrf{source-vrf [access-list] | select}}}

# **Syntax Description**

| source-vrf   | Name or address of the virtual routing and forwarding (VRF) on which lookups are to be performed.   |  |
|--------------|----------------------------------------------------------------------------------------------------|--|
| receiver-vrf | Name or address of the VRF in which the lookups originate.                                          |  |
| access-list  | Name or address of access control list (ACL) to be applied to the group-based VRF selection policy. |  |
| vrf          | Displays information about the VRF instance.                                                        |  |
| select       | Displays group-to-VRF mapping information.                                                          |  |

## **Command Modes**

User EXEC (>)

Privileged EXEC (#)

# **Command History**

| Release                     | Modification                 |
|-----------------------------|------------------------------|
| Cisco IOS XE Fuji<br>16.9.2 | This command was introduced. |

## **Usage Guidelines**

The **show ipv6 rpf** command displays information about how IPv6 multicast routing performs Reverse Path Forwarding (RPF). Because the router can find RPF information from multiple routing tables (for example, unicast Routing Information Base [RIB], or static mroutes), the **show ipv6 rpf** command to display the source from which the information is retrieved.

# **Examples**

The following example displays RPF information for the unicast host with the IPv6 address of 2001::1:1:2:

```
Device# show ipv6 rpf 2001::1:1:2
RPF information for 2001::1:1:2
RPF interface:Ethernet3/2
RPF neighbor:FE80::40:1:3
RPF route/mask:20::/64
RPF type:Unicast
RPF recursion count:0
Metric preference:110
Metric:30
```

The table below describes the significant fields shown in the display.

# Table 63: show ipv6 rpf Field Descriptions

| Field                           | Description                                                                                                    |
|---------------------------------|----------------------------------------------------------------------------------------------------|
| RPF information for 2001::1:1:2 | Source address that this information concerns.                                                                                             |
| RPF interface:Ethernet3/2       | For the given source, the interface from which the router expects to get packets.                                                          |
| RPF neighbor:FE80::40:1:3       | For the given source, the neighbor from which the router expects to get packets.                                                           |
| RPF route/mask:20::/64          | Route number and mask that matched against this source.                                                                                    |
| RPF type:Unicast                | Routing table from which this route was obtained, either unicast, or static mroutes.                                                       |
| RPF recursion count             | Indicates the number of times the route is recursively resolved.                                                                           |
| Metric preference:110           | The preference value used for selecting the unicast routing metric to the Route Processor (RP) announced by the designated forwarder (DF). |
| Metric:30                       | Unicast routing metric to the RP announced by the DF.                                                                                      |

# show ipv6 source-guard policy

To display the IPv6 source-guard policy configuration, use the **show ipv6 source-guard policy** command in user EXEC or privileged EXEC mode.

**show ipv6 source-guard policy**[source-guard-policy]

# **Syntax Description**

| source-guard-policy | User-defined name of the snooping policy. The policy name can be a symbolic str |  |
|---------------------|---------------------------------------------------------------------------------|--|
|                     | (such as Engineering) or an integer (such as 0).                                |  |

# **Command Modes**

User EXEC (>)

Privileged EXEC (#)

## **Command History**

| Release                     | Modification                 |
|-----------------------------|------------------------------|
| Cisco IOS XE Fuji<br>16.9.2 | This command was introduced. |

## **Usage Guidelines**

The **show ipv6 source-guard policy** command displays the IPv6 source-guard policy configuration, as well as all the interfaces on which the policy is applied. The command also displays IPv6 prefix guard information if the IPv6 prefix guard feature is enabled on the device.

# **Examples**

Device# show ipv6 source-guard policy policy1

Policy policy1 configuration: data-glean prefix-guard address-guard

Policy policy1 is applied on the following targets:

Target Type Policy Feature Target range Et0/0 PORT policy1 source-guard vlan all vlan 100 VLAN policy1 source-guard vlan all

| Command                         | Description                                                                                 |
|---------------------------------|---------------------------------------------------------------------------------------------|
| ipv6 source-guard attach-policy | Applies IPv6 source guard on an interface.                                                  |
| ipv6 source-guard policy        | Defines an IPv6 source-guard policy name and enters source-guard policy configuration mode. |

# show ipv6 spd

To display the IPv6 Selective Packet Discard (SPD) configuration, use the **show ipv6 spd** command in privileged EXEC mode.

# show ipv6 spd

# **Syntax Description**

This command has no arguments or keywords.

# **Command Modes**

Privileged EXEC (#)

## **Command History**

| Release                     | Modification                 |
|-----------------------------|------------------------------|
| Cisco IOS XE Fuji<br>16.9.2 | This command was introduced. |

# **Usage Guidelines**

Use the **show ipv6 spd** command to display the SPD configuration, which may provide useful troubleshooting information.

# **Examples**

The following is sample output from the **show ipv6 spd** command:

```
Device# show ipv6 spd
Current mode: normal
Queue max threshold: 74, Headroom: 100, Extended Headroom: 10
IPv6 packet queue: 0
```

The table below describes the significant fields shown in the display.

## Table 64: show ipv6 spd Field Description

| Field                   | Description                      |
|-------------------------|----------------------------------|
| Current mode: normal    | The current SPD state or mode.   |
| Queue max threshold: 74 | The process input queue maximum. |

| Command                      | Description                                                              |
|------------------------------|--------------------------------------------------------------------------|
| ipv6 spd queue max-threshold | Configures the maximum number of packets in the SPD process input queue. |

# show ipv6 static

To display the current contents of the IPv6 routing table, use the **show ipv6 static** command in user EXEC or privileged EXEC mode.

**show ipv6 static** [{ipv6-address | ipv6-prefix/prefix-length}] [{**interface** type number | **recursive**}] [**detail**]

# **Syntax Description**

| (Optional) Provides routing information for a specific IPv6 address.                                                                                                    |
|----------------------------------------------------------------------------------------------------|
| This argument must be in the form documented in RFC 2373 where the address is specified in hexadecimal using 16-bit values between colons.                                                                                                    |
| (Optional) Provides routing information for a specific IPv6 network.                                                                                                    |
| This argument must be in the form documented in RFC 2373 where the address is specified in hexadecimal using 16-bit values between colons.                                                                                                    |
| (Optional) The length of the IPv6 prefix. A decimal value that indicates how many of the high-order contiguous bits of the address comprise the prefix (the network portion of the address). A slash mark must precede the decimal value.                                                                                                    |
| (Optional) Name of an interface.                                                                                                    |
| (Optional, but required if the <b>interface</b> keyword is used) Interface type. For a list of supported interface types, use the question mark (?) online help function.                                                                                                    |
| (Optional, but required if the <b>interface</b> keyword is used) Interface number. For specific numbering syntax for supported interface types, use the question mark (?) online help function.                                                                                                    |
| (Optional) Allows the display of recursive static routes only.                                                                                                    |
| <ul> <li>(Optional) Specifies the following additional information:</li> <li>For valid recursive routes, the output path set and maximum resolution depth.</li> <li>For invalid recursive routes, the reason why the route is not valid.</li> <li>For invalid direct or fully specified routes, the reason why the route is not valid.</li> </ul> |
|                                                                                                    |

# **Command Default**

All IPv6 routing information for all active routing tables is displayed.

# **Command Modes**

User EXEC (>)

Privileged EXEC (#)

# **Command History**

| Release                     | Modification                 |
|-----------------------------|------------------------------|
| Cisco IOS XE Fuji<br>16.9.2 | This command was introduced. |

# **Usage Guidelines**

The **show ipv6 static** command provides output similar to the **show ip route** command, except that it is IPv6-specific.

When the *ipv6-address* or *ipv6-prefix/prefix-length* argument is specified, a longest match lookup is performed from the routing table and only route information for that address or network is displayed. Only the information matching the criteria specified in the command syntax is displayed. For example, when the *type number* arguments are specified, only the specified interface-specific routes are displayed.

#### **Examples**

## show ipv6 static Command with No Options Specified in the Command Syntax: Example

When no options specified in the command, those routes installed in the IPv6 Routing Information Base (RIB) are marked with an asterisk, as shown in the following example:

```
Device# show ipv6 static

IPv6 Static routes

Code: * - installed in RIB

* 3000::/16, interface Ethernet1/0, distance 1

* 4000::/16, via nexthop 2001:1::1, distance 1

5000::/16, interface Ethernet3/0, distance 1

* 5555::/16, via nexthop 4000::1, distance 1

5555::/16, via nexthop 9999::1, distance 1

* 5555::/16, interface Ethernet2/0, distance 1

* 6000::/16, via nexthop 2007::1, interface Ethernet1/0, distance 1
```

The table below describes the significant fields shown in the display.

#### Table 65: show ipv6 static Field Descriptions

| Field       | Description                                                                 |
|-------------|-----------------------------------------------------------------------------|
| via nexthop | Specifies the address of the next Device in the path to the remote network. |
| distance 1  | Indicates the administrative distance to the specified route.               |

# show ipv6 static Command with the IPv6 Address and Prefix: Example

When the *ipv6-address* or *ipv6-prefix/prefix-length* argument is specified, only information about static routes for that address or network is displayed. The following is sample output from the **show ipv6 route** command when entered with the IPv6 prefix 2001:200::/35:

```
Device# show ipv6 static 2001:200::/35

IPv6 Static routes
Code: * - installed in RIB
* 2001:200::/35, via nexthop 4000::1, distance 1
    2001:200::/35, via nexthop 9999::1, distance 1
* 2001:200::/35, interface Ethernet2/0, distance 1
```

#### show ipv6 static interface Command: Example

When an interface is supplied, only those static routes with the specified interface as the outgoing interface are displayed. The **interface** keyword may be used with or without the IPv6 address and prefix specified in the command statement.

```
Device# show ipv6 static interface ethernet 3/0
```

IPv6 Static routes Code: \* - installed in RIB 5000::/16, interface Ethernet3/0, distance 1

# show ipv6 static recursive Command: Example

When the **recursive** keyword is specified, only recursive static routes are displayed:

```
Device# show ipv6 static recursive
```

IPv6 Static routes Code: \* - installed in RIB \* 4000::/16, via nexthop 2001:1::1, distance 1 \* 5555::/16, via nexthop 4000::1, distance 1 5555::/16, via nexthop 9999::1, distance 1

# show ipv6 static detail Command: Example

When the **detail** keyword is specified, the following additional information is displayed:

- For valid recursive routes, the output path set and maximum resolution depth.
- For invalid recursive routes, the reason why the route is not valid.
- For invalid direct or fully specified routes, the reason why the route is not valid.

# Device# show ipv6 static detail

```
IPv6 Static routes
Code: * - installed in RIB
* 3000::/16, interface Ethernet1/0, distance 1
* 4000::/16, via nexthop 2001:1::1, distance 1
    Resolves to 1 paths (max depth 1)
    via Ethernet1/0
5000::/16, interface Ethernet3/0, distance 1
    Interface is down
* 5555::/16, via nexthop 4000::1, distance 1
    Resolves to 1 paths (max depth 2)
    via Ethernet1/0
5555::/16, via nexthop 9999::1, distance 1
    Route does not fully resolve
* 5555::/16, interface Ethernet2/0, distance 1
* 6000::/16, via nexthop 2007::1, interface Ethernet1/0, distance 1
```

| Command       | Description                                      |
|---------------|--------------------------------------------------|
| ipv6 route    | Establishes a static IPv6 route.                 |
| show ip route | Displays the current state of the routing table. |

| Command                 | Description                                                                |
|-------------------------|----------------------------------------------------------------------------|
| show ipv6 interface     | Displays IPv6 interface information.                                       |
| show ipv6 route summary | Displays the current contents of the IPv6 routing table in summary format. |
| show ipv6 tunnel        | Displays IPv6 tunnel information.                                          |

# show ipv6 traffic

To display statistics about IPv6 traffic, use the **show ipv6 traffic** command in user EXEC or privileged EXEC mode.

**show ipv6 traffic** [interface[interface type number]]

# **Syntax Description**

| interface             | (Optional) All interfaces. IPv6 forwarding statistics for all interfaces on which IPv6 forwarding statistics are being kept will be displayed.          |
|-----------------------|----------------------------------------------------------------------------------------------------|
| interface type number | (Optional) Specified interface. Interface statistics that have occurred since the statistics were last cleared on the specific interface are displayed. |

## **Command Modes**

User EXEC (>)

Privileged EXEC (#)

# **Command History**

| Release                     | Modification                 |
|-----------------------------|------------------------------|
| Cisco IOS XE Fuji<br>16.9.2 | This command was introduced. |

#### **Usage Guidelines**

The **show ipv6 traffic** command provides output similar to the **show ip traffic** command, except that it is IPv6-specific.

# **Examples**

The following is sample output from the **show ipv6 traffic** command:

# Device# show ipv6 traffic

```
IPv6 statistics:
 Rcvd: 0 total, 0 local destination
        0 source-routed, 0 truncated
        0 format errors, 0 hop count exceeded
        0 bad header, 0 unknown option, 0 bad source
        0 unknown protocol, 0 not a device
        O fragments, O total reassembled
        O reassembly timeouts, O reassembly failures
        0 unicast RPF drop, 0 suppressed RPF drop
  Sent: 0 generated, 0 forwarded
        O fragmented into O fragments, O failed
        O encapsulation failed, O no route, O too big
 Mcast: 0 received, 0 sent
ICMP statistics:
 Rcvd: 0 input, 0 checksum errors, 0 too short
        0 unknown info type, 0 unknown error type
       unreach: 0 routing, 0 admin, 0 neighbor, 0 address, 0 port
       parameter: 0 error, 0 header, 0 option
       O hopcount expired, O reassembly timeout, O too big
        0 echo request, 0 echo reply
        0 group query, 0 group report, 0 group reduce
        O device solicit, O device advert, O redirects
```

The following is sample output for the **show ipv6 interface** command without IPv6 CEF running:

```
Device# show ipv6 interface ethernet 0/1/1
{\tt Ethernet0/1/1\ is\ up,\ line\ protocol\ is\ up}
  IPv6 is enabled, link-local address is FE80::203:FDFF:FE49:9
  Description: sat-2900a f0/12
  Global unicast address(es):
    7::7, subnet is 7::/32
  Joined group address(es):
   FF02::1
    FF02::2
    FF02::1:FF00:7
    FF02::1:FF49:9
  MTU is 1500 bytes
  ICMP error messages limited to one every 100 milliseconds
  ICMP redirects are enabled
  Input features: RPF
  Unicast RPF access-list MINI
    Process Switching:
      0 verification drops
      O suppressed verification drops
  ND DAD is enabled, number of DAD attempts: 1
  ND reachable time is 30000 milliseconds
```

### The following is sample output for the **show ipv6 interface** command with IPv6 CEF running:

```
Device# show ipv6 interface ethernet 0/1/1
Ethernet0/1/1 is up, line protocol is up
  IPv6 is enabled, link-local address is FE80::203:FDFF:FE49:9
  Description: sat-2900a f0/12
  Global unicast address(es):
    7::7, subnet is 7::/32
  Joined group address(es):
   FF02::1
    FF02::2
   FF02::1:FF00:7
   FF02::1:FF49:9
  MTU is 1500 bytes
  ICMP error messages limited to one every 100 milliseconds
  ICMP redirects are enabled
  Input features: RPF
  Unicast RPF access-list MINI
    Process Switching:
      0 verification drops
      0 suppressed verification drops
    CEF Switching:
      0 verification drops
      O suppressed verification drops
  ND DAD is enabled, number of DAD attempts: 1
  ND reachable time is 30000 milliseconds
  ND advertised reachable time is 0 milliseconds
  ND advertised retransmit interval is 0 milliseconds
  ND router advertisements are sent every 200 seconds
  ND router advertisements live for 1800 seconds
  Hosts use stateless autoconfig for addresses.
```

The table below describes the significant fields shown in the display.

#### Table 66: show ipv6 traffic Field Descriptions

| Field         | Description                      |
|---------------|----------------------------------|
| source-routed | Number of source-routed packets. |

| Field                                     | Description                                                                                                    |
|-------------------------------------------|----------------------------------------------------------------------------------------------------|
| truncated                                 | Number of truncated packets.                                                                                                    |
| format errors                             | Errors that can result from checks performed on header fields, the version number, and packet length.                                                                                       |
| not a device                              | Message sent when IPv6 unicast routing is not enabled.                                                                                                    |
| 0 unicast RPF drop, 0 suppressed RPF drop | Number of unicast and suppressed reverse path forwarding (RPF) drops.                                                                                                    |
| failed                                    | Number of failed fragment transmissions.                                                                                                    |
| encapsulation failed                      | Failure that can result from an unresolved address or try-and-queue packet.                                                                                                    |
| no route                                  | Counted when the software discards a datagram it did not know how to route.                                                                                                    |
| unreach                                   | Unreachable messages received are as follows:                                                                                                    |
|                                           | routingIndicates no route to the destination.                                                                                                    |
|                                           | <ul> <li>adminIndicates that communication with the destination is<br/>administratively prohibited.</li> </ul>                                                                              |
|                                           | • neighborIndicates that the destination is beyond the scope of the source address. For example, the source may be a local site or the destination may not have a route back to the source. |
|                                           | addressIndicates that the address is unreachable.                                                                                                    |
|                                           | • portIndicates that the port is unreachable.                                                                                                    |
| Unicast RPF access-list MINI              | Unicast RPF access-list in use.                                                                                                    |
| Process Switching                         | Displays process RPF counts, such as verification and suppressed verification drops.                                                                                                    |
| CEF Switching                             | Displays CEF switching counts, such as verification drops and suppressed verification drops.                                                                                                |

# show ipv6 pim tunnel

To display information about the Protocol Independent Multicast (PIM) register encapsulation and de-encapsulation tunnels on an interface, use the **show ipv6 pim tunnel** command in privileged EXEC mode.

**show ipv6 pim [vrf** vrf-name] **tunnel** [interface-type interface-number]

# **Syntax Description**

| vrf vrf-name                    | (Optional) Specifies a virtual routing and forwarding (VRF) configuration. |
|---------------------------------|----------------------------------------------------------------------------|
| interface-type interface-number | (Optional) Tunnel interface type and number.                               |

#### **Command Modes**

Privileged EXEC (#)

# **Command History**

| Release                     | Modification                 |
|-----------------------------|------------------------------|
| Cisco IOS XE Fuji<br>16.9.2 | This command was introduced. |

# **Usage Guidelines**

If you use the **show ipv6 pim tunnel** command without the optional *interface* keyword, information about the PIM register encapsulation and de-encapsulation tunnel interfaces is displayed.

The PIM encapsulation tunnel is the register tunnel. An encapsulation tunnel is created for every known rendezvous point (RP) on each router. The PIM decapsulation tunnel is the register decapsulation tunnel. A decapsulation tunnel is created on the RP for the address that is configured to be the RP address.

# **Examples**

The following is sample output from the **show ipv6 pim tunnel** command on the RP:

```
Device# show ipv6 pim tunnel
Tunnel0*
Type :PIM Encap
RP :100::1
Source:100::1
Tunnel0*
Type :PIM Decap
RP :100::1
Source: -
```

The following is sample output from the **show ipv6 pim tunnel** command on a non-RP:

```
Device# show ipv6 pim tunnel
Tunnel0*
Type :PIM Encap
RP :100::1
Source:2001::1:1:1
```

The table below describes the significant fields shown in the display.

## Table 67: show ipv6 pim tunnel Field Descriptions

| Field    | Description         |
|----------|---------------------|
| Tunnel0* | Name of the tunnel. |

| Field  | Description                                                                     |
|--------|---------------------------------------------------------------------------------|
| Type   | Type of tunnel. Can be PIM encapsulation or PIM de-encapsulation.               |
| source | Source address of the router that is sending encapsulating registers to the RP. |